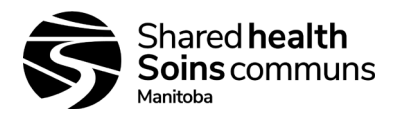

# **Document History:**

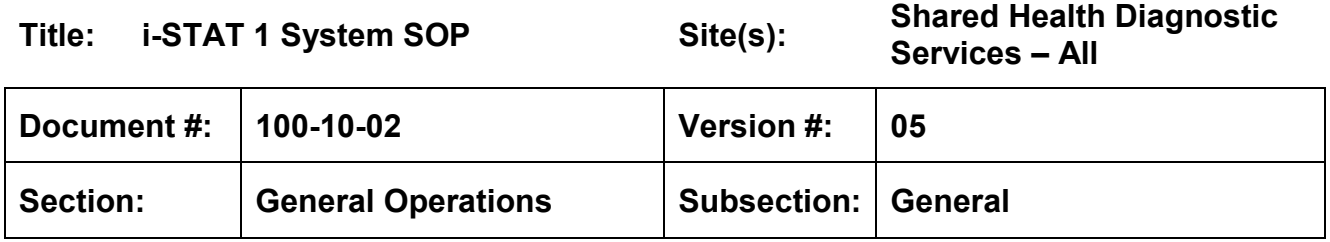

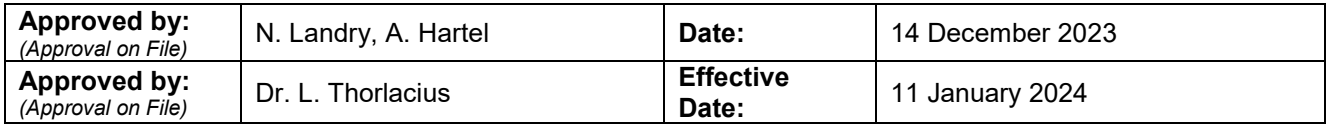

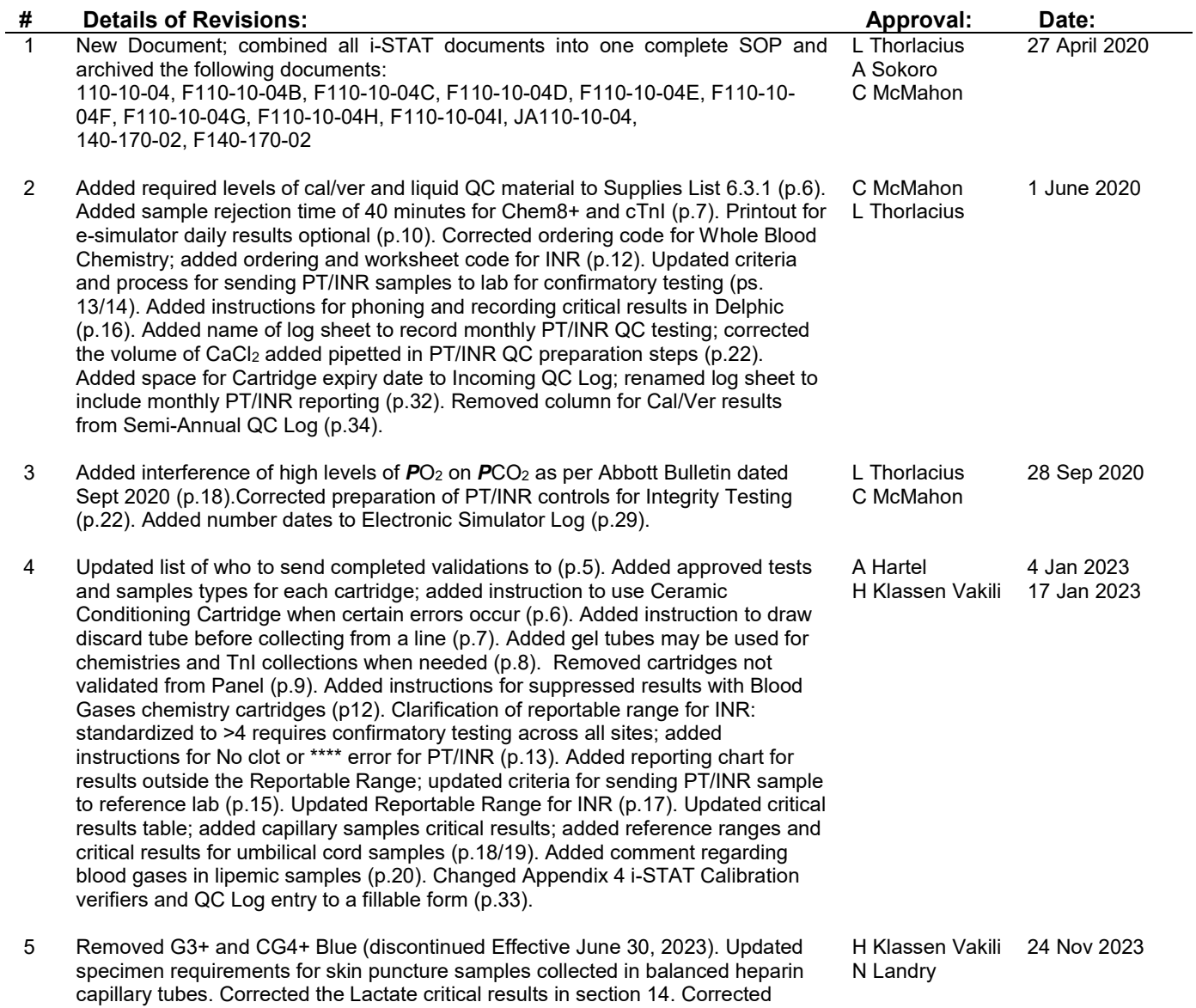

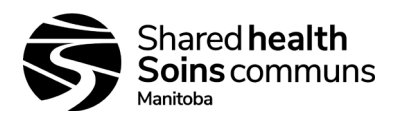

reporting less than for base excess to L-30, addition of capillary pO2 reference range and capillary and mixed gas reference ranges for neonates. Critical value for umbilical cord blood pH has been updated. Clarified the requirements for ongoing validation of new/replacement instruments, and to whom the data should be sent. Appendix 9 has been split into a job aid and specimen requirements page. Additional formatting changes and converted final document format to fillable PDF to facilitate ease of use.

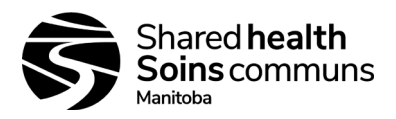

Document #: 100-10-02

Version #: 05

# **Table of Contents**

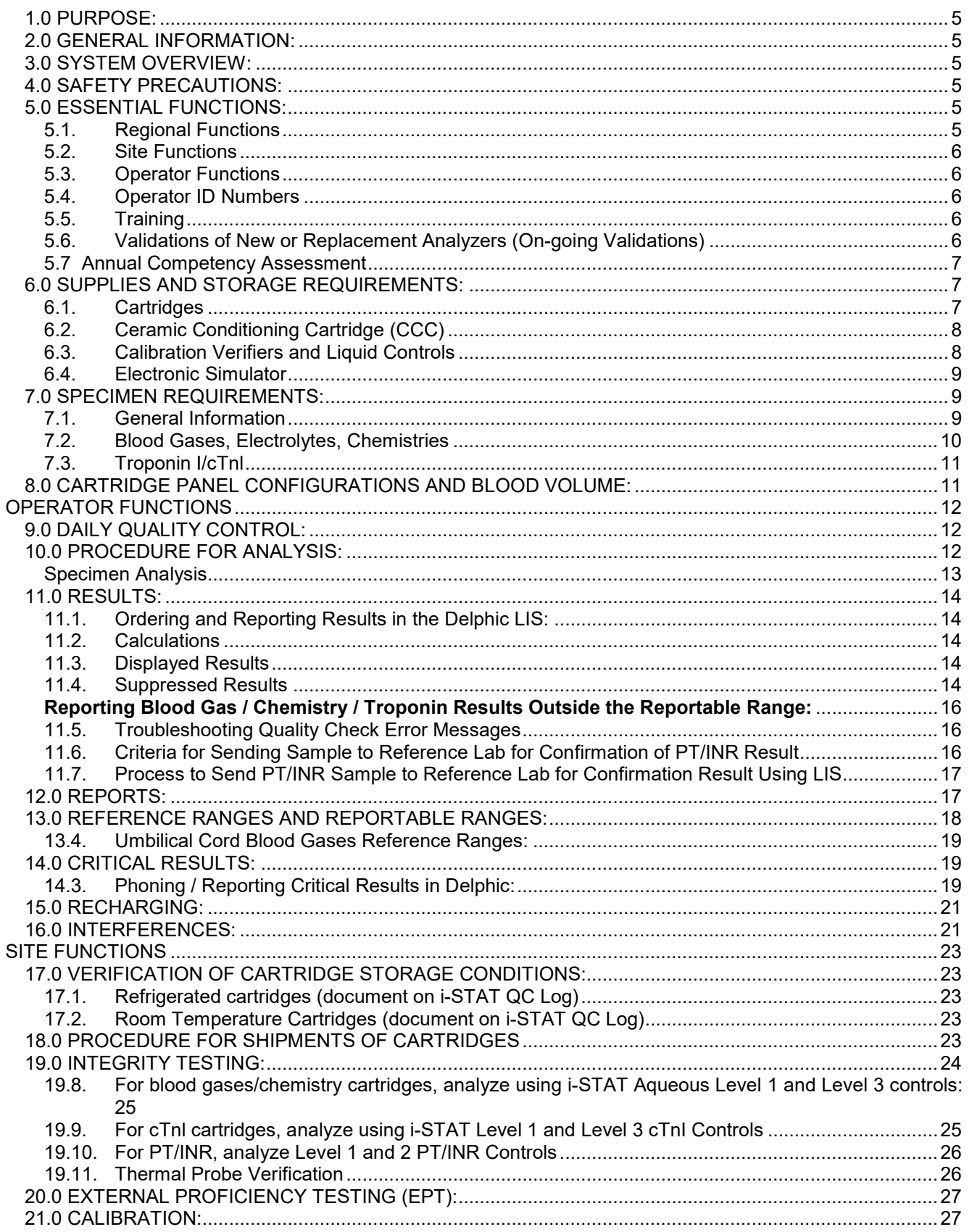

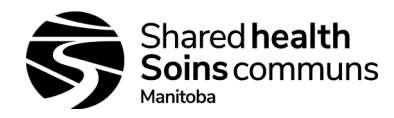

Document #: 100-10-02

Version #: 05

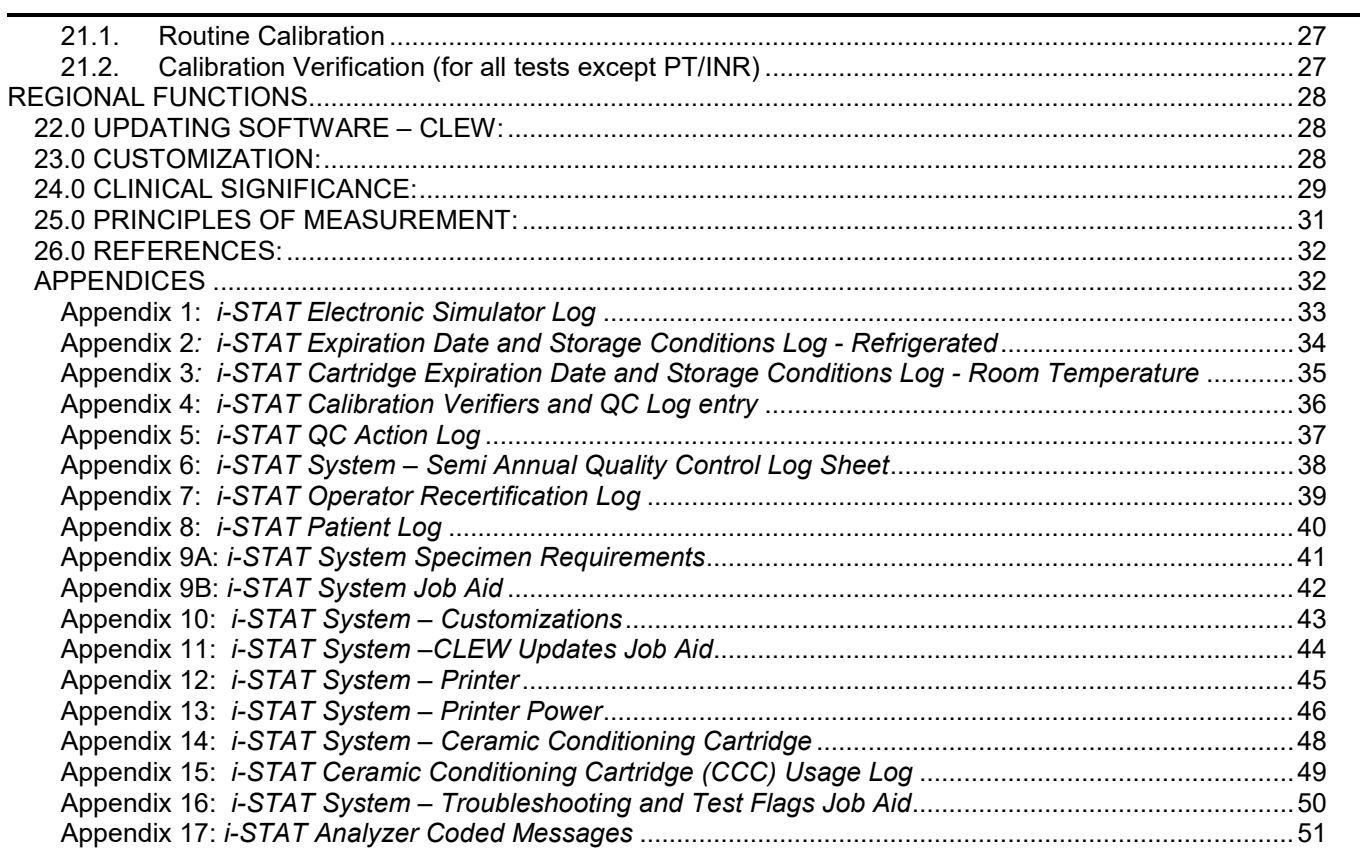

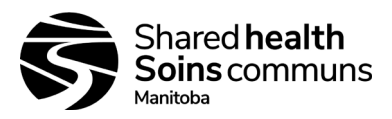

#### <span id="page-4-0"></span>**1.0 PURPOSE:**

- 1.1. To provide instruction for use of the i-STAT 1 analyzer.
- 1.2. Non-Shared Health sites may use this SOP if they have a Memorandum of Understanding (MOU) with Shared Health. The MOU will clarify the responsibilities of both the external organization and Shared Health.

#### <span id="page-4-1"></span>**2.0 GENERAL INFORMATION:**

- 2.1. The i-STAT analyzer may be utilized as a main analyzer in low volume sites and in POCT settings or as a back-up analyzer in certain circumstances.
- 2.2. Use of the analyzer will vary from site to site depending on the site test menu or service agreement in place.
- 2.3. External Proficiency Testing (EPT) must be done for each analyte being tested for on the i-STAT analyzer; if no EPT is available then a suitable alternative must be used as advised by the applicable provincial discipline team. See Section 20.0 for details.
- 2.4. All operators must be provided with a unique Operator ID number; ID must not be shared.
- 2.5. All staff utilizing the i-STAT analyzer must have initial training and annual competency assessment.
- 2.6. All staff utilizing the i-STAT must be re-certified annually.
- 2.7. For additional information on operation or troubleshooting of the i-STAT analyzer, refer to the vendor operations manual.

#### <span id="page-4-2"></span>**3.0 SYSTEM OVERVIEW:**

- 3.1. The i-STAT system incorporates comprehensive components needed to perform blood analysis at the point of care level.
- 3.2. The system consists of the following components:
	- 3.2.1. Analyzer into which a sample-filled cartridge is inserted for analysis; the analyzer automatically controls all functions of the testing cycle including fluid movement within the cartridge, calibration and continuous monitoring.
	- 3.2.2. Cartridges which are single use and disposable and contain micro-fabricated sensors, a calibrant solution, fluidics system and waste chamber. Cartridges available at each site will depend on the site test menu and the intended use of the analyzer at the site.

#### <span id="page-4-3"></span>**4.0 SAFETY PRECAUTIONS:**

- 4.1. As per Routine Practices (Standard Precautions).
- 4.2. Mandatory use of gloves and safety glasses.
- 4.3. Cartridges should be disposed of as biohazard waste, not in general waste.

#### <span id="page-4-4"></span>**5.0 ESSENTIAL FUNCTIONS:**

#### <span id="page-4-5"></span>**5.1. Regional Functions**

- 5.1.1. Coordinate ordering of cartridges, providing sites with cartridges that match their test menu.
- 5.1.2. Ensuring that QC on new lots of cartridges are performed by receiving site and documented according to requirements.
- 5.1.3. Keep track of loaner i-STAT and provide it to sites as needed.
- 5.1.4. Coordinate software updates (CLEW).
- 5.1.5. Ensure each site subscribes to the appropriate external proficiency testing programs.
- 5.1.6. Assign operator ID numbers for new issuers in their region.
- 5.1.7. Arrange for training of new operators and ensure that current operators are re-certified annually.
- 5.1.8. Ensure customization changes are made to meters and that this is password protected.
- 5.1.9. Ensure new or replacement analyzers are validated.

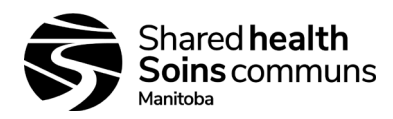

#### <span id="page-5-0"></span>**5.2. Site Functions**

- 5.2.1. Keep track of inventory of i-STAT cartridges and initiate regional order process when more are needed.
- 5.2.2. Conduct quality checks of new lots of cartridges as they are received and document according to requirements.
- 5.2.3. Ensure external proficiency testing is done and reported.

### <span id="page-5-1"></span>**5.3. Operator Functions**

- 5.3.1. Run electronic simulator when necessary.
- 5.3.2. Perform patient testing.
- 5.3.3. Be re-certified annually.

#### <span id="page-5-2"></span>**5.4. Operator ID Numbers**

- 5.4.1. Operator ID numbers should be unique and 6 or 7 digits long. Do not replicate previously used ID numbers.
- 5.4.2. For Shared Health sites, the first number indicates the region:

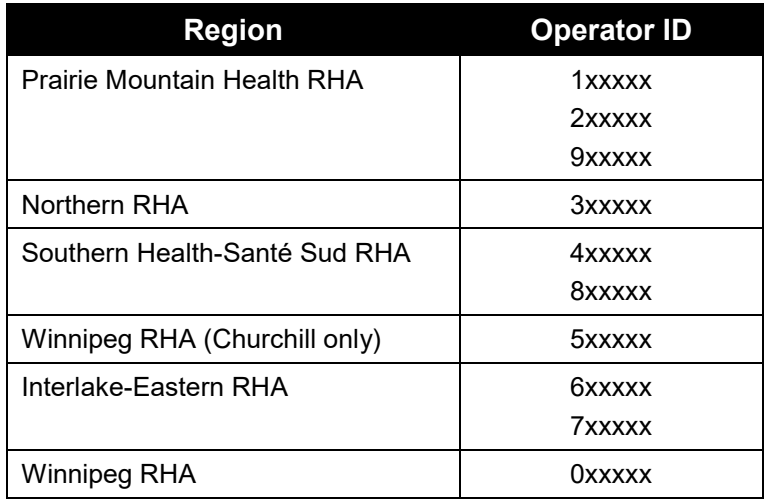

### <span id="page-5-3"></span>**5.5. Training**

5.5.1. Training of new operators will be provided by a previously trained technologist, and this will be coordinated within each region.

## <span id="page-5-4"></span>**5.6. Validations of New or Replacement Analyzers (On-going Validations)**

These requirements are to validate that new or replacement analyzers are functioning as expected.

5.6.1. For sites using Chem8, CG4+, EC8+, Crea, G, cTnI cartridges:

Integrity Testing must be performed onall new or replacement analyzers as well as on each analyzer when it is moved or transported from one site to another.

• See Section 19.0 for instructions on performing integrity testing with liquid controls.

Results must be within the acceptable ranges provided by the manufacturer prior to using the analyzers to report patient results.

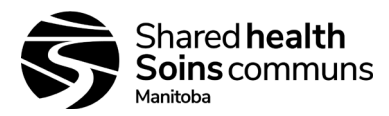

- 5.6.2. For sites using PT/INR cartridges:
	- Follow the procedure described in document 140-170-09 (i-STAT POCT INR Mini Verification Protocol).
- 5.6.3. Results of calibration verification and liquid controls should be reported to, as applicable to either:
	- For Blood gases, Chemistry and cTnI:
		- − **Shared Health labs:** Shared Health Point-of-Care Biochemist
		- − **Non-Shared Health Diagnostics Sites**: Regional POCT Specialist
		- − In the event that either of the above are not available, send validation data to the Shared Health Technical Director for Biochemistry
	- For PT/INR:
		- − Shared Health Hematology Technical Director prior to patient testing.

### <span id="page-6-0"></span>**5.7 Annual Competency Assessment**

- 5.7.1. Shared Health Diagnostics staff
	- Annual Competency Assessment for the i-STAT Analyzer System must be assigned and successfully completed.
- 5.7.2. Non-Shared Health Diagnostics staff
	- Annual competency assessment of all operators must occur annually, as per MOU agreement for POCT with Shared Health.

#### <span id="page-6-1"></span>**6.0 SUPPLIES AND STORAGE REQUIREMENTS:**

#### <span id="page-6-2"></span>**6.1. Cartridges**

- 6.1.1. General Information
	- Note Not all listed cartridges are available for testing at every site; refer to individual test menus, and request extended menus if necessary
	- Sealed in individual pouches or portion packs.
	- Individual pouches must be warmed to room temperature (between 18 °C and 30 °C) for 5 minutes prior to testing, entire boxes must be warmed for one (1) hour prior to use.
	- **DO NOT** allow cartridges to freeze.
	- **DO NOT** return cartridges to the fridge once they have been at room temperature.
	- **DO NOT** use cartridge if pouch has been punctured.
	- **DO NOT** use after the labeled expiration date.
- 6.1.2. Storage
	- Store main supply of cartridges at fridge temperature (between 2 °C and 8 °C).
- 6.1.3. Room temperature storage
	- Between 18 °C and 30 °C is acceptable but will shorten expiry dating:
		- − Chem8+/EC8+/Creatinine cartridges = 14 days
			- − CG4+ cartridge = 2 months
			- − PT/INR cartridge = 14 days
			- − cTnl cartridge = 14 days
	- Shortened expiry date must be written on the package when taken out of the fridge.
- 6.1.4. Approved Tests and Sample Types Reported from Cartridges
	- CG4+ cartridges = used for all sample types including capillary; report all results
	- Chem8+ cartridges = used for venous and arterial samples only; report all results except

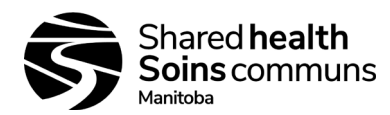

Ionized Calcium unless on approved Test Menu for the site

- $\bullet$  EC8+ cartridges = used for all sample types including capillary; do not report blood gases, including TCO2
- Crea cartridge = used for all samples in combination with EC8+ cartridge
- PT/INR Cartridge = used for venous and capillary blood

## <span id="page-7-0"></span>**6.2. Ceramic Conditioning Cartridge (CCC)**

- 6.2.1. Store at room temperature (between 18 °C and 30 °C).
- 6.2.2. Use to condition the pins of the analyzer when given error codes related to poor contact between the analyzer and the cartridge (e.g. Codes 20,23,27,41,49,50,87, and 126).
- 6.2.3. CCC consists of an aluminum base that supports a white ceramic strip. The ceramic cartridge may be used 50 times before the strip is worn and needs to be rotated or up to 200 times before the strip must be replaced.
- 6.2.4. See Appendix 14: i-STAT System Ceramic Conditioning Code for instructions on using the CCC and replacing the ceramic strip.
- 6.2.5. See Appendix 15: i-STAT Ceramic Conditioning Cartridge (CCC) Usage Log to track rotation and replacement of strip.

## <span id="page-7-1"></span>**6.3. Calibration Verifiers and Liquid Controls**

- 6.3.1. General Information
	- 6.3.1.1. PT Quality Controls levels 1 and 2 are used for monthly PT/INR quality testing; there are no Calibration Verifiers for PT/INR.
	- 6.3.1.2. i-STAT Aqueous Calibration Verifiers (levels 1-5) and Quality Control (levels 1 and 3) materials are used for blood gas and general chemistry quality testing.
	- 6.3.1.3. cTnI Calibration Verifiers (levels 1-3) and Quality Control (levels 1 and 3) materials are used for Troponin I quality testing.
	- 6.3.1.4. All products are stored at fridge temperature (between 2 °C and 8 °C); do not allow to freeze.
	- 6.3.1.5. **DO NOT** use after expiration date on the box and ampules.
- 6.3.2. PT Quality Control Levels 1 and 2 must be reconstituted with provided CaCl<sub>2</sub> fluid and allowed to stand at room temperature (18-30°C) for a minimum of 45 minutes prior to use.
- 6.3.3. TnI calibration verifiers and controls must not be left at room temperature. Once opened, controls are stable in the fridge for 30 days. cTnI controls do not need to be warmed prior to use.
- 6.3.4. All other calibration verifiers and controls must come to room temperature (between 18 °C and 30 °C) prior to use. Minimum room temperature equilibration:
	- PT/INR Controls 45 minutes
	- Chemistry and Blood Gas Testing other than  $pO2 30$  minutes
	- $pO2$  testing  $-4$  hours
- 6.3.5. Room temperature storage (between 18 °C and 30 °C) is acceptable but will shorten expiry dating:
	- PT/INR Controls 4 hours
	- i-STAT Aqueous Calibration Verifiers and Controls 5 days
	- cTnl Calibration Verifiers and Controls None; do not leave at room temperature
- 6.3.6. Shortened expiry date must be written on the vials/box when taken out of the fridge.

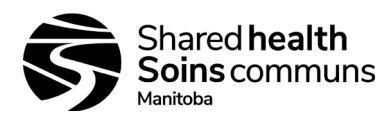

#### <span id="page-8-0"></span>**6.4. Electronic Simulator**

- 6.4.1. Store at room temperature (between 18 °C and 30 °C).
- 6.4.2. Protect contact pads from contamination by replacing the plastic cap and placing the electronic simulator in its protective case after use.

#### <span id="page-8-1"></span>**7.0 SPECIMEN REQUIREMENTS:**

#### <span id="page-8-2"></span>**7.1. General Information**

- 7.1.1. Specimen requisition must be completed as outlined in Specimen Acceptance Policy (10-50- 03).
- 7.1.2. Specimen must be collected and labeled as outlined in Phlebotomy Manual (100-10-79).
- 7.1.3. Do not expose sample to air.
- 7.1.4. Avoid drawing air and forming air bubbles in the blood gas syringe.
- 7.1.5. Completely full tubes and syringes to capacity for correct heparin-to-blood ratio, incomplete filling can cause erroneous results.
- 7.1.6. Non-Shared Health Diagnostics staff collecting samples from a line must expel air or fluid from the line by drawing blood into a discard tube or syringe prior to sample collection.
- 7.1.7. Mix blood and anticoagulant by inverting tube gently at least 10 times immediately following collection (do not mix PT/INR sample as this could activate clotting process).
- 7.1.8. **DO NOT** put samples on ice following collection.
- 7.1.9. **DO NOT** use clotted samples.
- 7.1.10. Run samples cartridges that are Health Canada approved for the specific sample type only.
- 7.1.11. Testing must be performed within 10 minutes of collection for CG4+ cartridges, or if analyzing for TCO<sub>2</sub> or ionized Calcium. If performing testing on a Chem8+/EC8+/CREA cartridge and not analyzing for TCO<sub>2</sub> or ionized Calcium, testing must be performed within 30 minutes of collection.
- 7.1.12. Samples tested outside of these time limits must be resulted with the following comment: "Results may be inaccurate due to delayed analysis"
	- If testing is not performed within 20 minutes of collection for blood gases or ionized Calcium, or within 40 minutes for all other chemistry tests, sample must be rejected.

#### 7.1.13. Precautions:

- 7.2.1. Avoid the following circumstances:
	- Drawing a specimen from an arm with an IV.
	- While avoiding the use of a tourniquet during phlebotomy if recommended, samples that are collected after elastic tourniquet application for ≤1 minute are also acceptable.
	- Extra muscle activity (fist pumping).
	- Hemolysis (alcohol left on puncture site; traumatic draw).
	- Exposing the sample to air when measuring blood gases (pH, *P*CO2, *P*O2 and  $TCO<sub>2</sub>$ ).
- 7.2.2. Criteria for Specimen Rejection:
	- Evidence of clotting.
	- Specimens collected in incorrect tubes.
	- Syringe for blood gases with air bubbles in sample.
	- Incompletely filled evacuated tubes.
	- Excessive delay in analysis (see points 7.1.10, 7.3.4, 10.5)
	- Other types of samples such as urine, CSF, and pleural fluid.
	- Specimen does not meet requirements of Specimen Acceptance Policy (10- 50-03).

#### 7.1.14. PT/INR

Skin puncture (Capillary samples)

- Use the first drop of blood.
- Test specimen immediately.

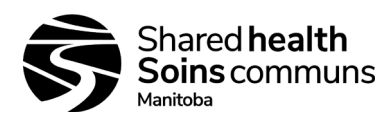

#### Venipuncture

- Fresh whole blood collected into a plastic syringe.
	- − Dispense sample directly from syringe.

• Fresh whole blood collected in a clear top non-additive tube.

Dispense sample with a plastic transfer device.

## <span id="page-9-0"></span>**7.2. Blood Gases, Electrolytes, Chemistries**

- 7.2.1. Skin puncture (Capillary samples)
	- **Do not use Chem8+ cartridges for capillary collections.**
	- Fresh whole blood collected in a plain, no-gel lithium heparin microtainer for chemistries or balanced heparin capillary tube for electrolytes and blood gases.
	- The first drop of blood will contain excess tissue fluid and must be wiped away.
	- Avoid strong repetitive pressure ("milking ") as it may cause hemolysis or tissue fluid contamination of the sample.
	- **Samples collected in capillary tubes with balanced heparin anticoagulant must be tested within 3 minutes of collection.**
- 7.2.2. Venipuncture
	- Fresh whole blood collected in an evacuated collection tube with lithium heparin anticoagulant, no gel; fill collection tube to capacity. Gel tubes may be used for chemistry testing but are not acceptable for blood gases.
	- A balanced heparin blood gas syringe may be used for venous collections.

#### 7.2.3. Arterial puncture

- **Collection of arterial samples is not performed by medical laboratory technologists or laboratory assistants**.
- Collected using plain syringe, syringe using the least amount of liquid heparin to prevent clotting (10 U heparin/mL of blood), or heparinized blood gas syringe; filled to the recommended capacity.
- Samples collected in plain syringe with no anticoagulant must be tested immediately at bedside.
- Blood gas syringe should be used when testing for ionized calcium.

#### 7.2.4. Cord Blood

- Samples are collected by delivery room staff (physician, respiratory therapist, nurse, or physician assistant) and are sent to the lab. **Lab staff does not collect cord blood.**
- Sample must be tested within 10 minutes following collection from umbilical cord; clamped cord can be stored at room temperature for up to one hour if clamping was not delayed.
- **If cord clamping is delayed, cord blood gas results may be affected.**
	- $\circ$  Samples should be collected from unclamped cord as soon as possible as birth and should be tested immediately
- Syringes not containing the minimum volume (1.0-1.5 mL) or containing numerous air bubbles should be rejected.
- Samples must be properly labeled as venous or arterial in order for correct reference intervals to be applied.
- Samples greater than 20 minutes old must be rejected, samples between 10-20 minutes old must have the following comment added:

"Results may be inaccurate due to delayed analysis"

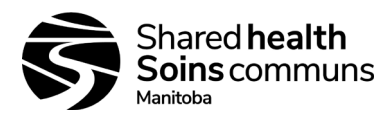

#### <span id="page-10-0"></span>**7.3. Troponin I/cTnl**

- 7.3.1. Skin puncture
	- Not recommended; do not use capillary samples.

#### 7.3.2. Venipuncture

- Fresh heparinized whole blood or plasma samples collected in syringes or evacuated tubes containing lithium heparin with or without gel.
- Collection tubes must be filled; failure to completely fill tubes may cause falsely elevated results, especially if plasma is used.
- Mix blood and anticoagulant by inverting tube gently at least 10 times.
- If sample will not be analyzed within 30 minutes of collection, samples should be centrifuged and plasma must be used for analysis.
	- − Plasma samples are stable for 24 hours at 2 °C to 8 °C and for 12 months at -20 °C (freeze only once).
- A plain syringe or plain collection tube and disposable transfer device can be used if the sample is tested within one minute of patient draw.

<span id="page-10-1"></span>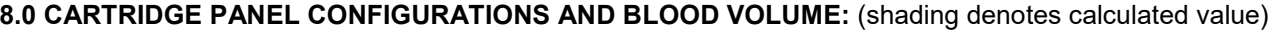

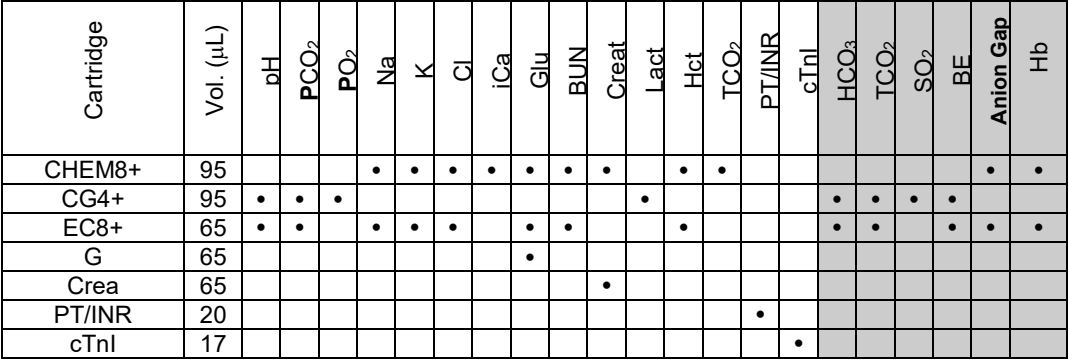

NOTE: Only cartridges validated and approved for your site's testing menu may be used for testing.

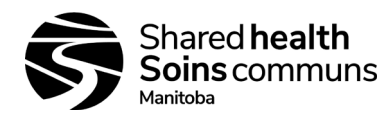

## **OPERATOR FUNCTIONS**

#### <span id="page-11-1"></span><span id="page-11-0"></span>**9.0 DAILY QUALITY CONTROL:**

- 9.1. Verify the performance of each i-STAT System using the external Electronic Simulator every 24 hours of use.
- 9.2. All Analyzers will lock and not report results if the Electronic Simulator has not been run in the last 24 hours; running the Electronic Simulator will unlock the analyzer.

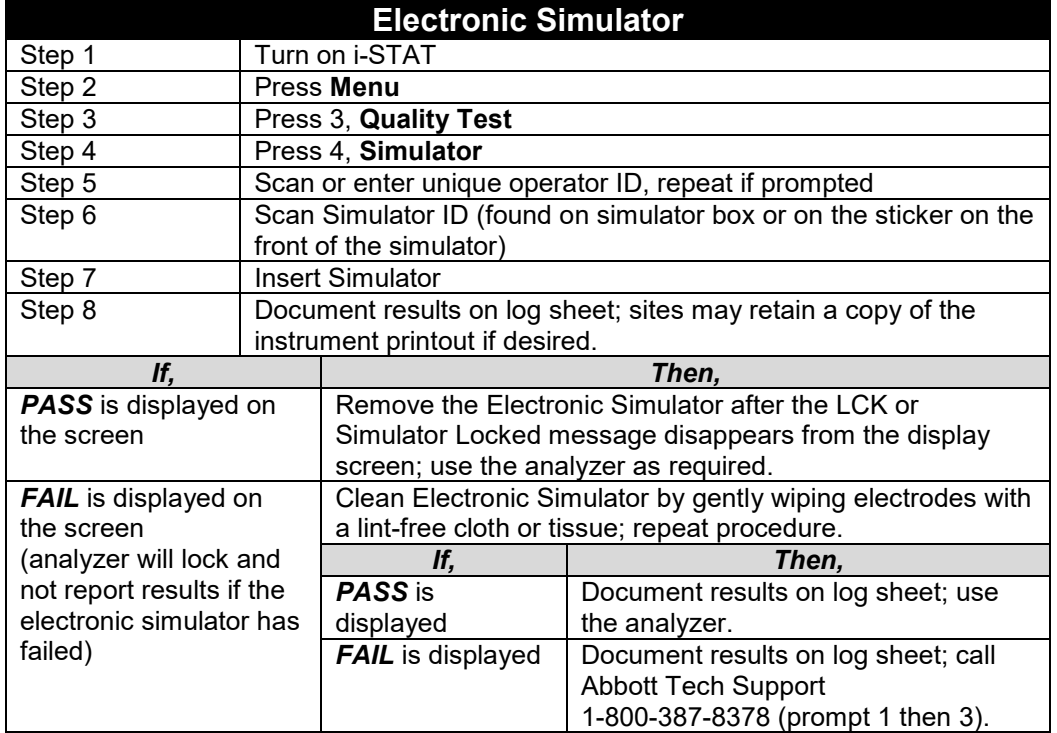

#### <span id="page-11-2"></span>**10.0 PROCEDURE FOR ANALYSIS:**

- 10.1. All cartridges must be at room temperature.
	- 10.1.1. Individual cartridges can be removed from fridge for 5 minutes prior to testing; an entire box should stand at room temperature for 1 hour before cartridges are used.
- 10.2. DO NOT open cartridge pouches before scanning the barcode.
- 10.3. DO NOT pre-load cartridges.
- 10.4. Re-mix specimen before loading the next cartridge.
- 10.5. Run multiple cartridges in this order (as applicable): **PT/INR → CG4+ → Chem8 → cTnl** 10.5.1. For pH, blood gases, TCO2 and ionized calcium, test within 10 minutes of collection.
- 10.6 For capillary samples, run in this order (as applicable): **PT/INR → CG4+ → EC8+ → Creat** 10.7. Approximate testing times:
	- PT/INR testing 2-10 minutes
	- Blood Gas (CG4+) 2 minutes
	- Chemistry (Chem8+/EC8+) 2 minutes
	- Troponin I/cTnl 10 minutes

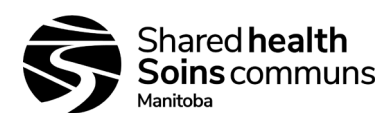

<span id="page-12-0"></span>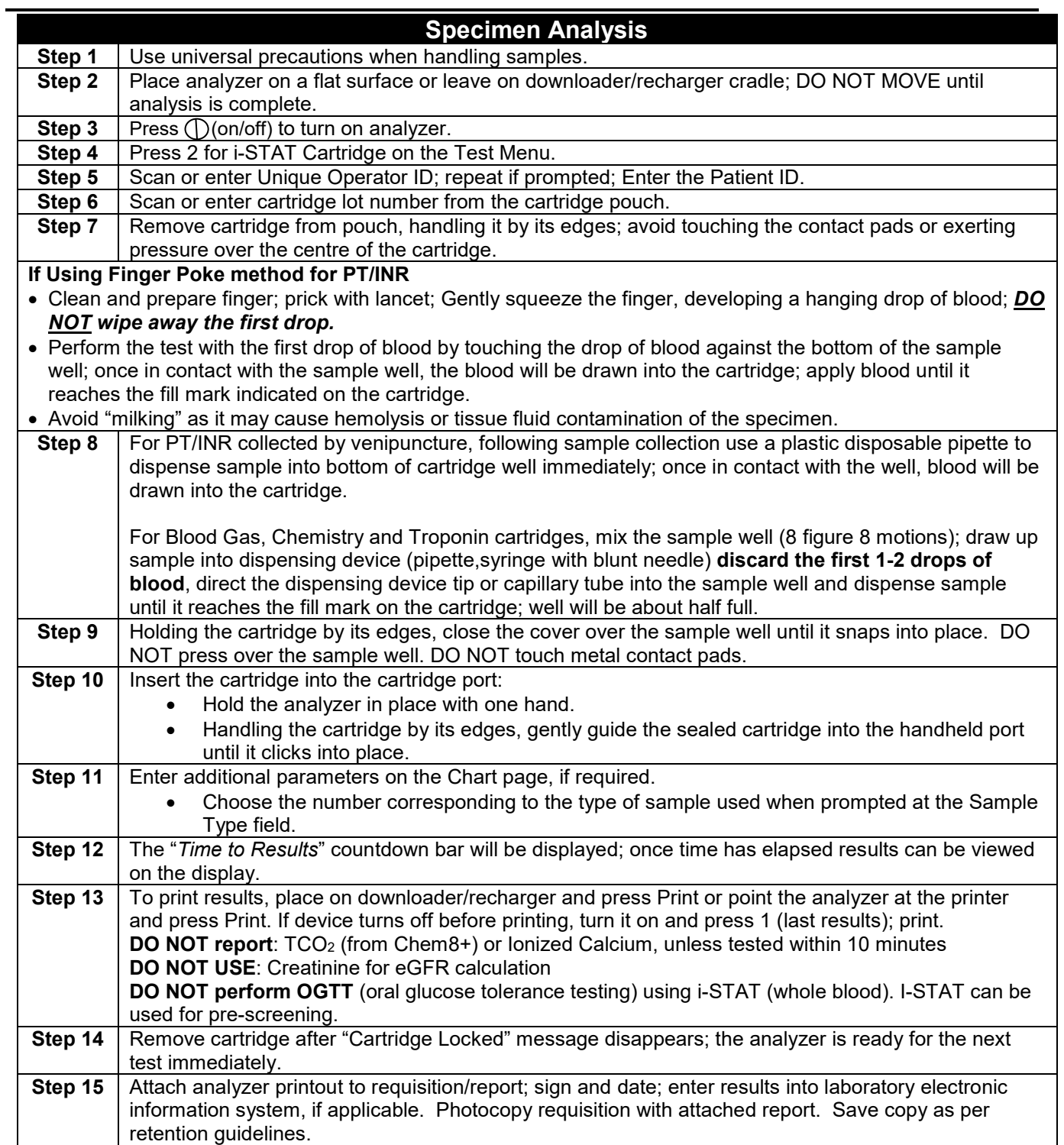

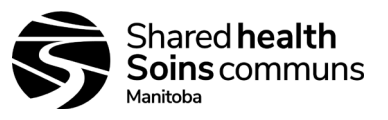

#### <span id="page-13-0"></span>**11.0 RESULTS:**

### <span id="page-13-1"></span>**11.1. Ordering and Reporting Results in the Delphic LIS:**

- 11.1.1. Do not use any codes other than those listed below.
- 11.1.2. Use of proper order codes ensures correct reference ranges will be reported with each sample.
- 11.1.3. There should not be any variation between sites with respect to the use of these codes.
- 11.1.4. All tests that are run on a cartridge must be resulted (exception see point 7.1.10). If the test is not run but there is a slot for results in Delphic, it may be deleted from the order (i.e. Lactate or *p*O2 on the EC8+ cartridge).

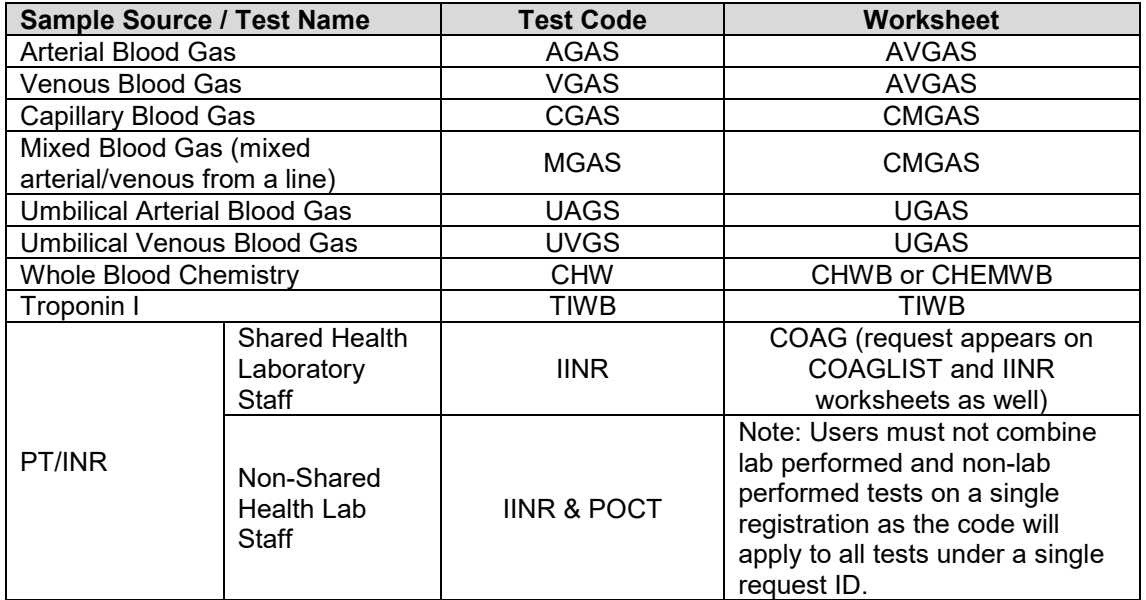

### <span id="page-13-2"></span>**11.2. Calculations**

11.2.1. The i-STAT analyzer contains a microprocessor that performs all calculations required for reporting results.

#### <span id="page-13-3"></span>**11.3. Displayed Results**

11.3.1. Results are displayed numerically with their units.

- PT/INR is reported as an International Normalized Ratio (INR).
- Electrolyte and chemistry results are also depicted as bar graphs with reference ranges marked under the graphs.

#### <span id="page-13-4"></span>**11.4. Suppressed Results**

11.4.1. Conditions under which the i-STAT will not display results:

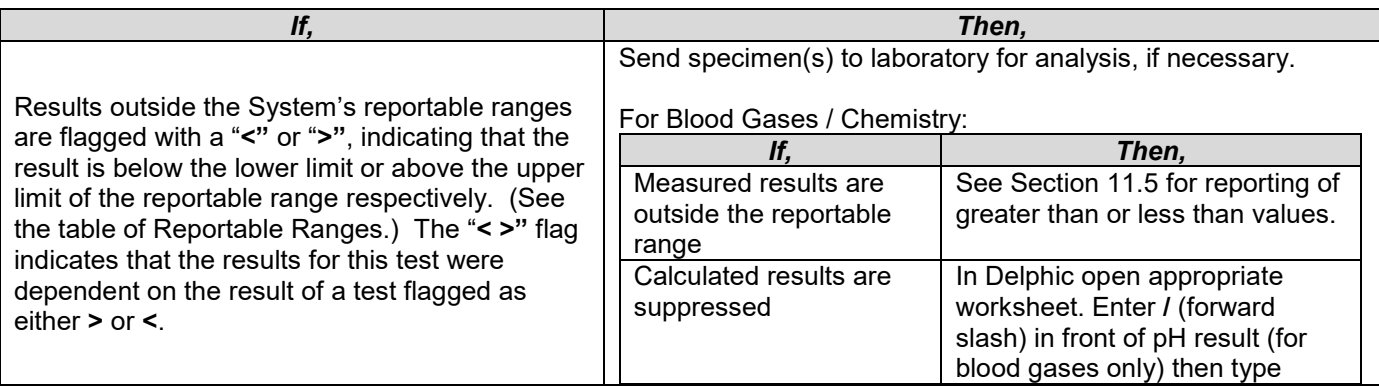

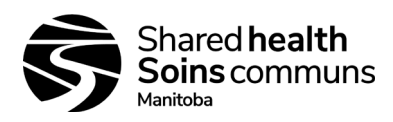

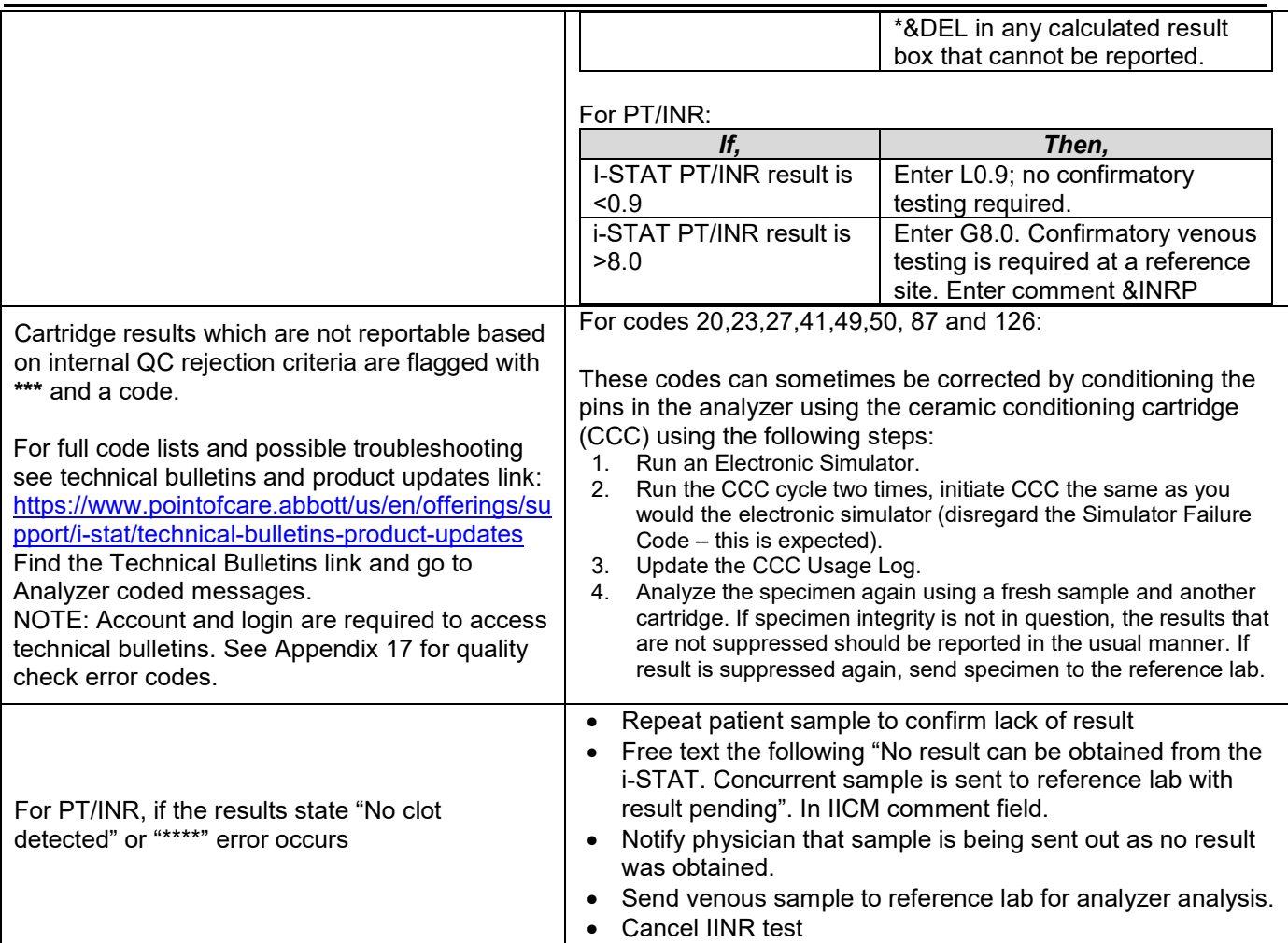

**See Appendix 16 for more guidance on troubleshooting analyzer flags.**

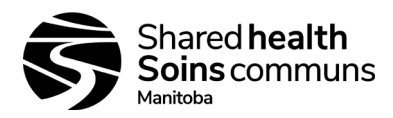

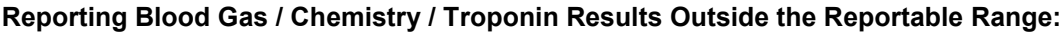

<span id="page-15-0"></span>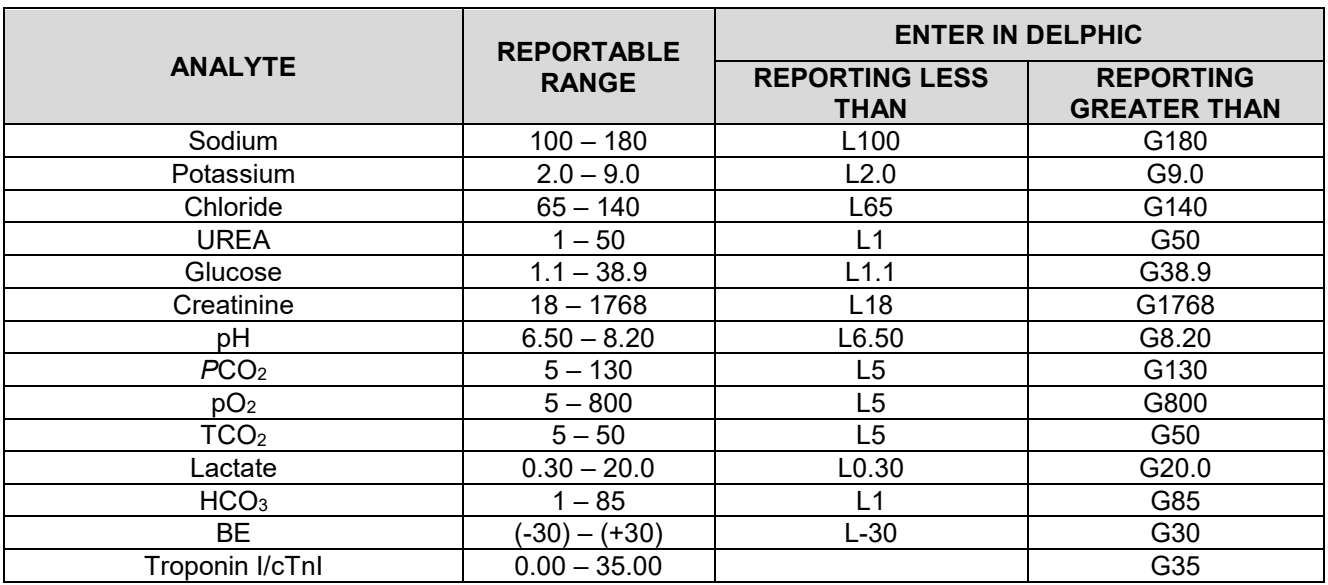

### <span id="page-15-1"></span>**11.5. Troubleshooting Quality Check Error Messages**

11.6.1. The i-STAT performs numerous quality checks upon start-up and with every cartridge run.

- 11.6.2. If any quality checks fail, the i-STAT will halt testing and display a:
	- Cause message describing the reason for failed quality check.
		- Action message describing the next step to be taken to resolve the issue.
		- Cause or Quality Check Code number.
		- Refer to Appendix 17 i-STAT Analyzer Coded Messages and the user manual for code explanation and troubleshooting steps.
		- NOTE Not all recovery steps are valid in each scenario.
- 11.6.3. If the problem cannot be resolved using the manual, contact Abbott Technical Support and provide the Quality Check Code number for assistance.

## <span id="page-15-2"></span>**11.6. Criteria for Sending Sample to Reference Lab for Confirmation of PT/INR Result**

- 11.7.1. When PT/INR result exceeds 4, a sodium citrate sample must be drawn and sent to a reference laboratory.
- 11.7.2. If the sample cannot be sent soon after collection, freeze a plasma aliquot and send the next day on ice.
- 11.7.3. If PT/INR result is higher than 4, the site can provide the ordering physician with a preliminary report stating the PT/INR result, as well as indicating a sample has been sent to a reference laboratory.
	- Document INR result in the IINR test slot as provided by the i-STAT.
	- For LIS sites insert coded comment &INRP (*Attention: Preliminary report. Sample is referred for confirmation. Final report to follow*) in IICM comment area.
	- If the result is a critical value, add a comment to indicate notification of critical to the ordering physician.
	- For other sites ensure patient report has comment attached "*Attention: Preliminary report. Sample is referred for confirmation. Final report to follow*."
	- Sending laboratory will register referred sample into Delphic, test code **PT**, with a copy to ordering physician and referral site.

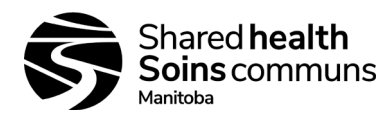

#### <span id="page-16-0"></span>**11.7. Process to Send PT/INR Sample to Reference Lab for Confirmation Result Using LIS**

- 11.8.1. Ensure positive patient identification between requisition and sample.
- 11.8.2. Register test code **PT** (orders PT/INR).
	- Note: Do **NOT** register INR for conformation testing (PT) at a sending site until after the IINR result has been entered or the IINR result will not fax appropriately.
	- Register sample for confirmatory testing with a new Delphic LIS number, not under the POC LIS number.
- 11.8.3. For all samples referred for PT confirmation:
	- Enter laboratory code (site specific) in COPYTO box to ensure referring site will receive a final copy of report.
- 11.8.4. Using Delphic LIS Test Referral:
	- Click on **Test Referral**
	- Click on **Batch**
	- Scan/type in registration number
	- Click **Search**
	- Check  $(\sqrt{)}$  batch name that requires dispatch
	- Click **Batch** and the LIS will provide a batch name
- 11.8.5. Using Delphic LIS:
	- Go to **DISPATCH**
	- Click on **Internal**
	- Check  $(\sqrt{})$  batch name that requires dispatch
	- Click **Dispatch**
	- Printer will show up on screen
	- Print off sheet to send with samples
- 11.8.6. Send sample as per proper protocol to site's reference lab for testing.
- 11.8.7. Reference site must acknowledge receipt of sample to have sample appear on their work list and to review WLU for testing sample.

#### <span id="page-16-1"></span>**12.0 REPORTS:**

- 12.1. Sites which have Delphic must enter their results in Delphic.
- 12.2. Sites not using Delphic must have an appropriate reporting system in place.
- 12.3. To print multiple results at once, press menu key, press 2 for Data Review, Press 7 for List, press the numbered key for the test record(s), when all desired tests are selected, press Print key.
- 12.4. Print-outs from the i-STAT are on thermal paper, and as such may fade with time, therefore result reports must be either photocopies or recorded another way.
- 12.5. Both the physician/chart and the laboratory should retain a copy of the results as per SOP 100-10-05 Lab Records and Materials Retention Policy.
- 12.6. Reports generated by laboratory must include:
	- Patient demographics (name, DOB, Gender, Unique Identification Number).
	- Test results, units and reference values.
	- Unique Operator ID.
	- Time and date test performed.
	- Clear indication that testing was done on the i-STAT.
- 12.7. For sites where a test is not routinely performed on the i-STAT (back-up for a down analyzer or short term use where a technologist is not available) it is critical to state on the report:
	- *"Test performed by alternate method (i-STAT) results may differ from main laboratory analyzer".*

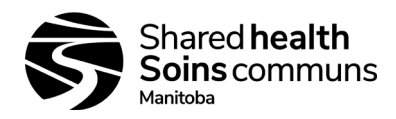

#### <span id="page-17-0"></span>**13.0 REFERENCE RANGES AND REPORTABLE RANGES:**

- 13.1. Reference ranges may differ from those used for the same test at a site when it is run on different instrumentation.
- 13.2. When reporting i-STAT results, use i-STAT reference ranges.
	- Reference range means the range of test values expected from 95% of fasting individuals presumed to be healthy.
	- Reportable range means the range of test values throughout which the measurement systems results have been shown to be valid.
- 13.3. **The i-STAT only displays adult reference ranges; reference values in pediatric patients may differ.**

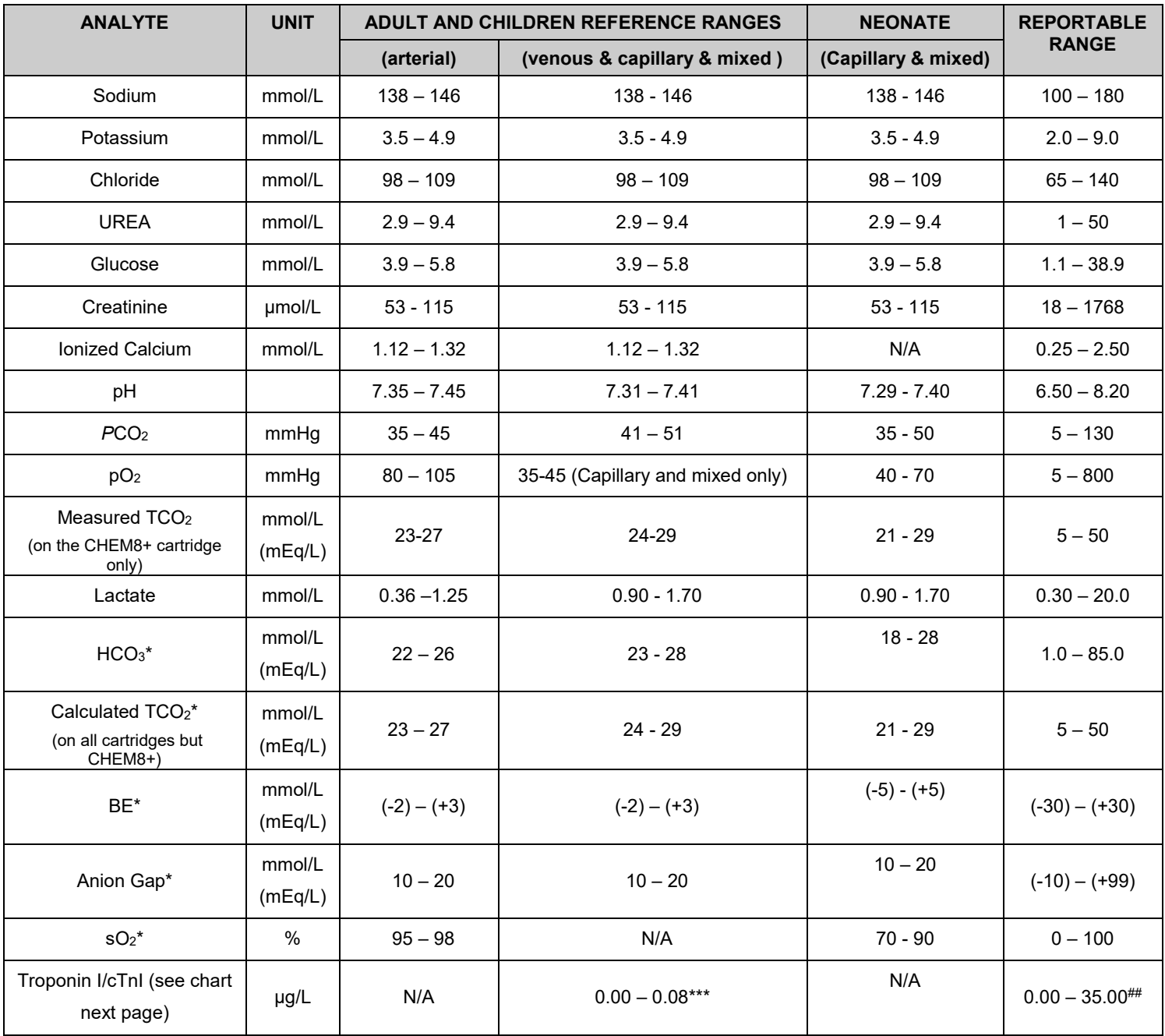

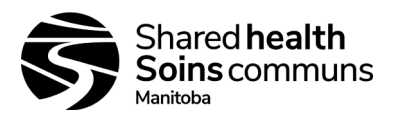

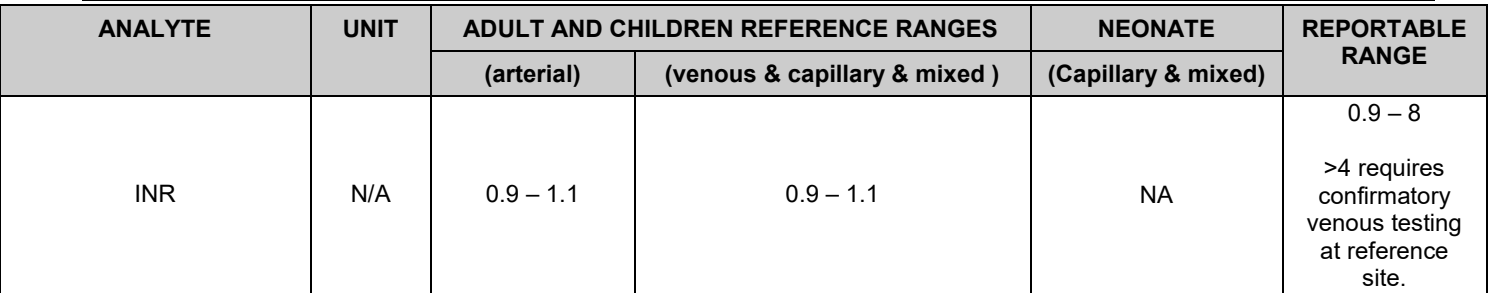

\*Calculated values. ##Performance characteristics not established for cTnI values above 35.00 µg/L. \*\*\*Represents the 0-99% range of results.

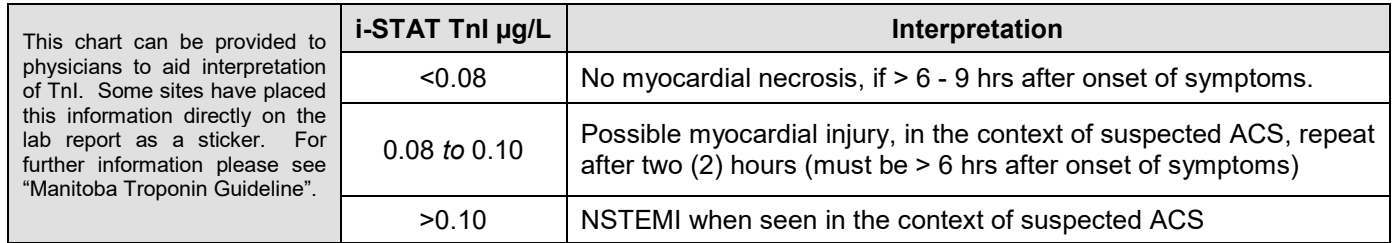

## <span id="page-18-0"></span>13.4. **Umbilical Cord Blood Gases Reference Ranges:**

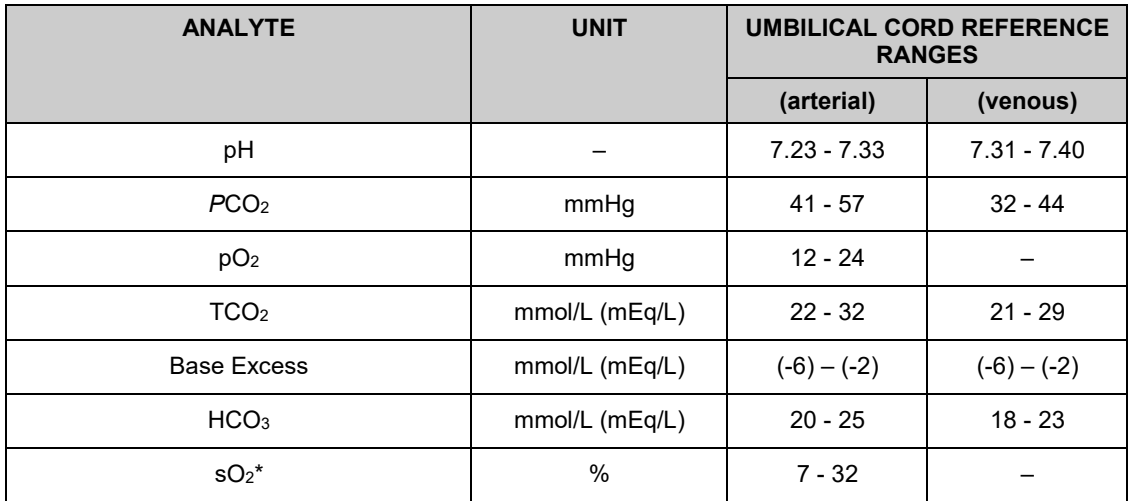

#### <span id="page-18-1"></span>**14.0 CRITICAL RESULTS:**

- 14.1. Critical results are test results that fall outside high and low critical limits that define the boundaries of life-threatening values for a test.
- 14.2. Critical results represent an emergency condition and must be reported immediately to the patient's attending physician or nurse with documentation of the date/time and the person (first and last name) who took the results.

### <span id="page-18-2"></span>14.3. **Phoning / Reporting Critical Results in Delphic:**

- 14.3.1. Immediate notification is required when any results of tests exceed established critical values.
- 14.3.2. Documentation of critical results is done in the **TELE** format for biochemistry results and in the **IICM** comment box for PT/INR results.

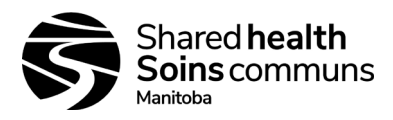

14.3.3. Enter the phoned comment using **&CVP** (Critical/alert values called to) followed by free text of the person notified (first and last name), test result, date and time of call in "\_". Use **&RB** to indicate results were read back.

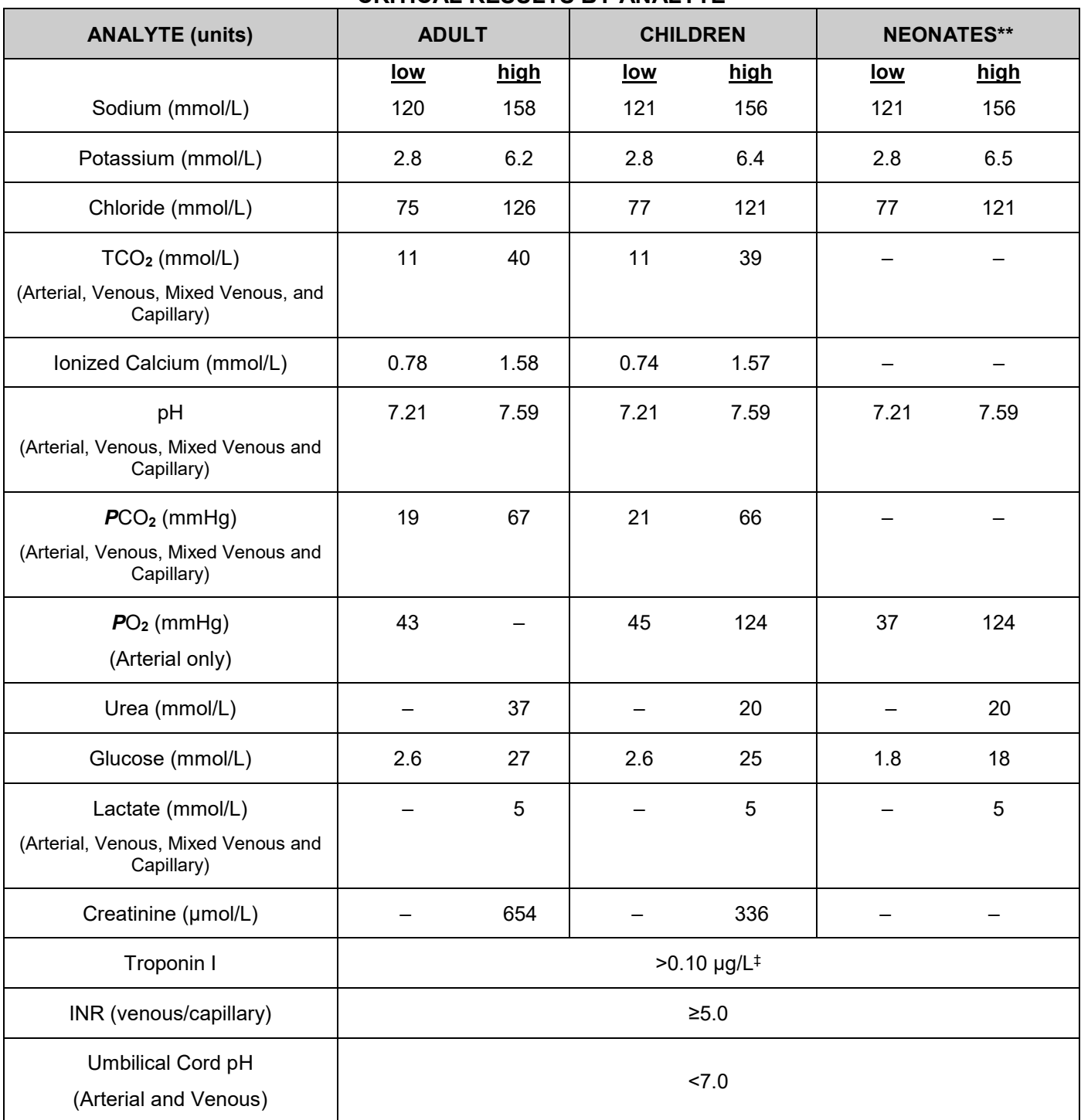

### **CRITICAL RESULTS BY ANALYTE**

\*\*Values may differ in premature infants

‡Critical TnI values should be called with the exception of patients in critical care areas (including Emergency)

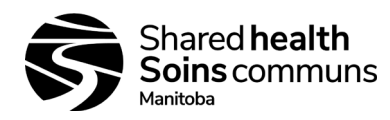

#### <span id="page-20-0"></span>**15.0 RECHARGING:**

- 15.1. Each site will have a downloader/recharger; it is recommended that the analyzer be left on the recharger when not in use.
- 15.2. Docking the i-STAT on this will recharge the batteries.
- 15.3. Each unit also comes with lithium 9V batteries that should be stored on site for use in the event of a power outage.
- 15.4. Refer to vendor manual for additional information / instructions.

#### <span id="page-20-1"></span>**16.0 INTERFERENCES:**

- 16.1. An interferent is a substance which, if present at significant levels in the blood specimen being analyzed, will produce an error in the result of the analyte being measured.
- 16.2. **Lipemic samples:** There is no documented evidence for interferences from lipemia.

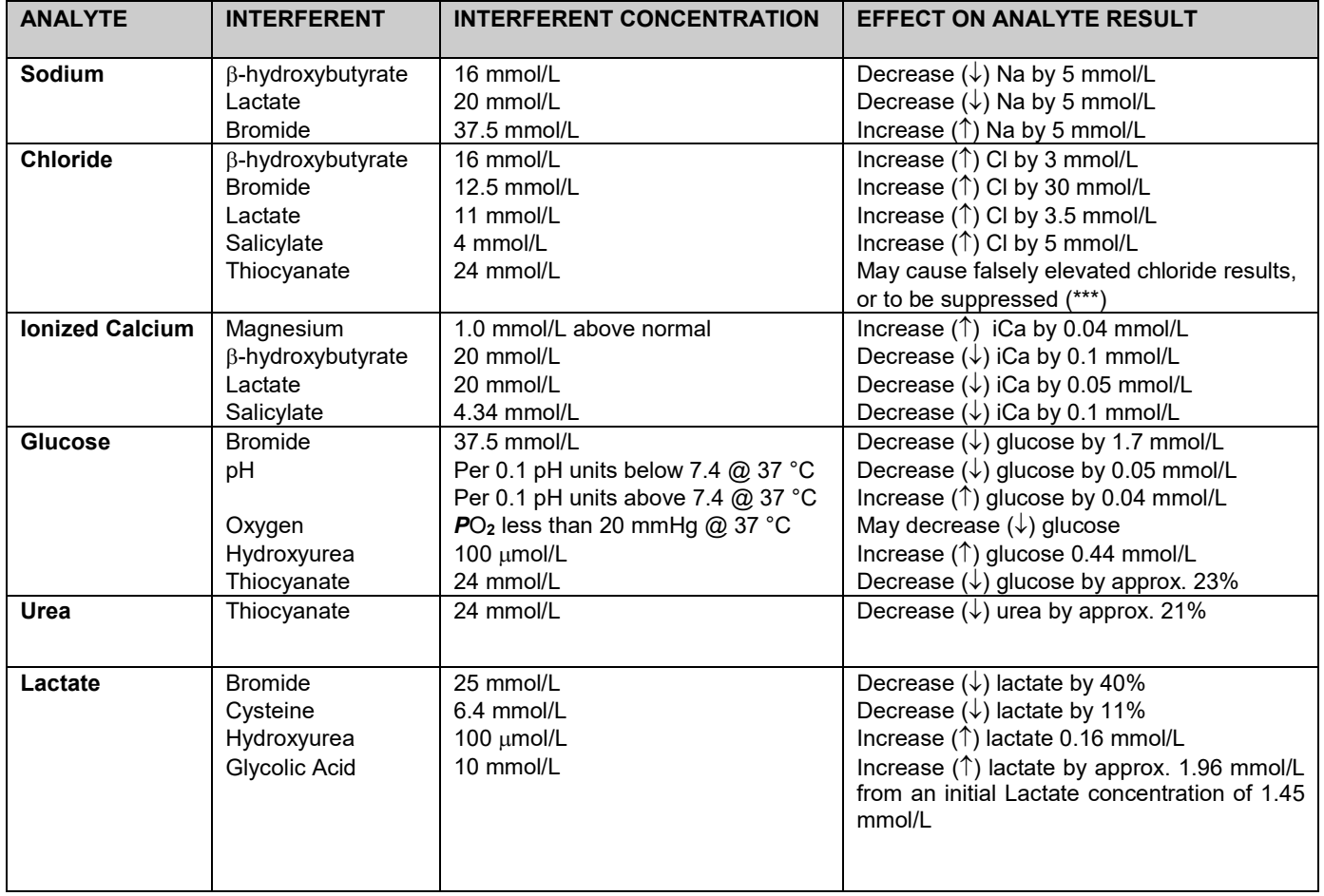

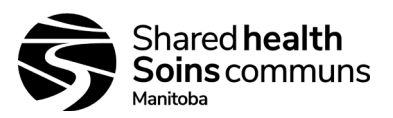

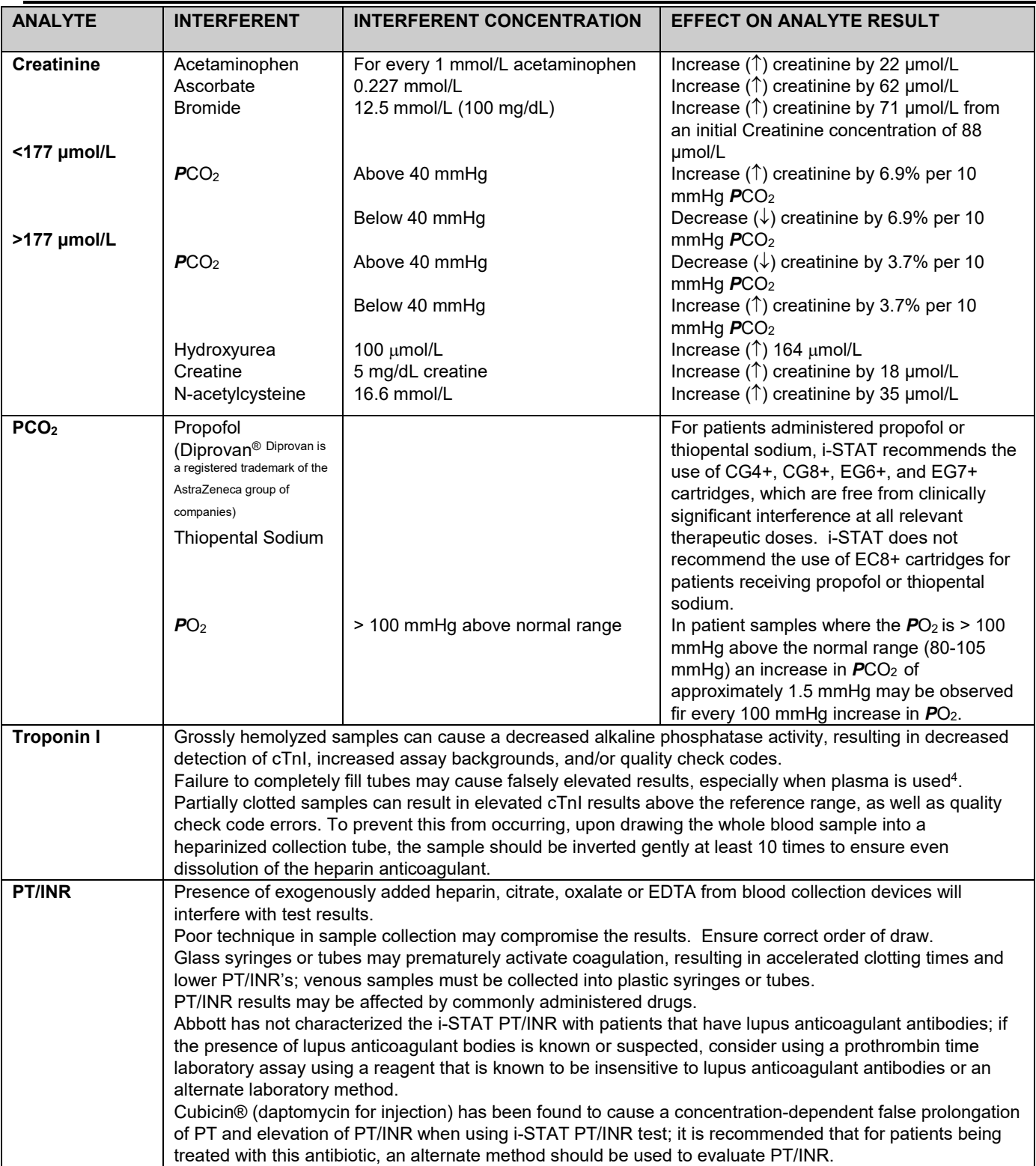

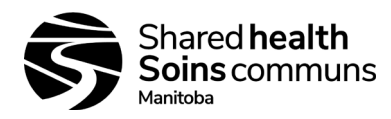

## **SITE FUNCTIONS**

#### <span id="page-22-1"></span><span id="page-22-0"></span>**17.0 VERIFICATION OF CARTRIDGE STORAGE CONDITIONS:** (must be done at each site)

#### <span id="page-22-2"></span>**17.1. Refrigerated cartridges (document on i-STAT QC Log)**

- 17.1.1. Verify that the cartridges stored in the refrigerator are all within the expiration date printed on the boxes; if not, DO NOT USE and initiate ordering replacements.
- 17.1.2. Verify that the refrigerator did not exceed the limits of 2 °C to 8 °C.
- 17.1.3. Refer to Appendix 2 i-STAT Expiration Date & Storage Conditions Log Refrigerated.

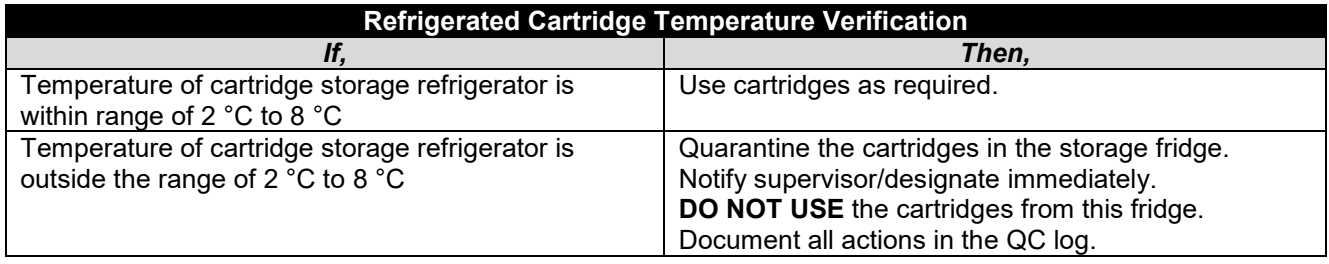

#### <span id="page-22-3"></span>**17.2. Room Temperature Cartridges (document on i-STAT QC Log)**

- 17.2.1. Verify that all boxes of cartridges at room temperature have been out of the refrigerator less than two weeks (exception: CG4+, which is <2 months).
- 17.2.2. Verify that room temperature has not exceeded 30 °C.
- 17.2.3. Refer to Appendix 3 i-STAT Expiration Date & Storage Conditions Log Room Temperature.

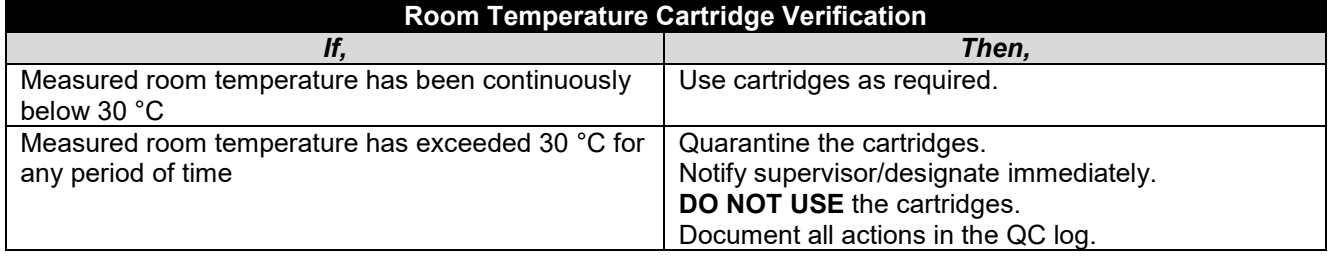

#### <span id="page-22-4"></span>**18.0 PROCEDURE FOR SHIPMENTS OF CARTRIDGES**

18.1. For new shipments of cartridges from the vendor (must be done at receiving site), check the Temperature Monitor and perform integrity testing with QC materials.

#### **18.1.1. Temperature Monitor**

- i-STAT cartridges are shipped refrigerated with a four-window indicator used to monitor temperature during transit.
- Fill out the record of receipt and forward materials to the refrigerator.

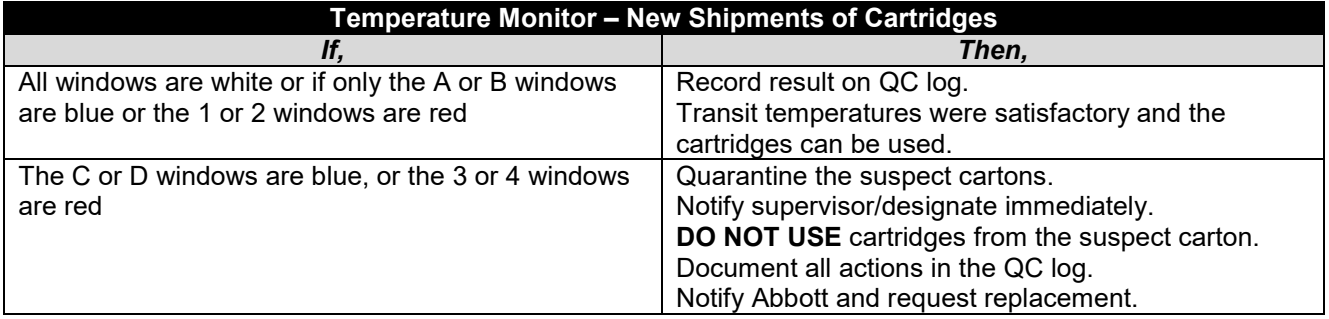

18.2 For shipments of cartridges coming from another site within the province of Manitoba (Shared Health and non-Shared Health), perform integrity testing with QC materials to verify that the cartridges perform as intended.

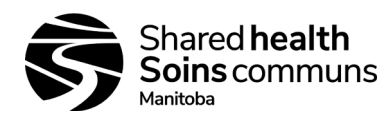

#### <span id="page-23-0"></span>**19.0 INTEGRITY TESTING:**

- 19.1. Performed using liquid quality control materials listed in section 6.3.
- 19.2. Integrity testing is required on each new lot and each new shipment of cartridges and for instrument validation following calibration verification (see section 21.0).
- 19.3. Integrity testing must also be performed monthly for PT/INR.
- 19.4. Compare results to the Value Assessment Sheets (VAS), available on the Abbott POC website: <https://www.pointofcare.abbott/int/en/offerings/support/istat/value-assignment-sheets>
- 19.5. Check that the lot number on the control ampule matches the lot number on the VAS and that the software version listed on the VAS matches the software installed in the analyzer. The VAS displays target values and ranges expected when materials and equipment are performing properly.
- 19.6. Each region must have a system for maintaining documentation and verifying that sites are performing required QC.
- 19.7. Always remember to analyze the control material in the Control pathway and the calibration verification material in the Cal Ver pathway under the Quality Tests option of the i-STAT 1 Analyzer Administration Menu.

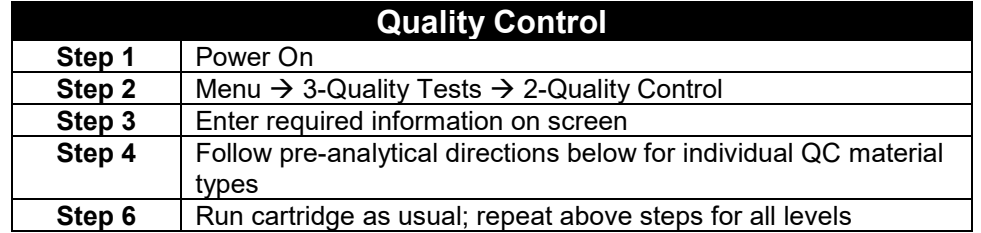

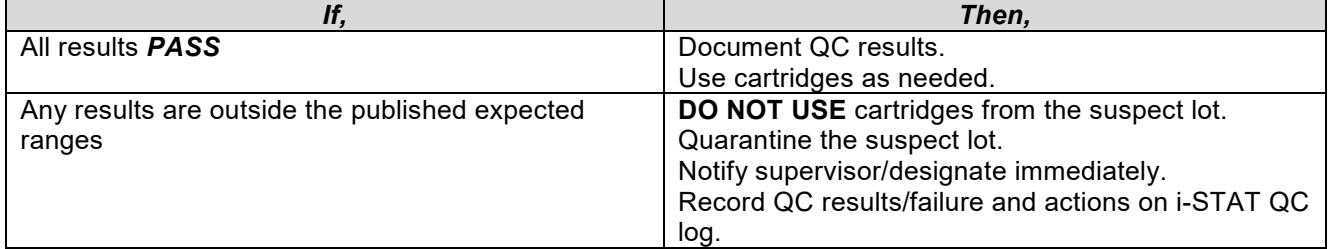

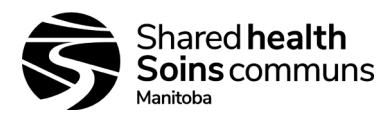

## <span id="page-24-0"></span>**19.8. For blood gases/chemistry cartridges, use i-STAT Aqueous Level 1 and Level 3 controls:**

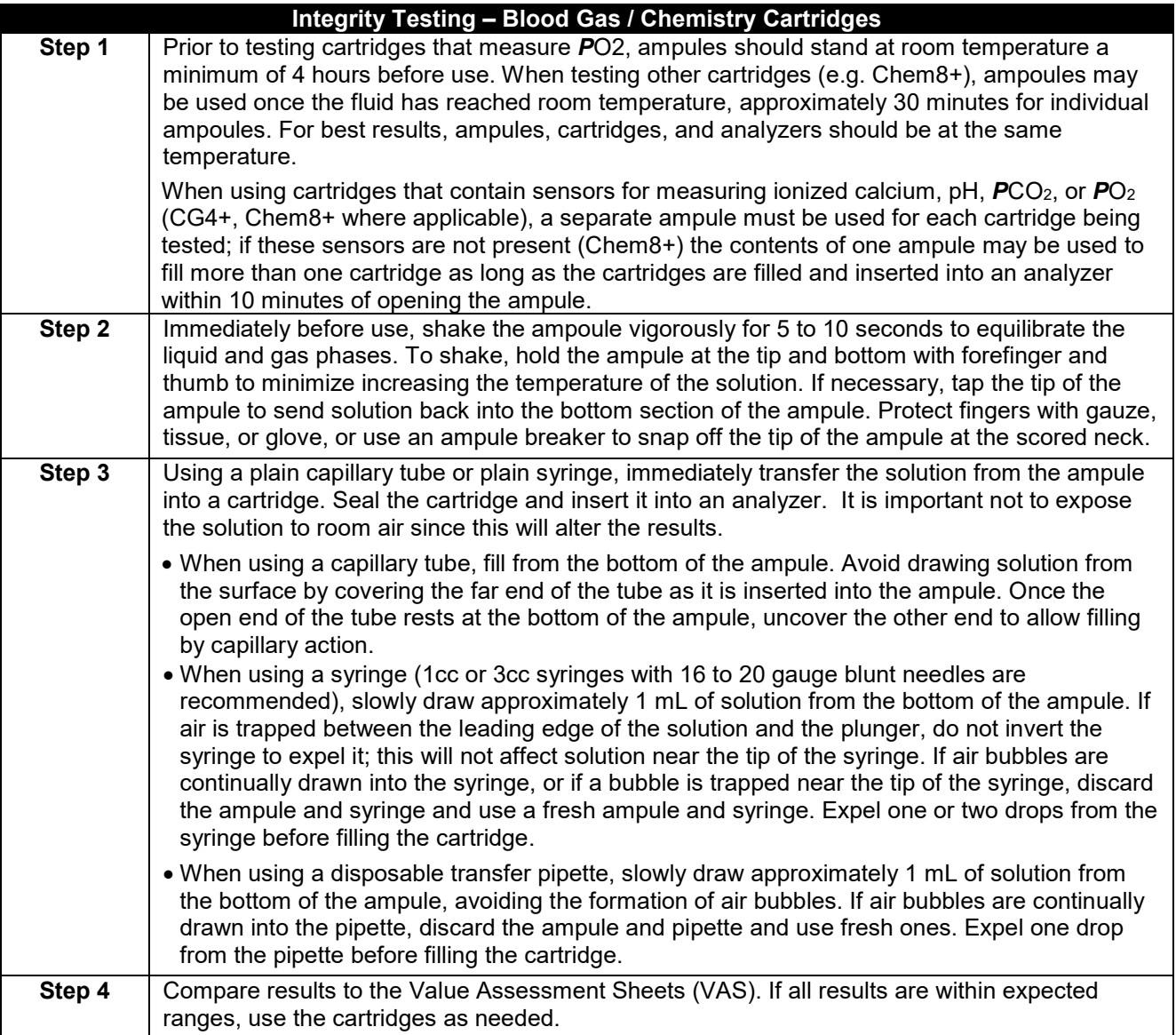

## <span id="page-24-1"></span>**19.9. For cTnl cartridges, analyze using i-STAT Level 1 and Level 3 cTnI Controls**

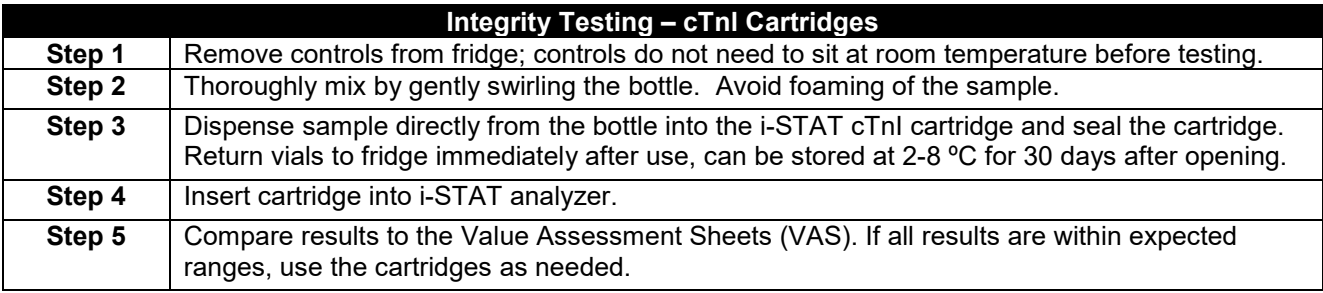

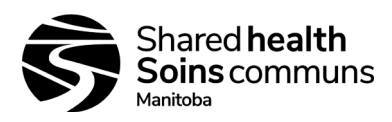

# <span id="page-25-0"></span>**19.10. For PT/INR, analyze Level 1 and 2 PT/INR Controls**

19.10.1. To be performed monthly, and with every new lot and/or shipment of cartridges.

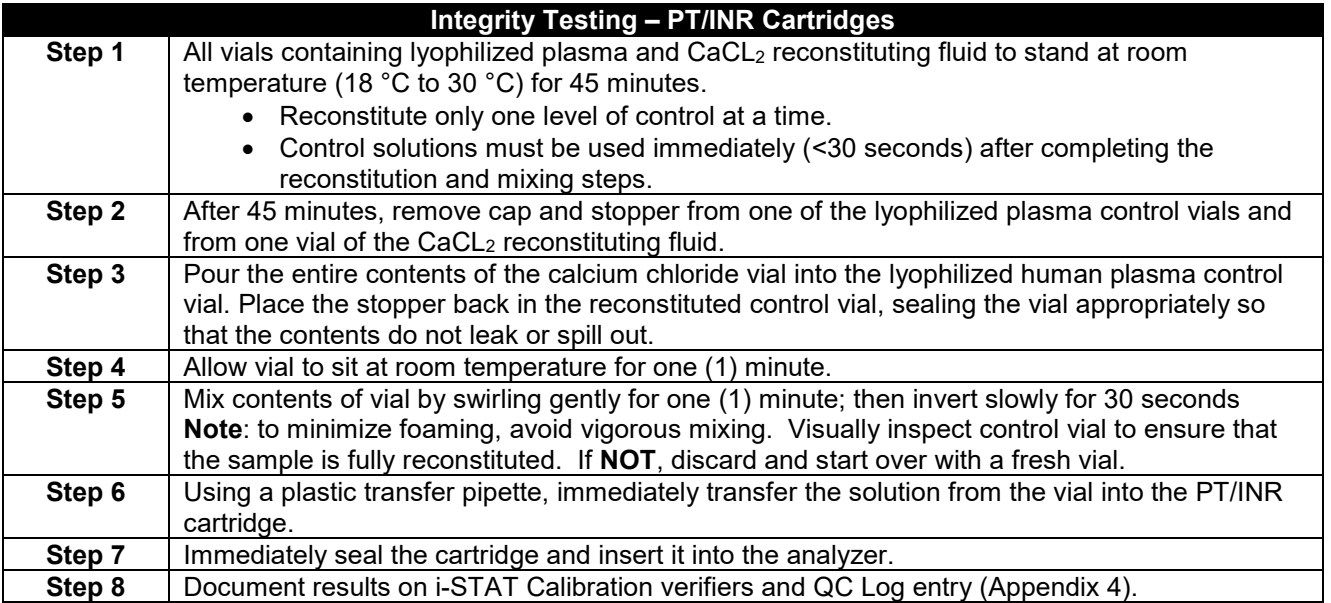

## <span id="page-25-1"></span>**19.11. Thermal Probe Verification**

<sup>19.11.1.</sup> Thermal probe verification is required for PT/INR testing and must be performed on each analyzer every 6 months.

| <b>Thermal Probe Verification</b> |                                                                                                 |                                                                  |
|-----------------------------------|-------------------------------------------------------------------------------------------------|------------------------------------------------------------------|
| Step 1                            | If the analyzer and the electronic simulator have been stored separately in areas where the     |                                                                  |
|                                   | ambient temperature differs by more than 3 °C, allow the simulator and analyzer to stand in the |                                                                  |
|                                   | same place, out of drafts for 30 minutes before inserting the simulator into the analyzer.      |                                                                  |
|                                   | Handle the simulator as little as possible to maintain its thermal uniformity and stability.    |                                                                  |
| Step 2                            | Insert the simulator into the analyzer.                                                         |                                                                  |
| Step 3                            | When results are displayed, the difference between the thermal probes can be viewed on the      |                                                                  |
|                                   | analyzer's screen.                                                                              |                                                                  |
|                                   | Portable Clinical Analyzer – while holding down the DIS key press the 1 key.                    |                                                                  |
|                                   | I-STAT 1 Analyzer – press the <b>period</b> key.<br>$\bullet$                                   |                                                                  |
| Step 4                            | Interpret the thermal probe check value:                                                        |                                                                  |
|                                   |                                                                                                 |                                                                  |
|                                   | Acceptable                                                                                      | A value equal to or less than $0.1$ ( $\leq 0.1$ )               |
|                                   | Not Acceptable                                                                                  | A FAIL message with a "t" Quality Check code or a value          |
|                                   |                                                                                                 | greater than $0.1$ ( $>0.1$ ).                                   |
|                                   |                                                                                                 | Repeat the procedure to confirm results.                         |
|                                   |                                                                                                 | Contact Technical Support if the repeat test fails / thermal     |
|                                   |                                                                                                 | check value is greater than 0.1 (>1.0).                          |
|                                   | Repeat the procedure if "--.--"                                                                 | Take care to handle the simulator as little as possible; it      |
|                                   | is displayed                                                                                    | may help to partially insert the simulator into the analyzer     |
|                                   |                                                                                                 | and let it stand for 15 minutes before inserting it all the way. |
| Step 5                            | Record results on Semi Annual Quality Control Log (Appendix 6).                                 |                                                                  |

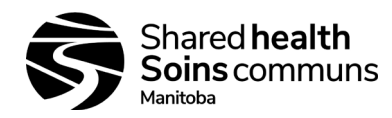

#### <span id="page-26-0"></span>**20.0 EXTERNAL PROFICIENCY TESTING (EPT):**

- 20.1. Each site should subscribe to an external proficiency testing program for all analytes being tested at the site; programs can be ordered through the College of American Pathologists. [https://www.cap.org/.](https://www.cap.org/)
- 20.2. Samples must be tested according to instructions included with each kit, and treated the same as all patient samples.
- 20.3. Each region/program must have a system for maintaining documentation and verifying that sites are performing required Quality Control.
- 20.4. Programs subscribed to should include (where applicable):
	- Chemistry and blood gases College of American Pathologists (CAP) AQ4
	- Troponin I/cTnl College of American Pathologists (CAP) PCARM
	- PT/INR College of American Pathologists (CAP) WP-3

#### <span id="page-26-1"></span>**21.0 CALIBRATION:**

#### <span id="page-26-2"></span>**21.1. Routine Calibration**

21.1.1. For cartridges, calibration is automatically performed as part of the test cycle on each cartridge type; operator intervention is not necessary.

#### <span id="page-26-3"></span>**21.2. Calibration Verification (for all tests except PT/INR)**

- 21.2.1. Calibration verification must be performed on all new or replacement analyzers, and after each CLEW update, with i-STAT Calibration Verification sets, which are designed to verify the calibration of each assay through the reportable range.
- 21.2.2. Five (5) levels of verification solution (3 for cTnI) are run and compared to the Value Assignment Sheet available on the i-STAT website: [https://www.pointofcare.abbott/int/en/offerings/support/istat/value-assignment-sheets,](https://www.pointofcare.abbott/int/en/offerings/support/istat/value-assignment-sheets) (also available from Technical Support 1-800-387-8378 option 1).
- 21.2.3. Cal/Ver samples are handled using the same pre-analytical techniques as quality control materials.

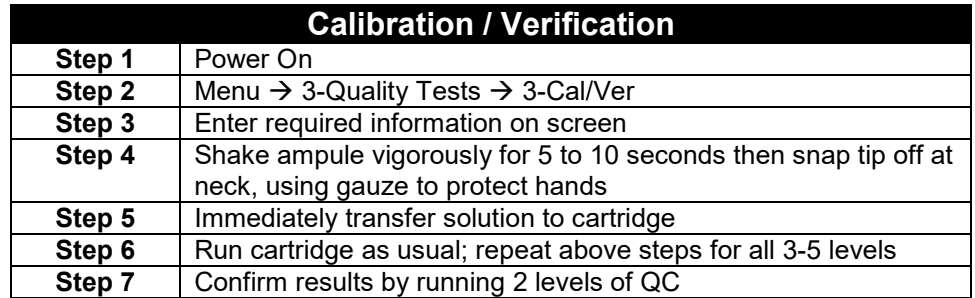

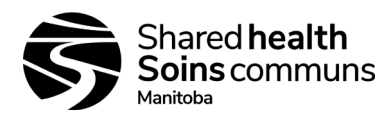

## **REGIONAL FUNCTIONS**

#### <span id="page-27-1"></span><span id="page-27-0"></span>**22.0 UPDATING SOFTWARE – CLEW:**

- 22.1. The i-STAT system does not require lot-specific calibration information, however Abbott re-issues standardization values periodically to maintain long term consistency of results over a range of lot numbers; this is equivalent to adjusting calibration on a traditional analyzer.
- 22.2. New CLEW (software) re-establishes the standardization and incorporates refinements to the internal quality monitoring system.
- 22.3. These software updates occur every 6 months.
- 22.4. Application software (JAMS) will also be updated periodically to enable new features or allow the analyzer to recognize new cartridges; these updates will typically occur at the same time as the CLEW updates.
- 22.5. Document CLEW updates on Semi-Annual QC Control Log (Appendix 6).
- 22.6. After doing CLEW updates perform daily QC with the e-simulator to ensure analyzer is functioning correctly.
- 22.7. If site is using PT/INR cartridges, run both levels of PT Quality Control after e-simulator.
- 22.8. For all other cartridges, perform Calibration Verification (See 21.2) after the e-simulator, post-CLEW update.

#### <span id="page-27-2"></span>**23.0 CUSTOMIZATION:**

- 23.1. Customizations (SI units, exceptions, requirements) must be entered into each i-STAT analyzer prior to being used for patient testing.
	- 23.1.1. If an i-STAT is sent for repair, customizations will need to be re-entered prior to sample testing.
	- 23.1.2. If a different unit is received, customizations will need to be entered prior to sample testing.
	- 23.1.3. For detailed information refer to the i-STAT technical manual and the i-STAT Analyzer Customization Worksheets for customization settings.
	- 23.1.4. For each new or replacement i-STAT, Calibration Verification should be performed and units verified prior to reporting results.
	- 23.1.5. All customizations must be made through the Administration Menu.
- 23.2. See Appendix 10: i-STAT System Customizations for a complete list of required customizations.

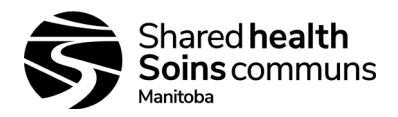

## <span id="page-28-0"></span>**24.0 CLINICAL SIGNIFICANCE:**

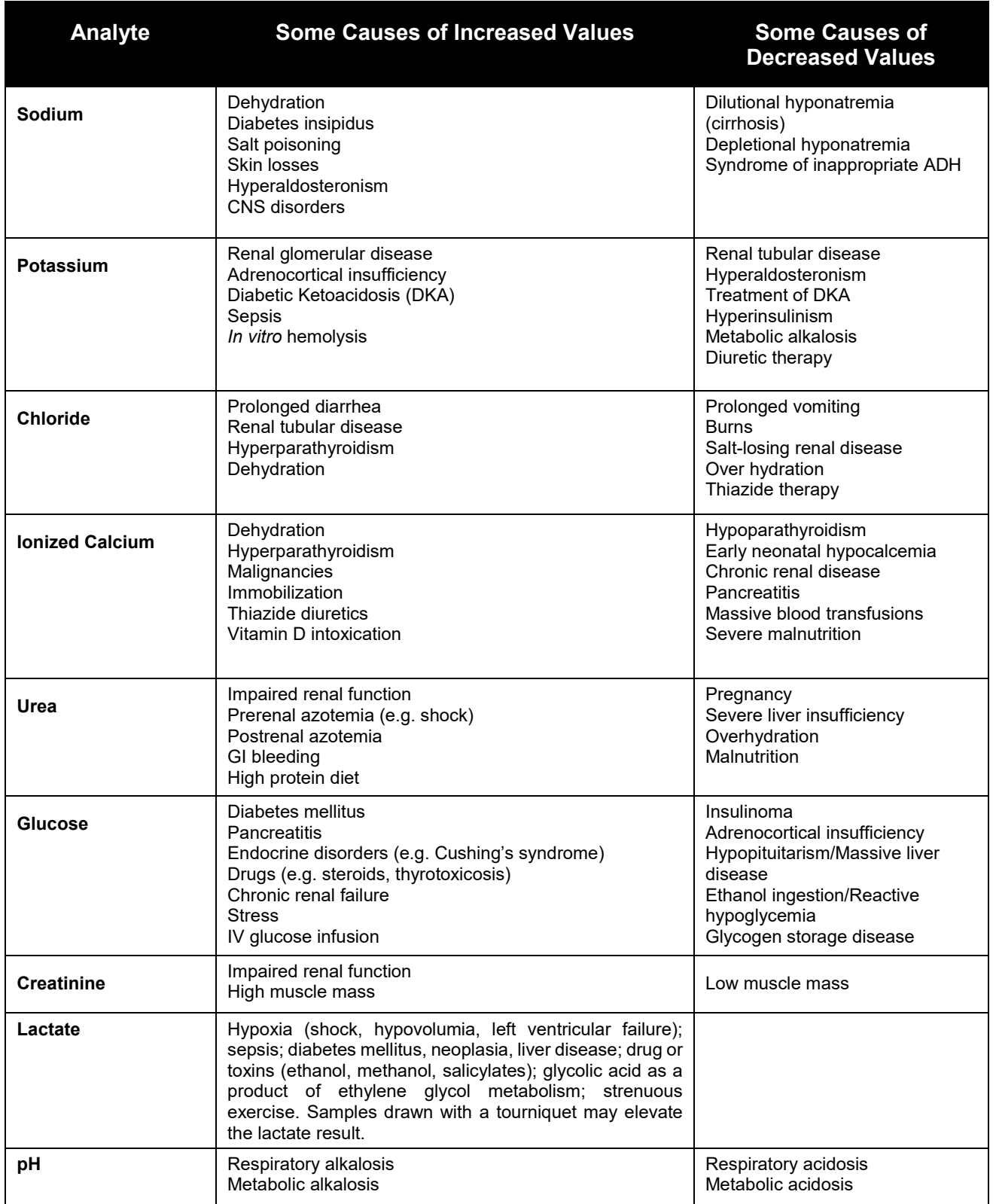

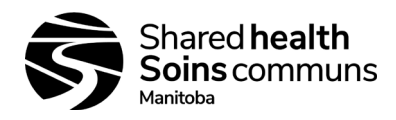

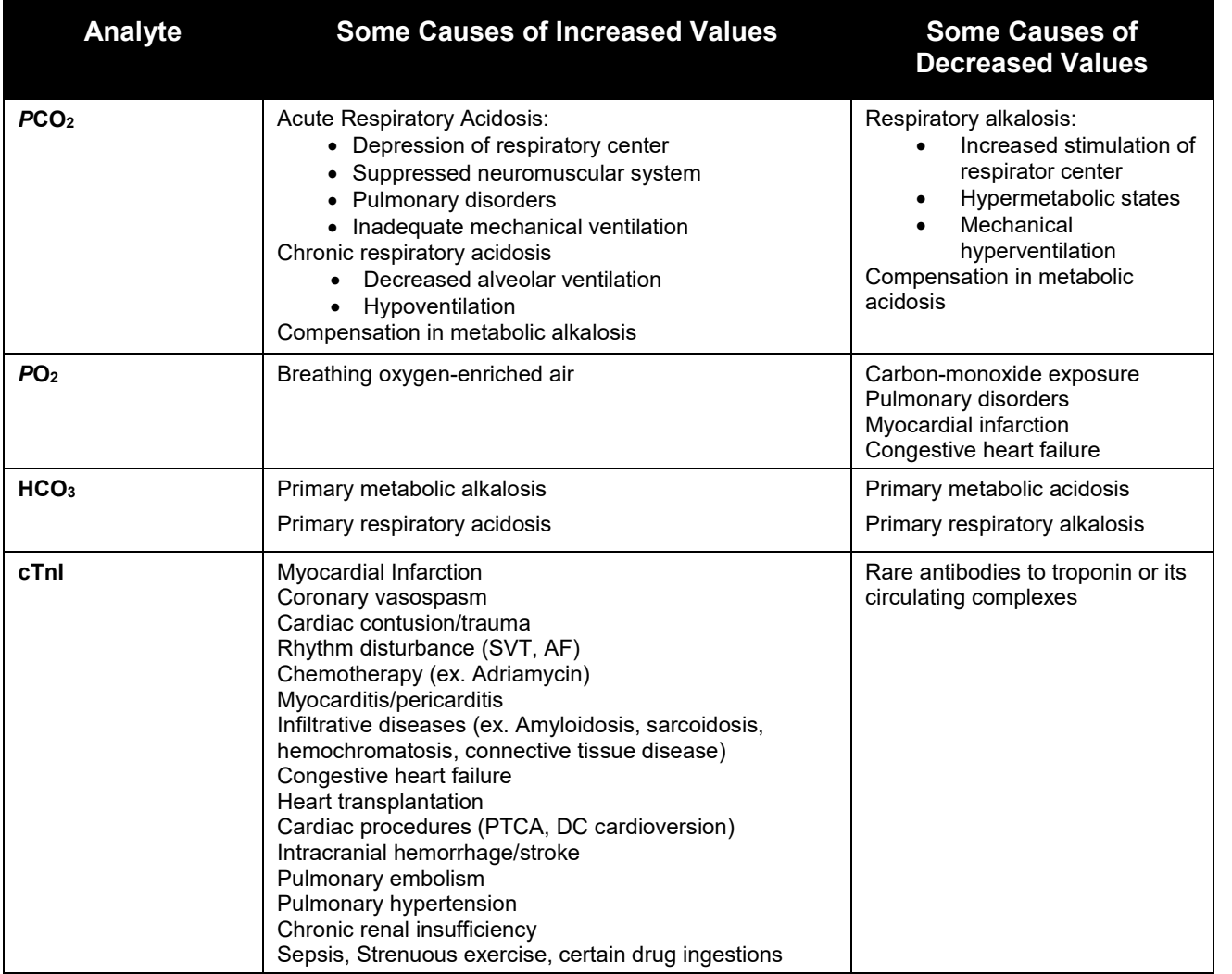

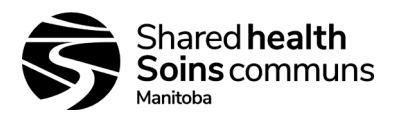

## <span id="page-30-0"></span>**25.0 PRINCIPLES OF MEASUREMENT:**

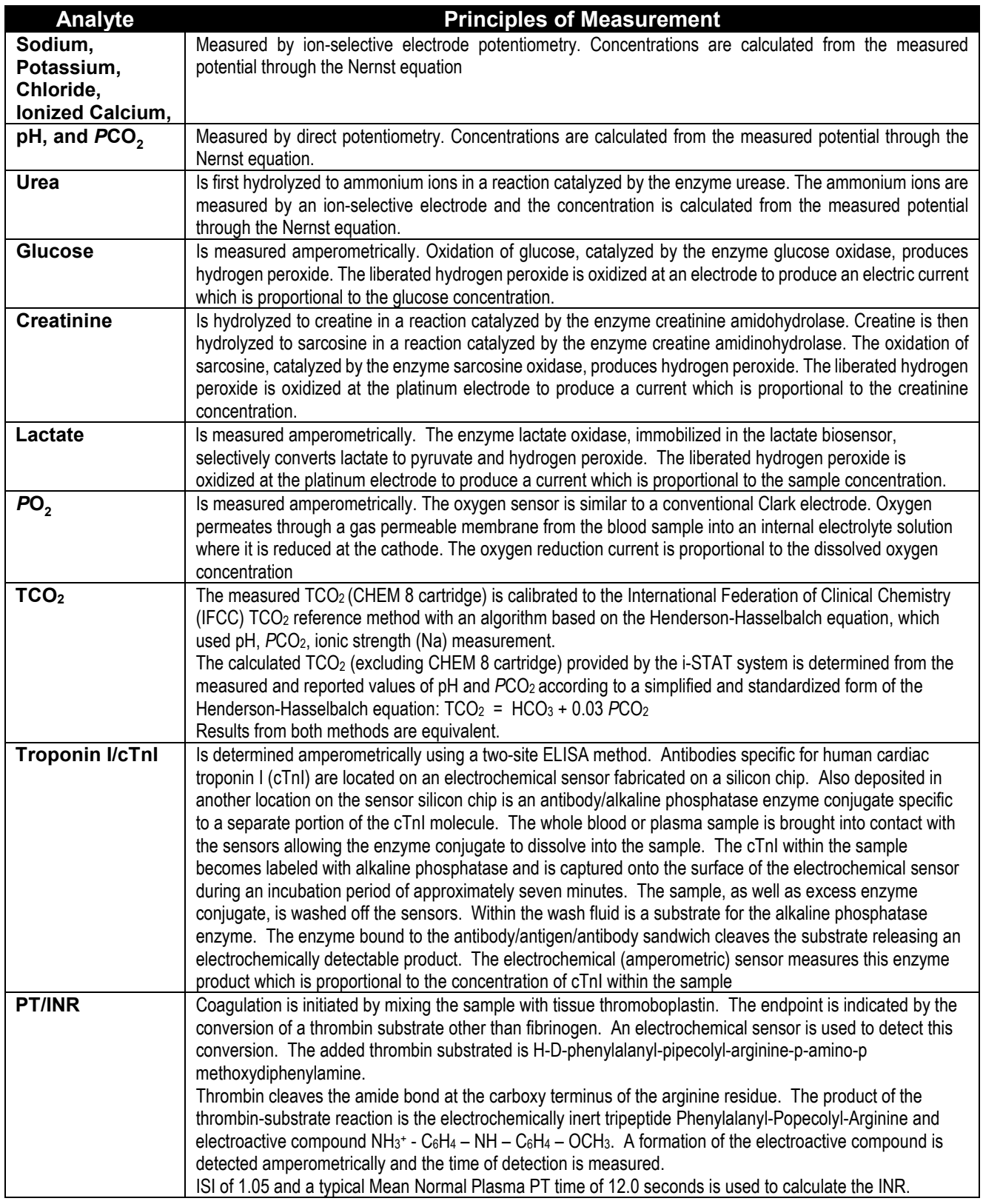

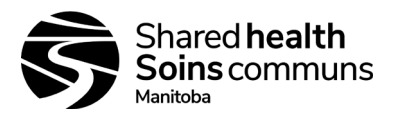

#### <span id="page-31-0"></span>**26.0 REFERENCES:**

- 26.1. Statland, B.E., Clinical Decision Levels for Lab Tests. Medical Economics Books, 1987
- 26.2. Tietz, N.W., Tietz Textbook of Clinical Chemistry, third edition, Ed. C.A. Burtis, E.R. Ashwood, W.B. Saunders Company, Philadelphia, 1999. Table 50 – 20, Appendix
- 26.3. Kost, Gerald J., Using critical limits to improve patient outcome. Medical Laboratory Observer. March 1993; 25(3): 22–27
- 26.4. Urgent Recall Notice, Abbott Point of Care, March 2012
- 26.5. SOGC Clinical Practice Guideline. Fetal Health Surveillance: Antepartum and Intrapartum Consensus Guideline. No. 197, September 2007
- 26.6. i-STAT technical Bulletin, Analyzer Coded Messages (Art: 714260-00W), Abbott Point of Care Inc. 28- Mar-2017
- 26.7. i-STAT 1 System Manual, Abbott Point of Care Inc. 23 Apr 2018
- 26.8. Abbott i-STAT Technical Bulletin, Analyzer Coded Messages, Abbott Point of Care Inc. 25 April 2018
- 26.9. Fetal Health Surveillance Consensus Committee, No: 197b-Fetal Health Surveillance" Intrapartum Consensus Guideline. Journal of Obstetrics and Gynecology Canada,2018;40(4) e298-e322.
- 26.10. Abbott i-STAT Technical Bulletin, Important Product Information, Factors Affecting Results, September 2020

<span id="page-31-1"></span>**APPENDICES** (all appendices should be printed off and used as required)

- Appendix 1 i-STAT Electronic Simulator Log
- Appendix 2 i-STAT Expiration Date & Storage Conditions Log Refrigerated
- Appendix 3 i-STAT Expiration Date & Storage Conditions Log Room Temperature
- Appendix 4 i-STAT Calibration verifiers and QC Log entry
- Appendix 5 i-STAT QC Action Log
- Appendix 6 i-STAT System Semi Annual Quality Control Log
- Appendix 7 i-STAT Operator Recertification Log
- Appendix 8 i-STAT Patient Log
- Appendix 9A i-STAT System Specimen Requirements
- Appendix 9B i-STAT System Job Aid
- Appendix 10 i-STAT System Customizations
- Appendix 11 i-STAT CLEW Updates Job Aid
- Appendix 12 i-STAT System Printer
- Appendix 13 i-STAT System Printer Power
- Appendix 14 i-STAT System Ceramic Conditioning Cartridge
- Appendix 15 i-STAT Ceramic Conditioning Cartridge (CCC) Usage Log
- Appendix 16 i-STAT Troubleshooting & Test Flags Job Aid
- Appendix 17 i-STAT Analyzer Coded Messages

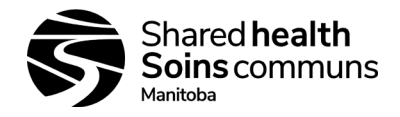

## **Appendix 1:** *i-STAT Electronic Simulator Log*

**i-STAT Serial #: Month: Year:** Simulator Serial #:

<span id="page-32-0"></span>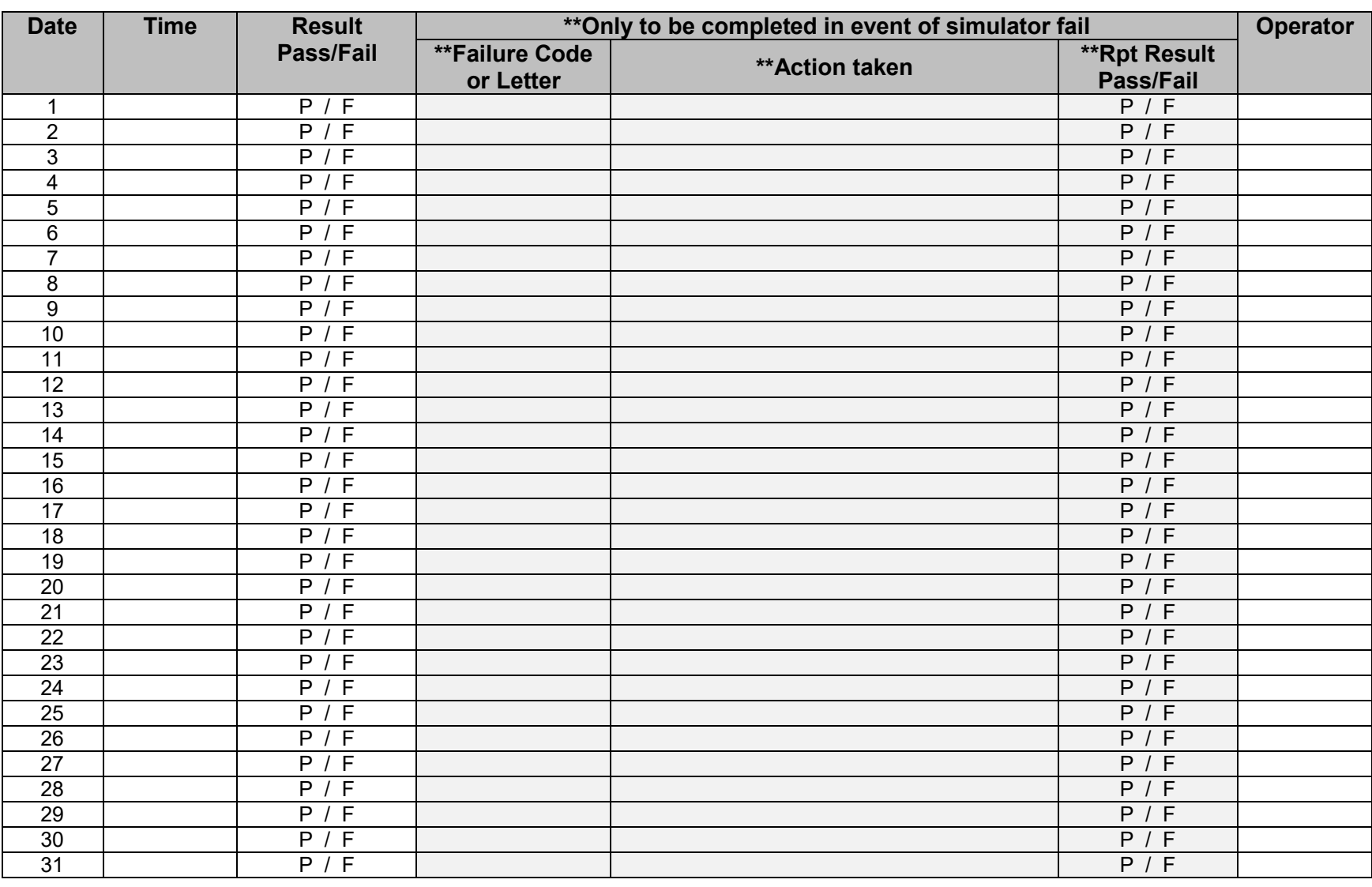

**Reviewed by: \_\_\_\_\_\_\_\_\_\_\_\_\_\_\_\_\_\_\_\_\_\_\_\_\_\_\_\_\_\_\_\_\_\_ Date: \_\_\_\_\_\_\_\_\_\_\_\_\_\_\_\_\_\_\_\_\_\_\_\_\_\_\_\_\_\_\_\_\_**

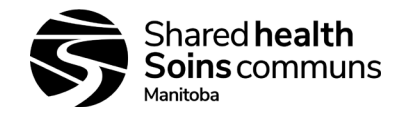

**i-STAT 1 System SOP**

## **Appendix 2***: i-STAT Expiration Date and Storage Conditions Log - Refrigerated*

**Site/Location: \_\_\_\_\_\_\_\_\_\_\_\_\_\_\_\_\_\_\_\_\_\_ Acceptable Refrigerator Temperature Range: +2°C to +8°C i-STAT Serial #: \_\_\_\_\_\_\_\_\_\_\_\_\_\_\_\_\_\_**

<span id="page-33-0"></span>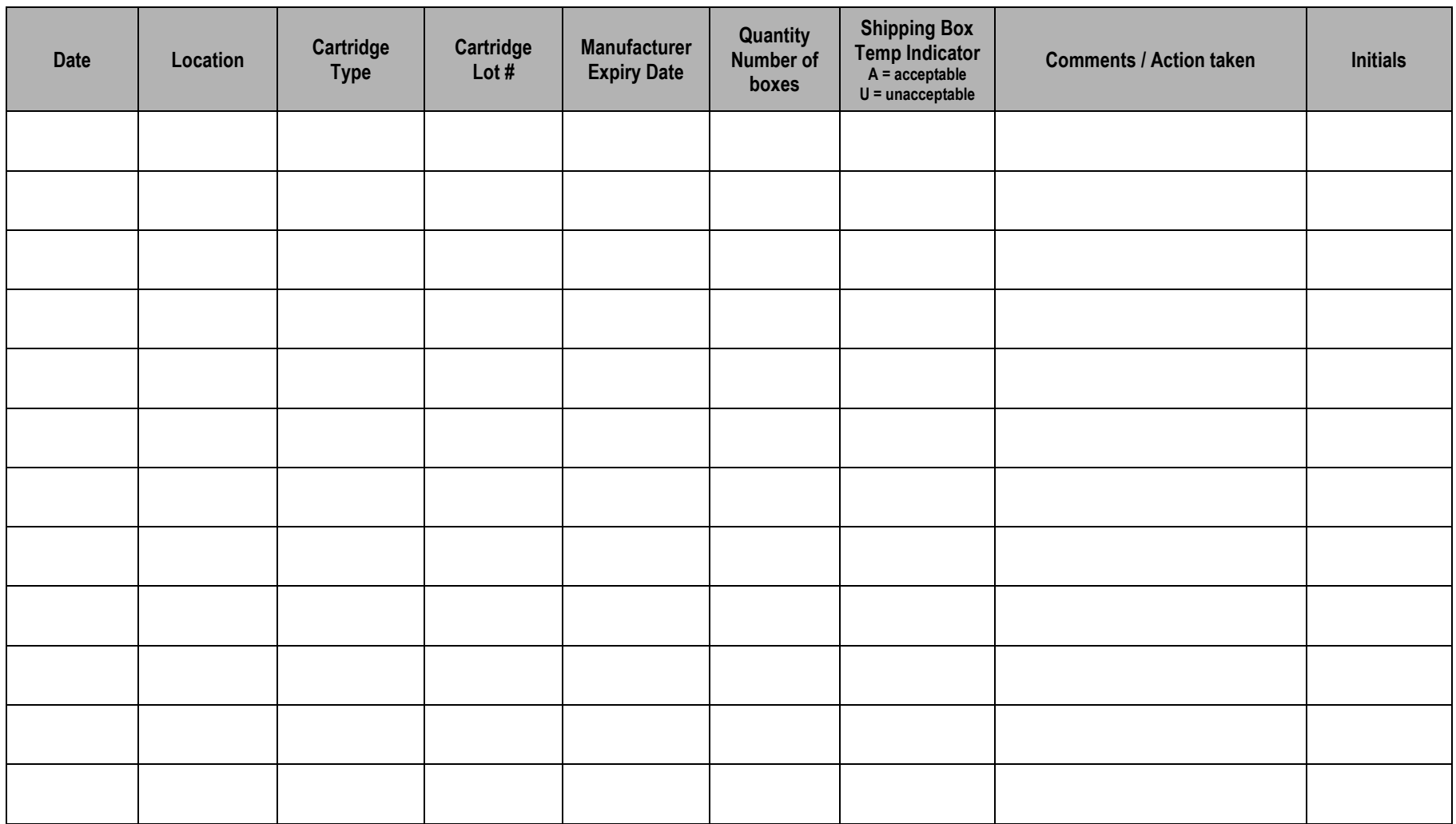

**Reviewed by:\_\_\_\_\_\_\_\_\_\_\_\_\_\_\_\_\_\_\_\_\_\_\_\_\_\_\_\_\_\_\_\_\_\_\_\_\_\_\_\_\_\_\_\_\_\_\_\_\_ Date: \_\_\_\_\_\_\_\_\_\_\_\_\_\_\_\_\_\_\_\_\_\_\_\_\_\_\_\_\_**

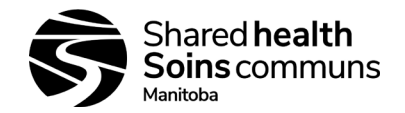

## **Appendix 3***: i-STAT Cartridge Expiration Date and Storage Conditions Log - Room Temperature*

**Site/Location: \_\_\_\_\_\_\_\_\_\_\_\_\_\_\_\_\_\_\_\_\_\_ Acceptable Room Temperature Range: +18°C to +30°C i-STAT Serial #: \_\_\_\_\_\_\_\_\_\_\_\_\_\_\_\_\_\_\_\_\_\_\_**

<span id="page-34-0"></span>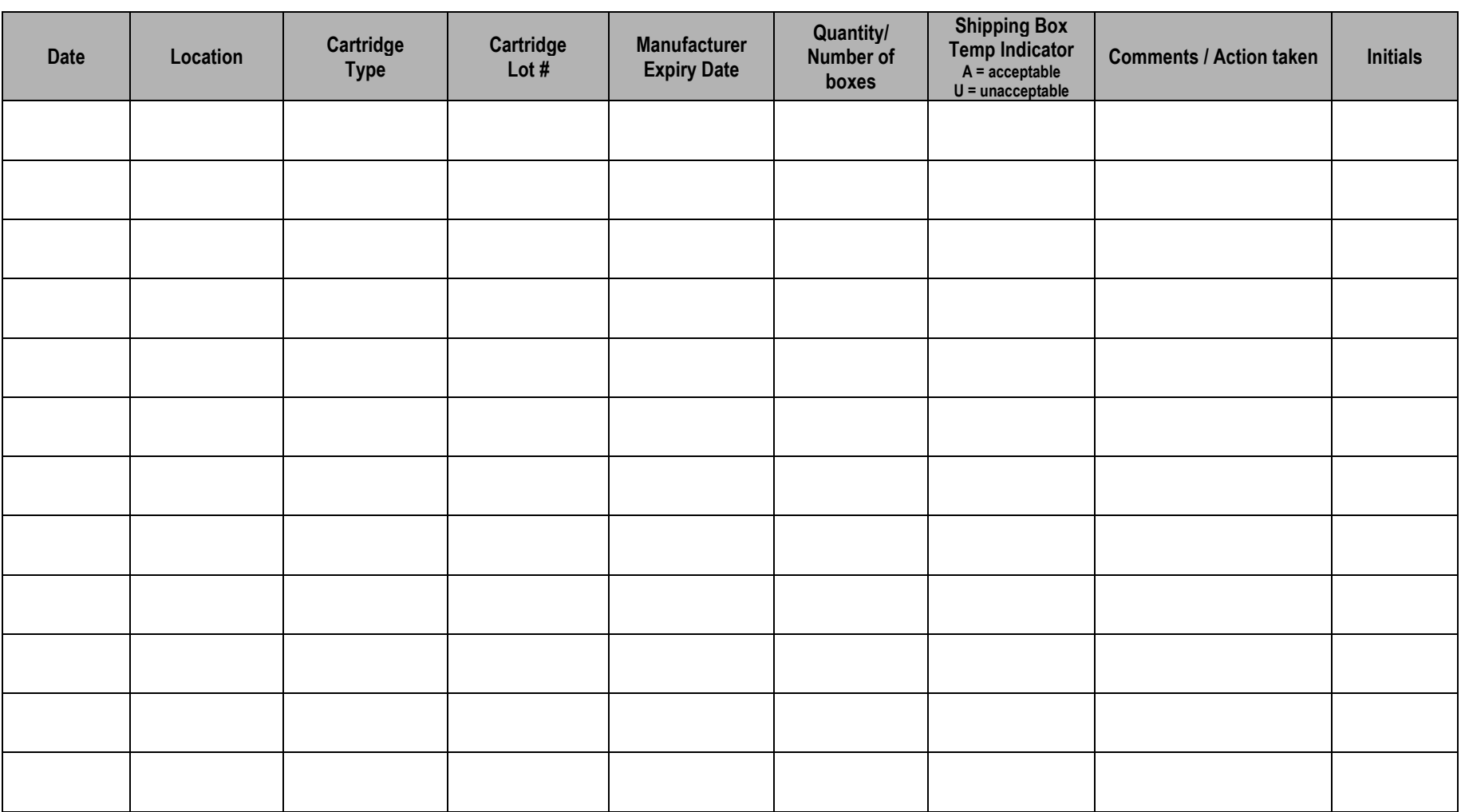

**Reviewed by:\_\_\_\_\_\_\_\_\_\_\_\_\_\_\_\_\_\_\_\_\_\_\_\_\_\_\_\_\_\_\_\_\_\_\_\_\_\_\_\_\_\_\_ Date: \_\_\_\_\_\_\_\_\_\_\_\_\_\_\_\_\_\_\_\_\_\_\_\_\_\_\_\_**

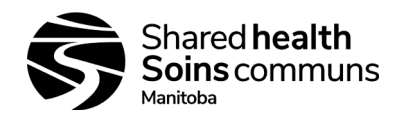

**i-STAT 1 System SOP**

<span id="page-35-0"></span>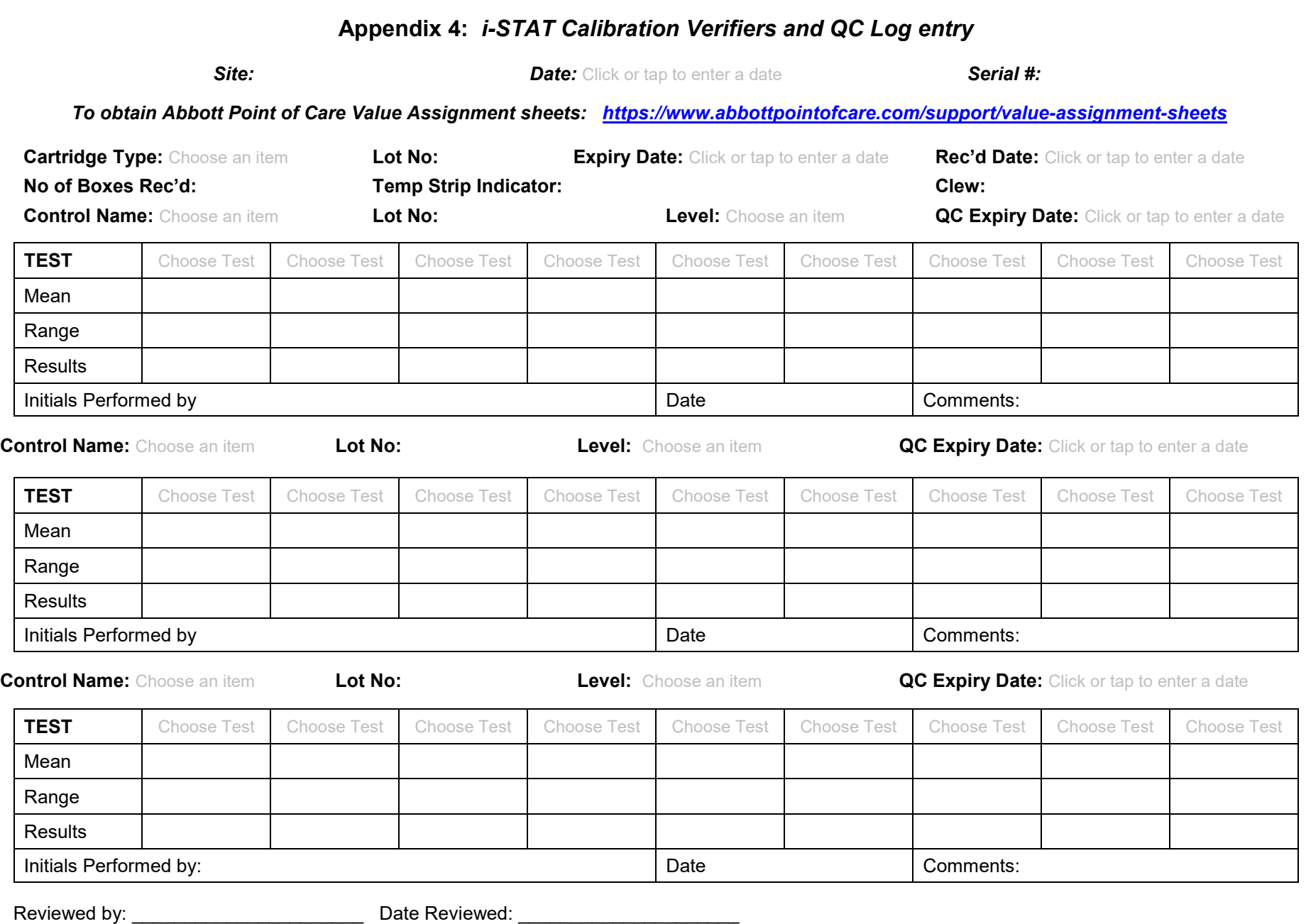

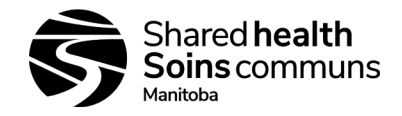

## **Appendix 5:** *i-STAT QC Action Log*

**Site/Location: \_\_\_\_\_\_\_\_\_\_\_\_\_\_\_\_\_\_\_\_\_\_\_\_\_\_\_ i-STAT Serial #: \_\_\_\_\_\_\_\_\_\_\_\_\_\_\_\_\_\_\_\_\_\_\_\_\_\_\_\_\_\_\_\_\_\_\_\_\_\_**

<span id="page-36-0"></span>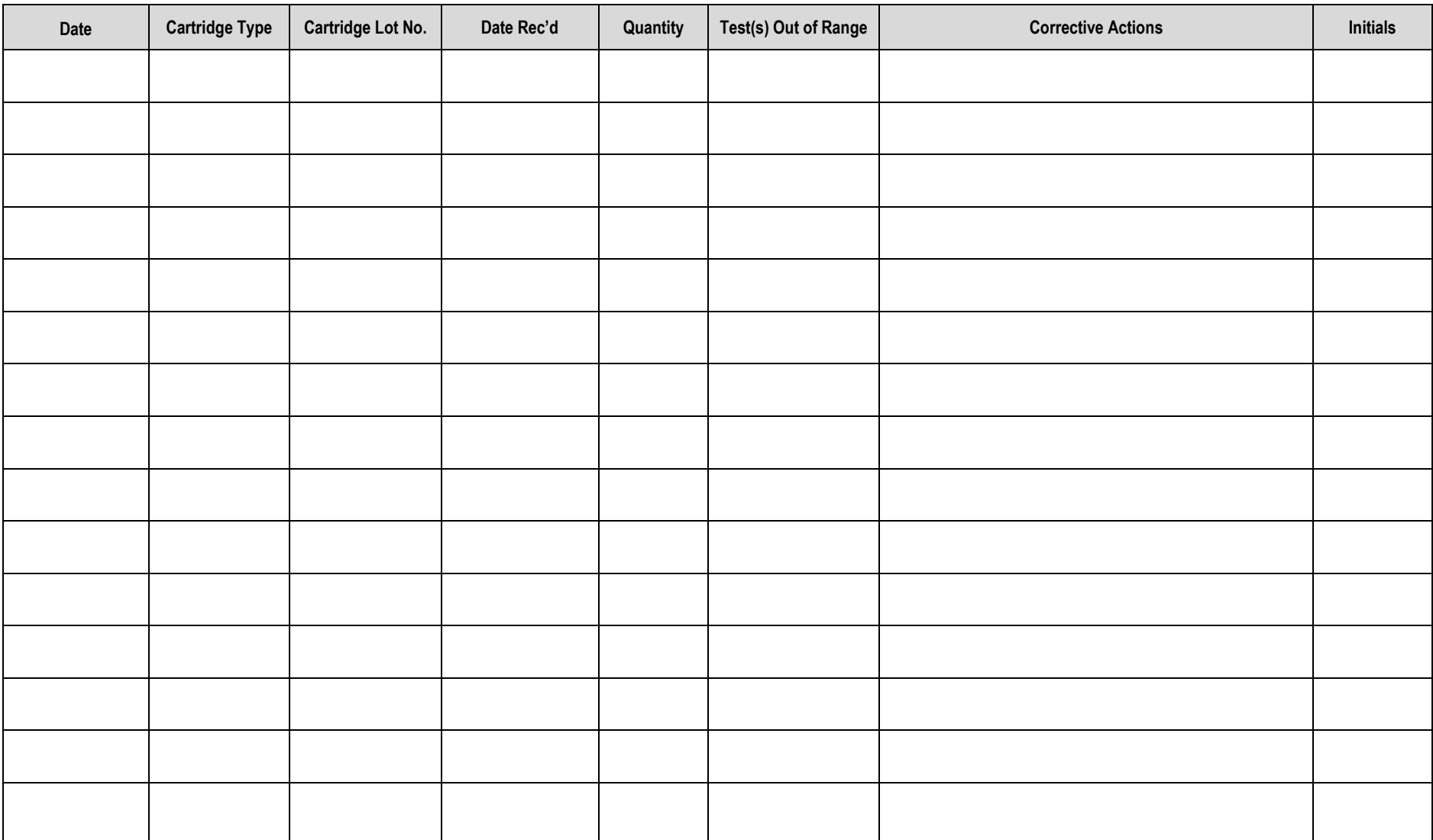

**Reviewed by:\_\_\_\_\_\_\_\_\_\_\_\_\_\_\_\_\_\_\_\_\_\_\_\_\_\_\_\_\_\_ Date:\_\_\_\_\_\_\_\_\_\_\_\_\_\_\_\_\_\_\_\_\_\_\_\_\_\_\_\_**

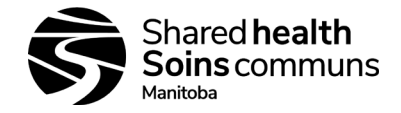

**i-STAT 1 System SOP**

## **Appendix 6:** *i-STAT System – Semi Annual Quality Control Log Sheet*

**Site/Location: \_\_\_\_\_\_\_\_\_\_\_\_\_\_\_\_\_\_\_\_\_ i-STAT Serial #: \_\_\_\_\_\_\_\_\_\_\_\_\_\_\_\_\_\_\_\_\_\_\_\_\_\_\_\_**

<span id="page-37-0"></span>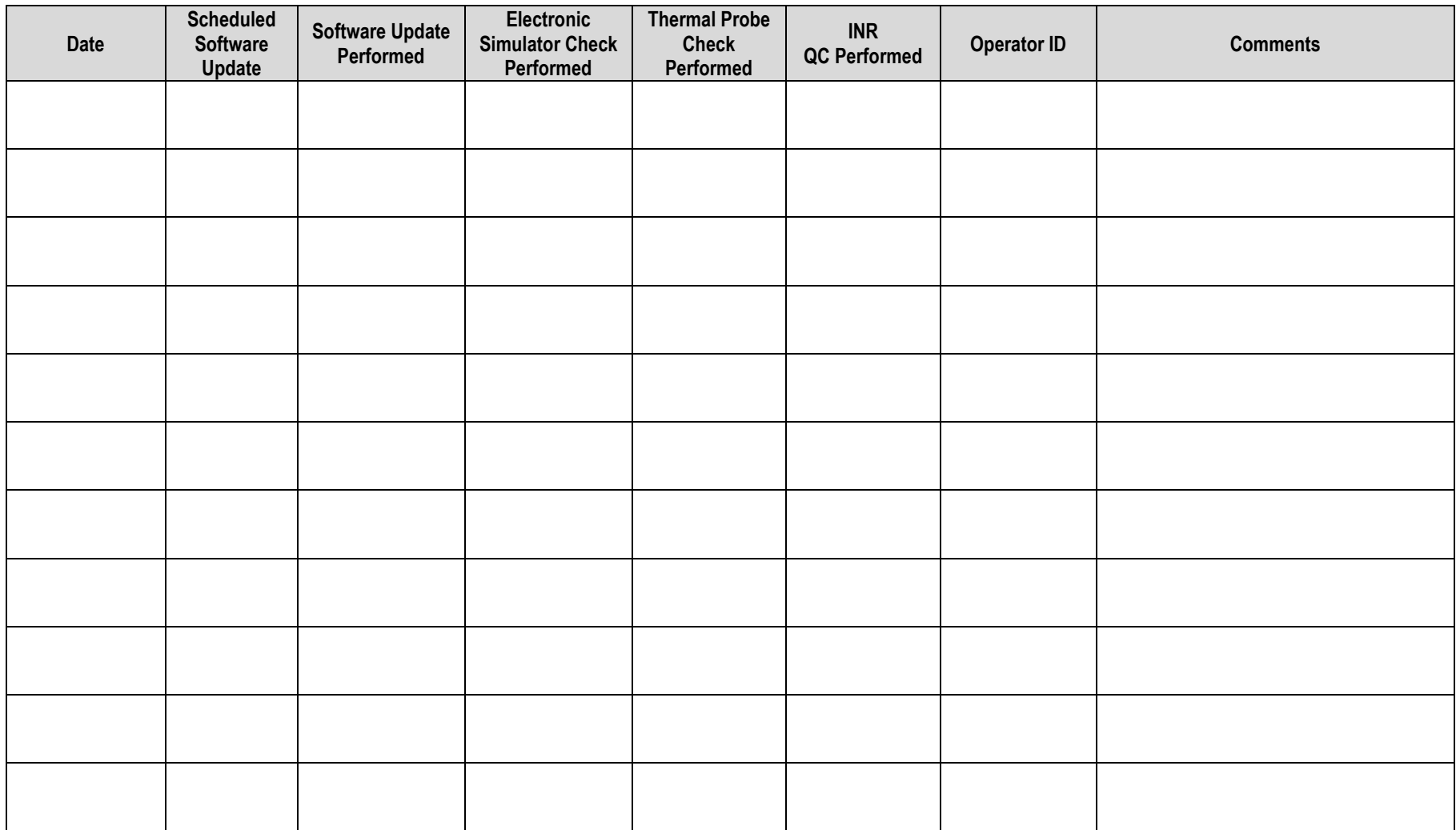

**Reviewed by:** \_\_\_\_\_\_\_\_\_\_\_\_\_\_\_\_\_\_\_\_\_\_\_\_\_\_\_\_\_\_ **Date**: \_\_\_\_\_\_\_\_\_\_\_\_\_\_\_\_\_\_\_\_\_\_\_\_\_\_\_\_

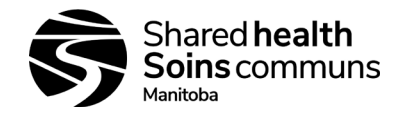

## **Appendix 7:** *i-STAT Operator Recertification Log*

**Site/Location: \_\_\_\_\_\_\_\_\_\_\_\_\_\_\_\_\_\_\_\_\_\_\_\_\_\_\_\_\_\_ Year: \_\_\_\_\_\_\_\_\_\_\_\_\_\_\_\_\_\_\_\_\_**

**Requirement for Recertification:** 1. Staff must run a minimum 20 tests in a year *OR* **2**. Run electronic simulator and two cartridges

<span id="page-38-0"></span>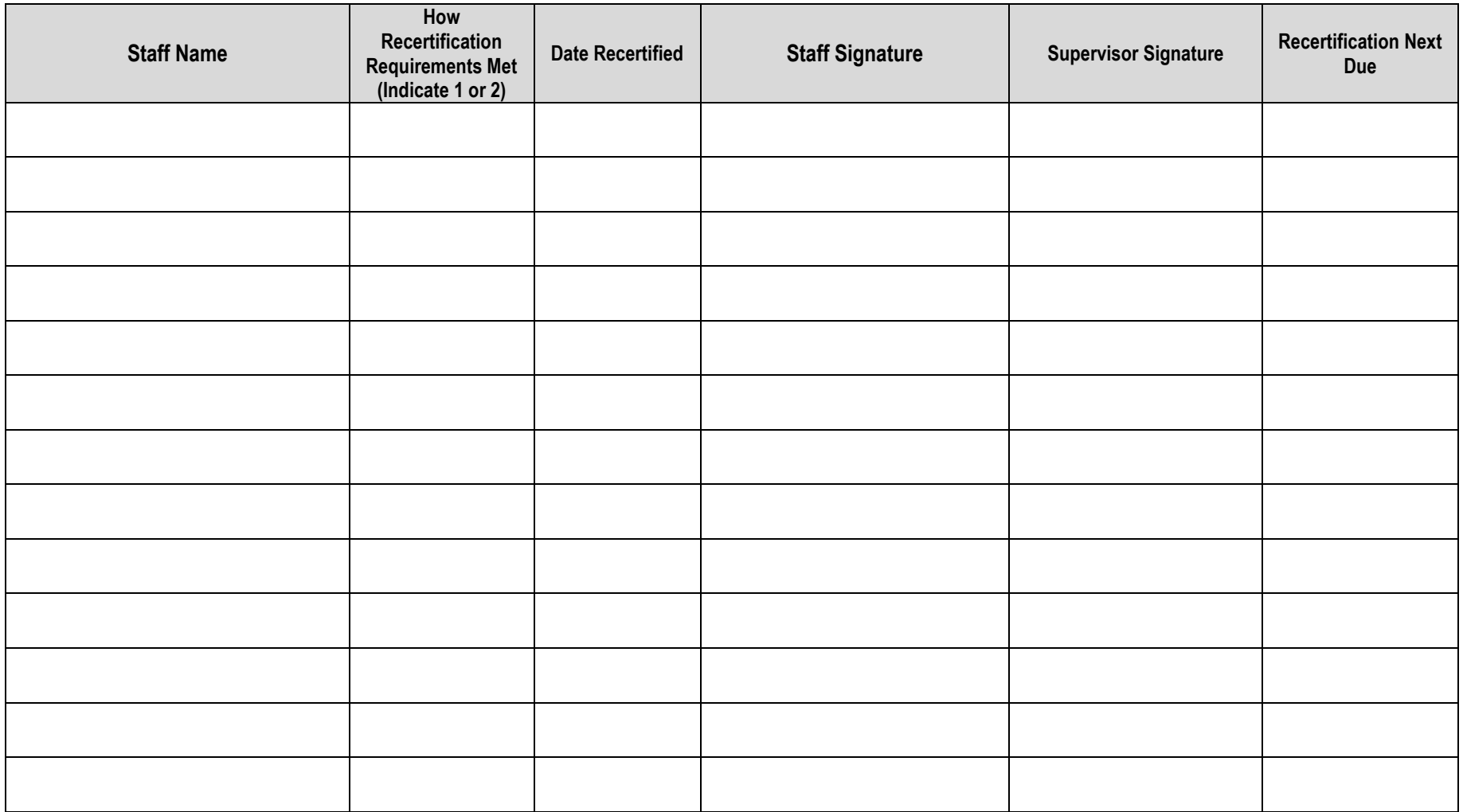

**Reviewed by: \_\_\_\_\_\_\_\_\_\_\_\_\_\_\_\_\_\_\_\_\_\_\_\_\_\_\_\_\_\_\_\_\_\_\_\_ Date: \_\_\_\_\_\_\_\_\_\_\_\_\_\_\_\_\_\_\_\_\_\_\_\_**

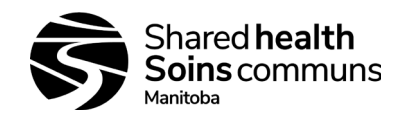

## **Appendix 8:** *i-STAT Patient Log*

**Site/Location: \_\_\_\_\_\_\_\_\_\_\_\_\_\_\_\_\_\_\_\_\_\_ i-STAT Serial #: \_\_\_\_\_\_\_\_\_\_\_\_\_\_\_\_\_\_\_\_\_\_\_\_\_\_**

*\*\*Note: non-reportable Chem 8+ tests – TCO2; Ionized Calcium (unless applicable); do not use for eGFR calculation; do not use for oral glucose tolerance test*

<span id="page-39-0"></span>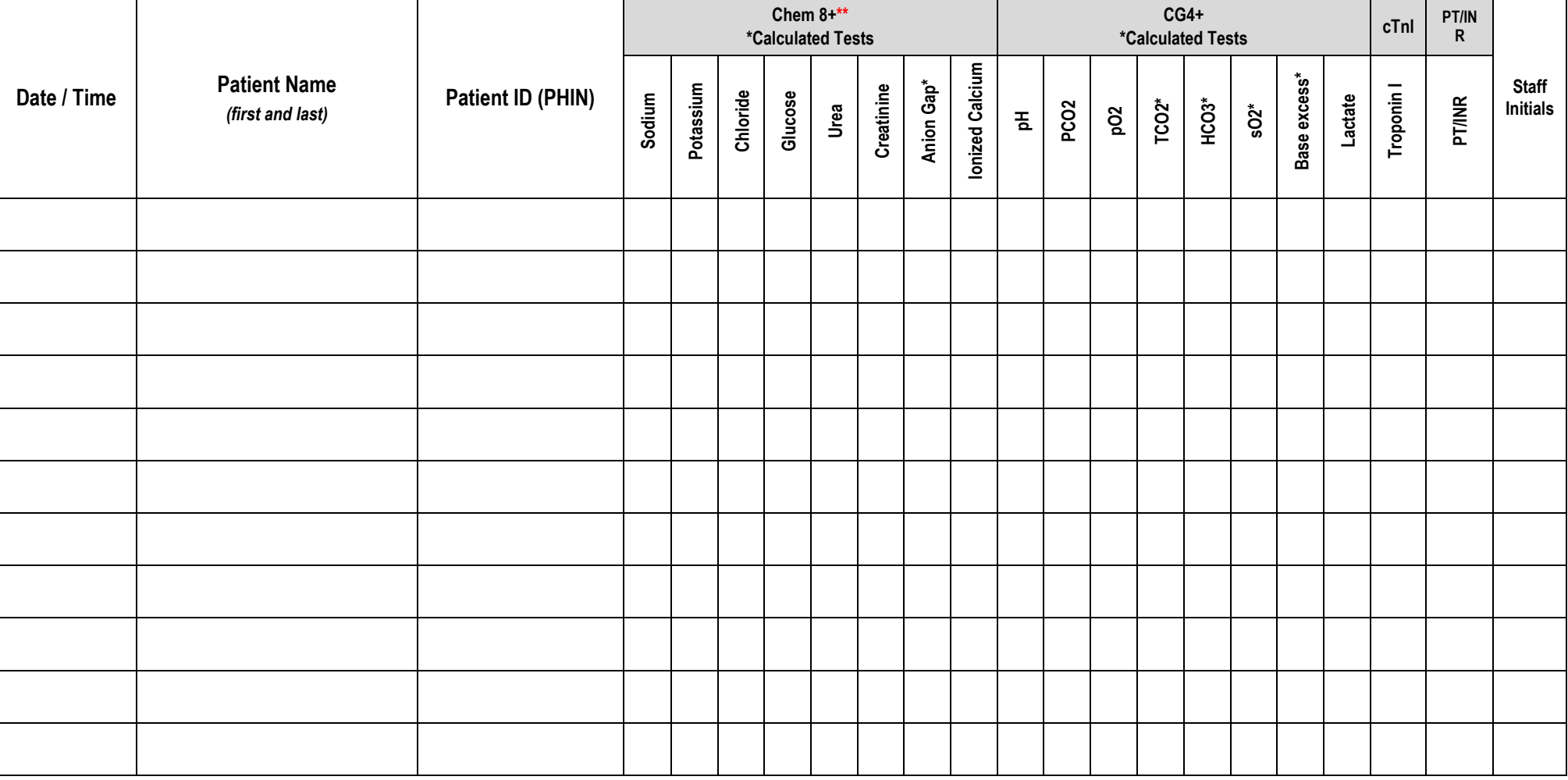

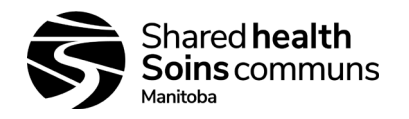

## **Appendix 9A:** *i-STAT System Specimen Requirements*

#### <span id="page-40-0"></span>**CHEM8+ cartridge**

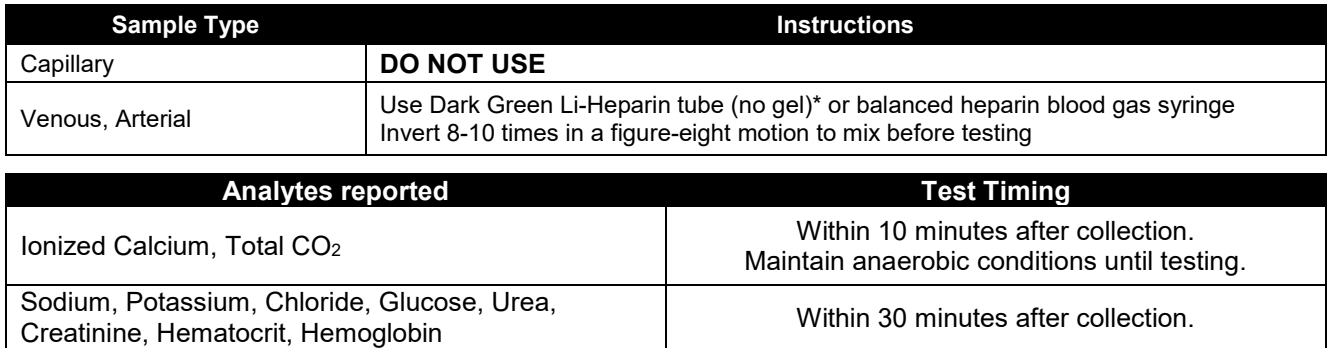

### **CG4+, CREA, EC8+, and G cartridges**

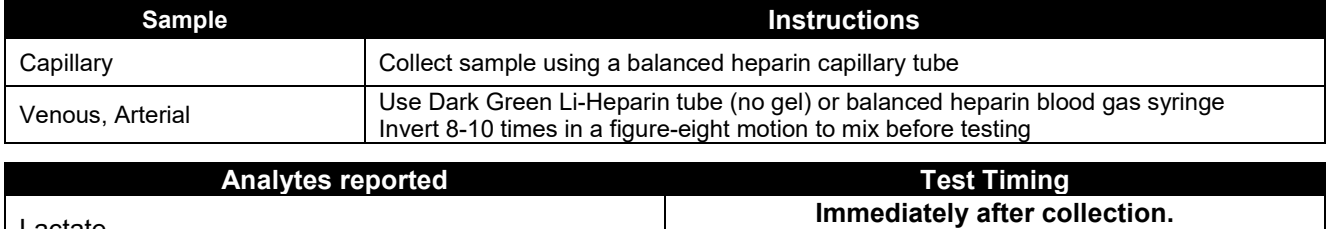

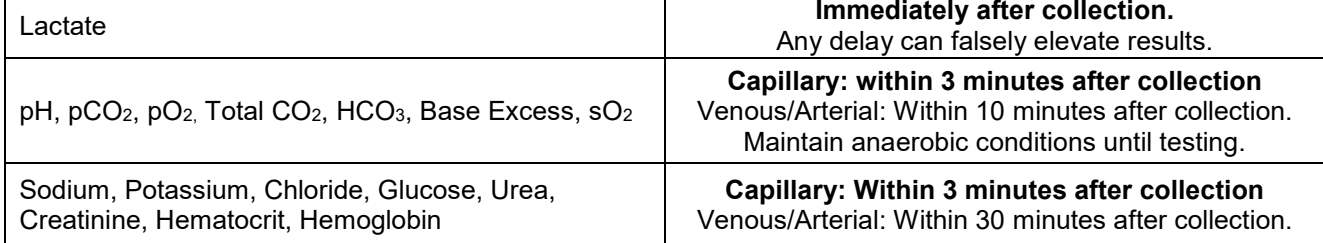

#### **PT/INR Cartridge**

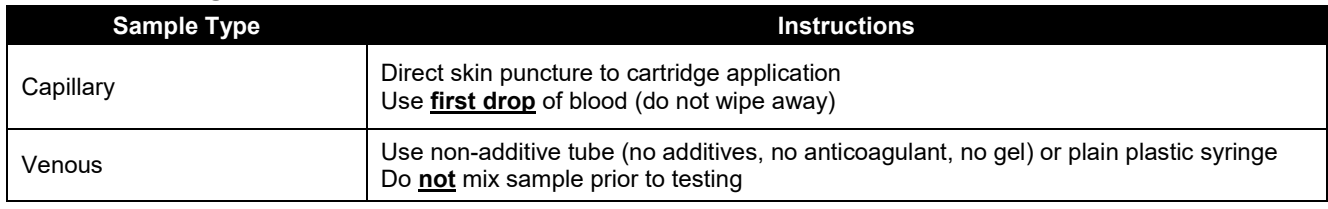

#### **Test Timing Immediately after collection.**

Any delay can cause sample to clot before testing.

#### **Troponin I cartridge**

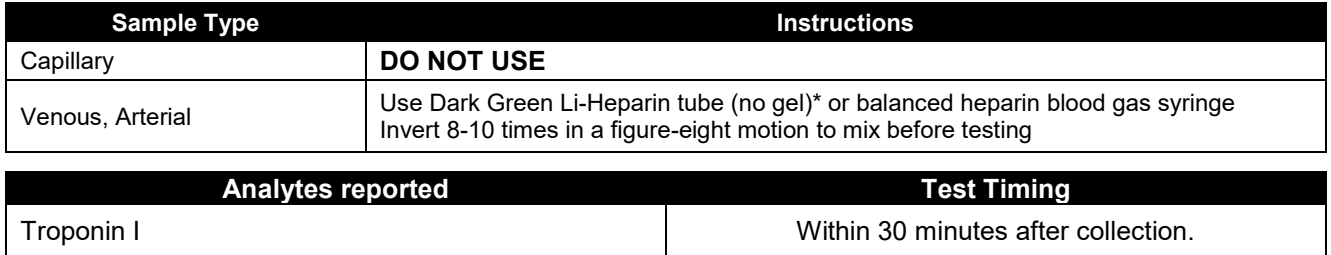

**\*Light Green Li-Heparin tubes with gel may be used for CHEM8+ and cTnI cartridges, only if necessary**

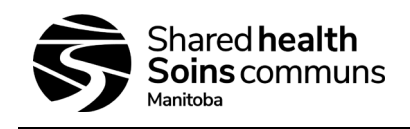

## **Appendix 9B:** *i-STAT System Job Aid*

<span id="page-41-0"></span>Run multiple cartridges in the following order, as applicable: **PT/INR→ CG4+/EC8+→ CHEM8/CREA/G→ cTnI** 

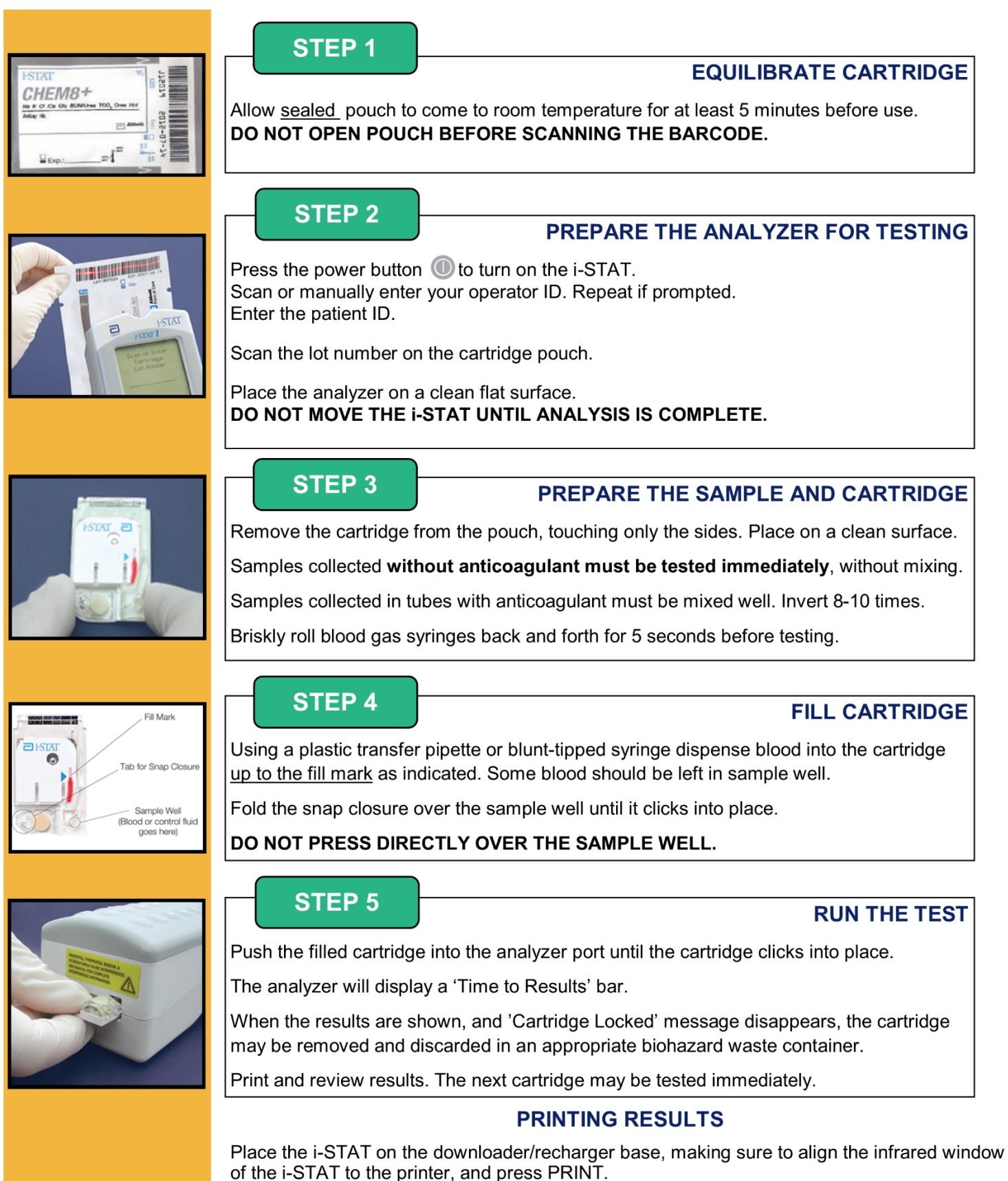

If the device turns off before printing, turn it back on and press 1, then press PRINT

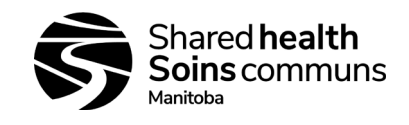

# **Appendix 10:** *i-STAT System – Customizations*

<span id="page-42-0"></span>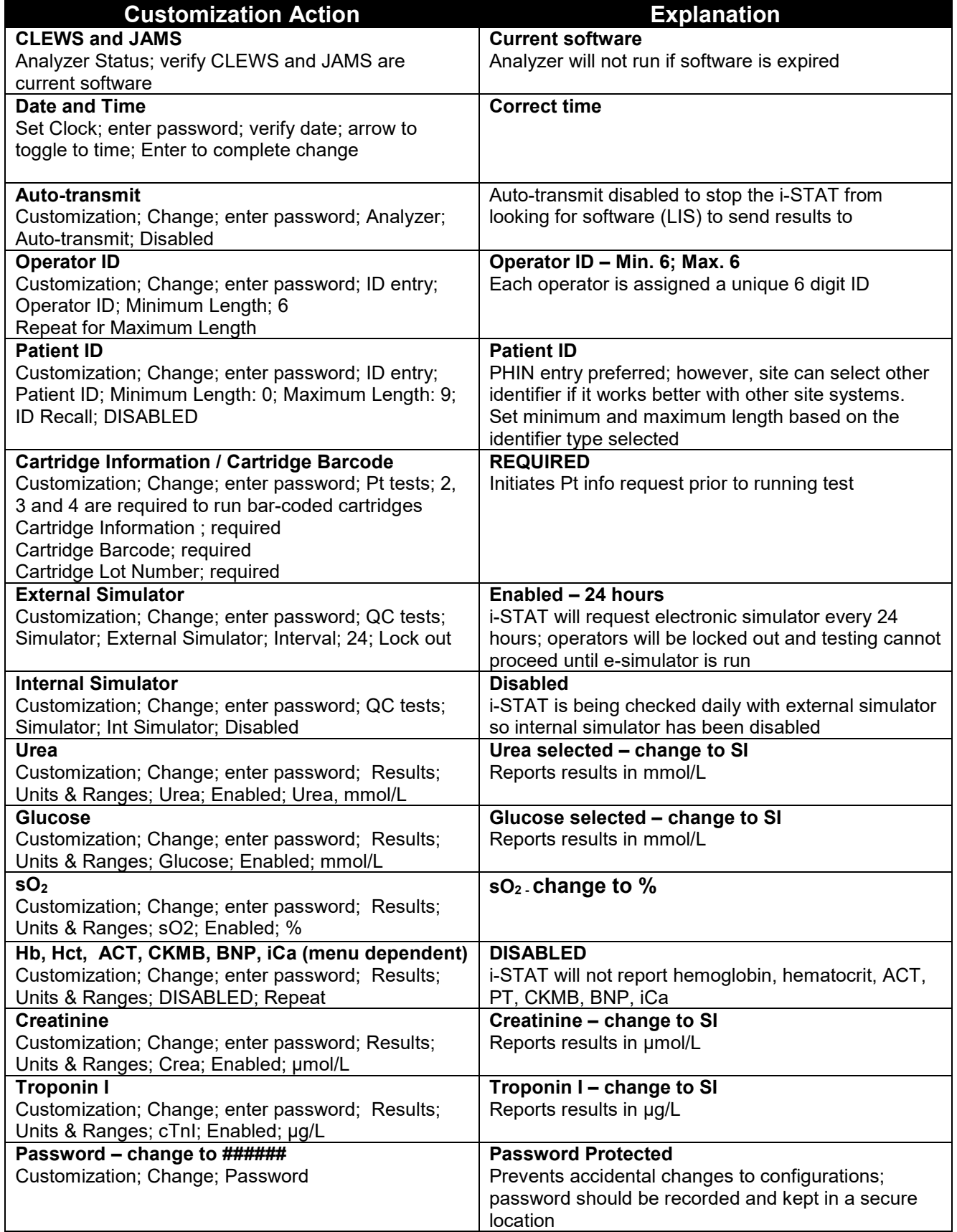

**i-STAT 1 System SOP**

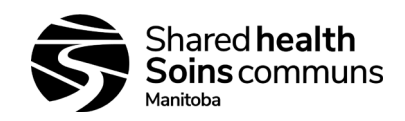

#### **Document #: 100-10-02 Version #: 05**

## **Appendix 11:** *i-STAT System –CLEW Updates Job Aid*

## <span id="page-43-0"></span>**\*\*After doing CLEW update, perform calibration/verification to ensure analyzer is functioning properly\*\***

First handheld i-STAT must be updated using JammLite method:

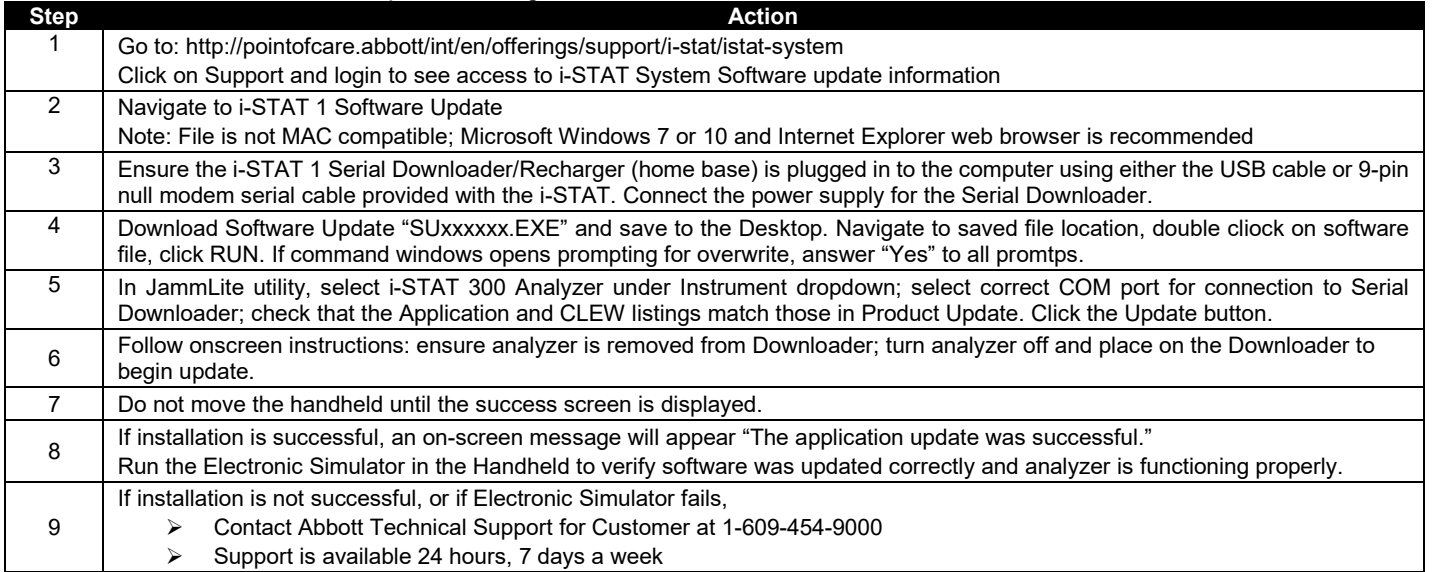

#### After uploading the first i-STAT analyzer, additional analyzer updates may be done following the Analyzer-to-Analyzer Process:

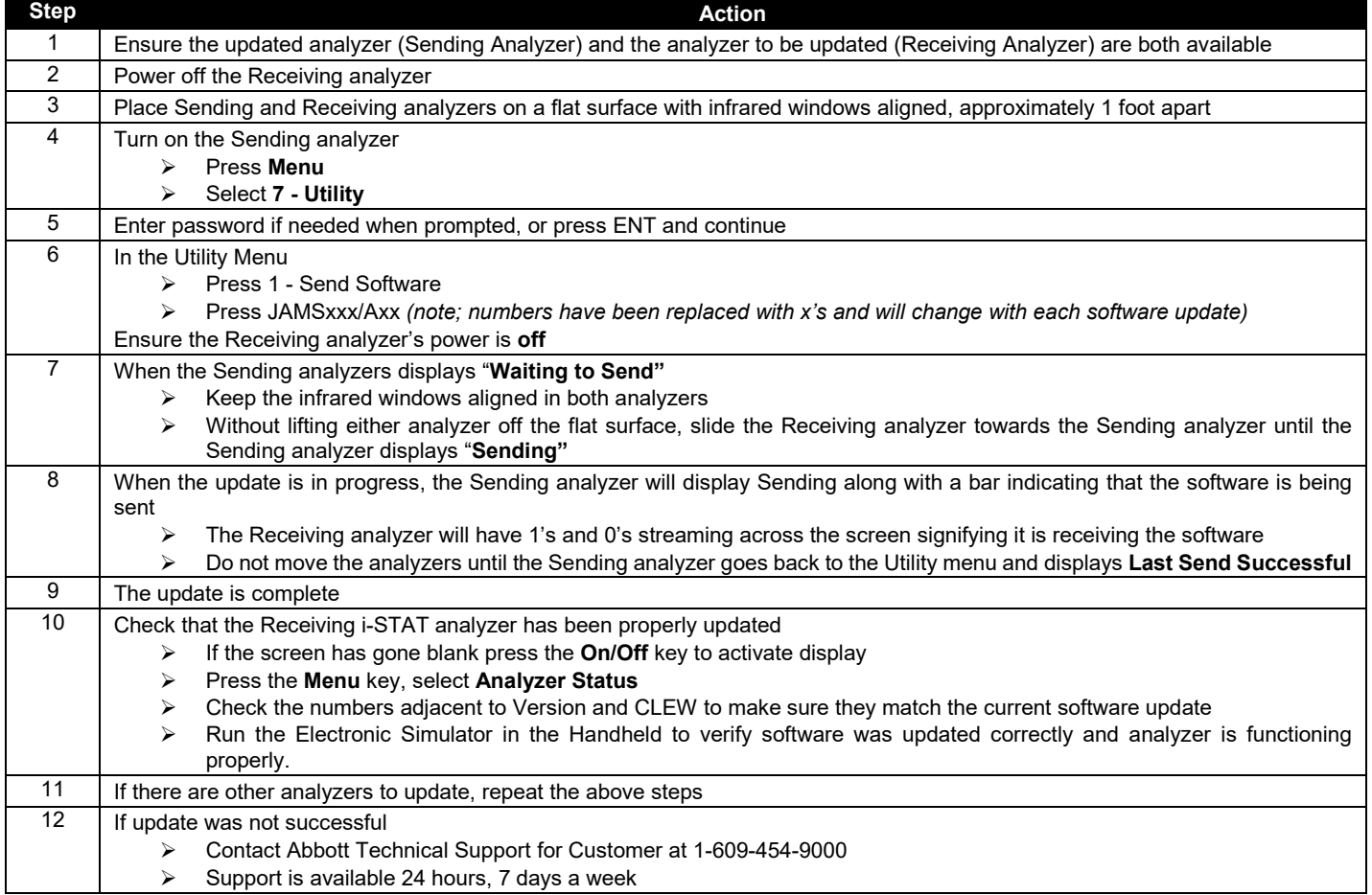

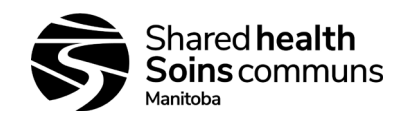

## **Appendix 12:** *i-STAT System – Printer*

<span id="page-44-0"></span>The i-STAT printer is used to print results from all models of the i-STAT Analyzer

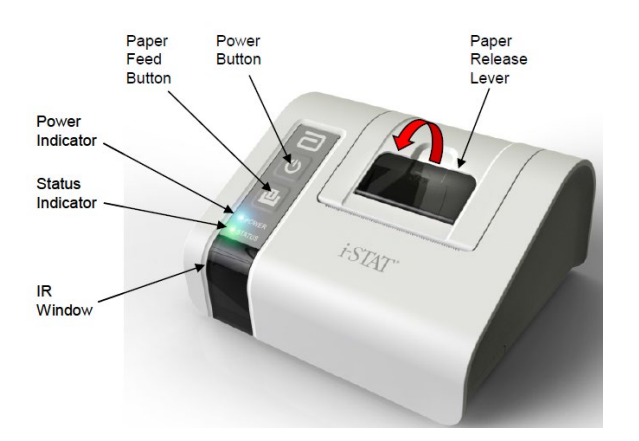

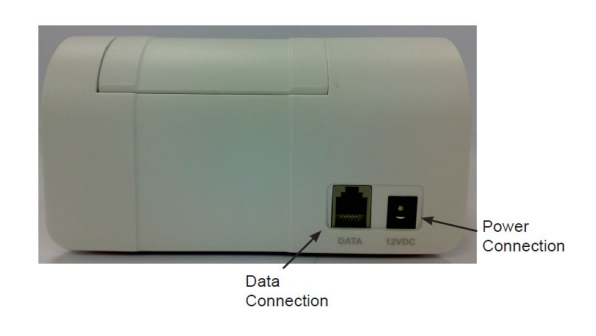

Components: i-STAT printer, AC adapter, power cord, rechargeable battery, one roll of printer paper. Other items can be ordered from Abbott Customer Service as required.

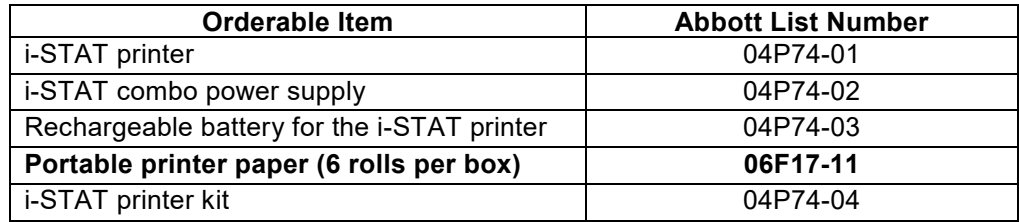

Status indicator will illuminate to indicate the print status:<br>Ready: Green  $\bullet$ 

Ready: Green  $\bullet$ Out of Paper: Orange Error: Red

#### **Replacing Paper**

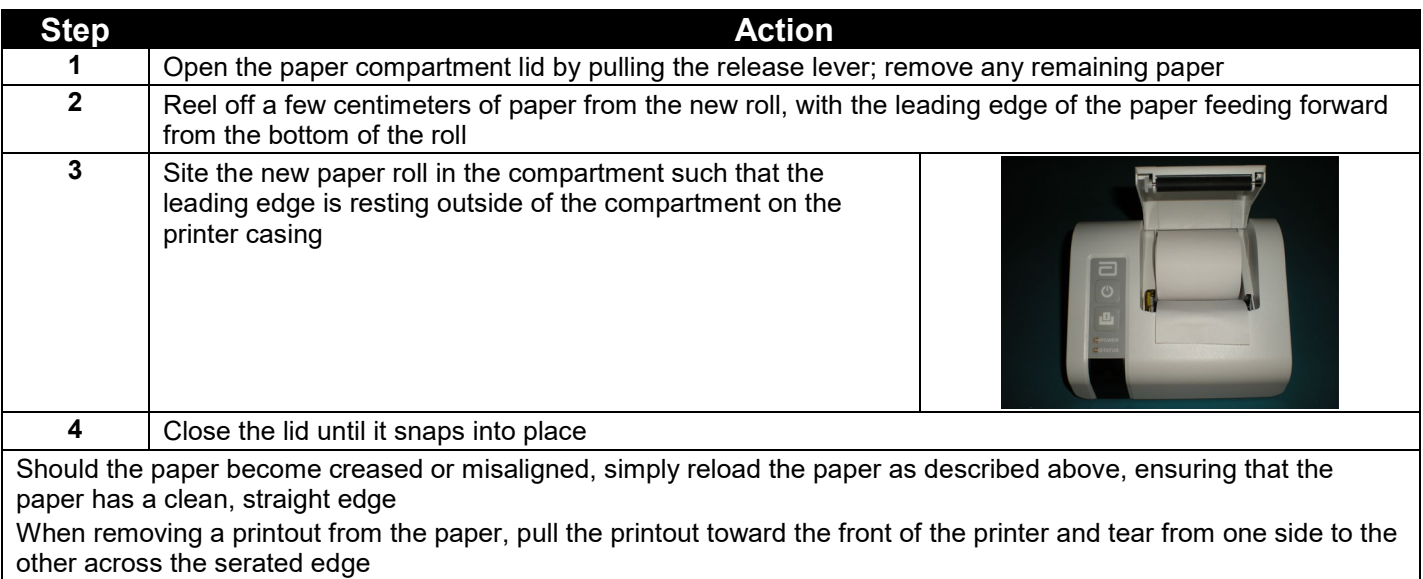

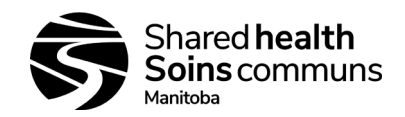

## **Appendix 13:** *i-STAT System – Printer Power*

<span id="page-45-0"></span>There are three options for powering the i-STAT printer:

- 1. Using the AC adapter and power cord only
- 2. Using the rechargeable battery only
- 3. Using the rechargeable battery with the AC adapter and power cord.

The printer can be turned on and off by pressing the **Power** button. When the printer is on, the **POWER** indicator will be illuminated:

Power OK: Green Battery Low: Orange  $\bullet$ Battery Empty: Red

If the printer is inactive for >60 seconds, it will automatically enter the power-saving mode. When in the power-saving mode, the POWER indicator will change from a solid colour light to pulsed illumination.

The printer's rechargeable battery needs to be recharged when the POWER indicator turns orange. If the battery becomes exhausted, the POWER indicator will turn red and printing will be disabled.

The printer's battery can be recharged using the supplied AC power adapter. The socket for the AC power adapter is located on the rear of the printer. **Note:** Charging only occurs when the printer is switched off or in the power-saving mode. A full charge takes approximately three hours.

#### **Symptoms indicating that the rechargeable battery requires replacement:**

- 1. A steady orange or red POWER indicator light on the printer, even after charging it for the recommended three hours.
- 2. Loss of battery capacity, indicated by a shorter interval between charges.

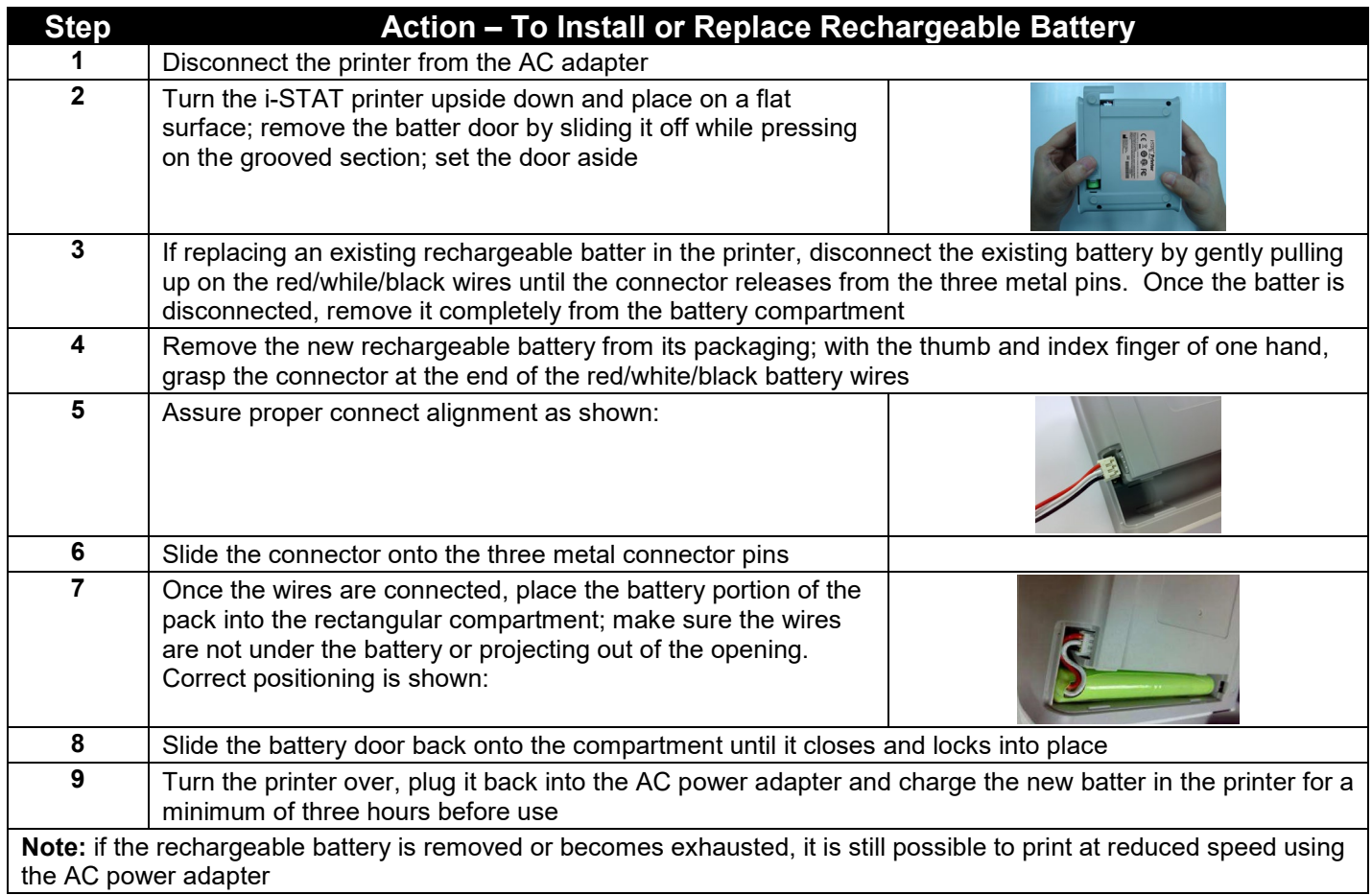

#### **Cautions:**

- Use only a rechargeable battery pack purchased from Abbott; battery packs not recommended, or purchased from Abbott may be susceptible to overheating and could lead to a potential fire or burn hazard
- Use only power adaptor and power supply provided with the i-STAT printer kit
- Do not operator the printer without paper
- Do not allow power supply to become a trip hazard
- Do not disturb the handheld or printer until printing is complete as this will interrupt the printout; if printing is interrupted realign the printer and handheld. If significant time has elapsed, some results may be missing from the printout; reprint the results
- If printed results appear inconsistent with a patient's clinical assessment, verify that the printed results match the data in the handheld. If the results do not match, the patient sample should be retested using another cartridge. If they do not match, reprint the results. If the reprint still does not match the handheld data, the printer requires service and the printed results must not be used
- Skin irritation, including caustic burns/injury, may occur following exposure to a leaking battery. Always wear gloves when handling a leaking battery, and do not permit a leaking battery to contact skin. Should skin exposure to a leaking battery occur, follow the first aid measure outlined in the MSDS sheet for the Novacell nickel metal hydride battery

**Printer Troubleshooting:** *(refer to vendor manual for complete list of troubleshooting activities)*

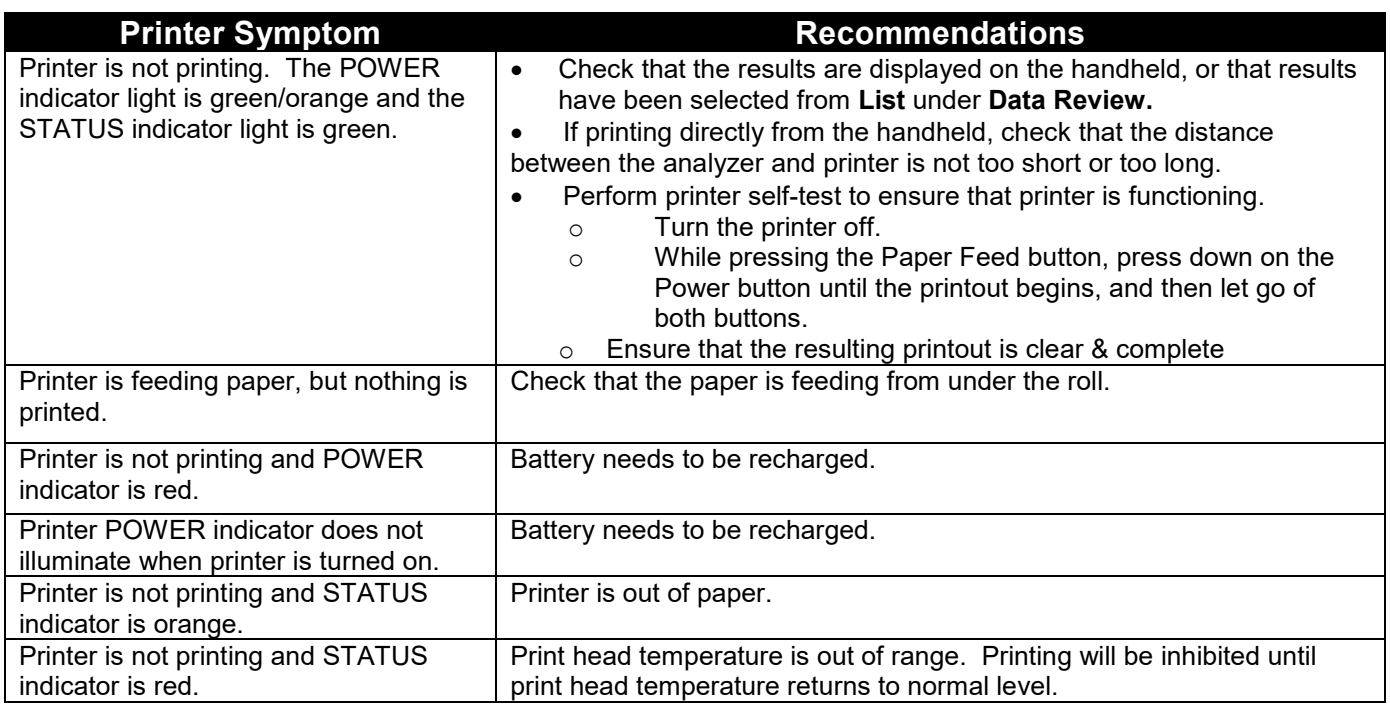

#### **Cleaning the Printer**

- Clean the external casing of the i-STAT printer with a gauze pad moistened with any of the following approved cleaning agents:
	- $\circ$  10% bleach solution<br> $\circ$  Isopropyl alcohol (IP)
	- Isopropyl alcohol (IPA)
	- o PDI Super Sani-Cloth (solution of IPA, n-Alkyl dimethyl ethylbenzyl-and benzyl-ammonium chloride)
- Rinse the printer casing, using another gauze pad moistened with water and dry.
- **Do NOT immerse the printer in any fluid at any time.**

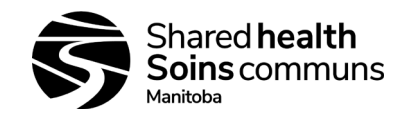

## **Appendix 14:** *i-STAT System – Ceramic Conditioning Cartridge*

#### <span id="page-47-0"></span>**Using the i-STAT Ceramic Conditioning Cartridge (CCC)**

Error codes can sometimes be corrected by conditioning the pins in the analyzer using the CCC as follows:

- 1. Run an external e-simulator
	- a. The analyzer should not be configured with the internal electronic simulator enabled, however best practice is to run an external electronic simulator prior to running the CCC. Running the external e-simulator ensures the internal e-simulator cycle will not execute during the pin conditioning process, which could lead to the premature termination of the process.
- 2. Run the CCC two (2) times
	- 1. Initiate the CCC cycle as you would initiate an external e-simulator cycle. The instrument will identify the CCC as an external e-simulator and display a Simulator Failure Code (i.e. rRGL) when the cycle is complete. Disregard the code, as this is expected behavior.
- 3. Update the CCC Usage Log
	- 1. See Appendix 6 Ceramic Conditioning Usage Log. Updating the log allows the user to keep track of the number of pin conditioning cycles performed with the current ceramic strip in the CCC. If necessary, replace or rotate the ceramic strip so the CCC is ready for future use. Refer to section below for the CCC maintenance instructions
- 4. Return the analyzer to service.

#### **Maintaining the Ceramic Conditioning Cartridge:**

Rotating the strip:

- 1. Using a small Phillips head screwdriver, loosen and remove the screw and retainer
- 2. While wearing gloves, remove the ceramic strip. The ceramic strip in brittle and should be handled with care to avoid damaging or contaminating it.
- 3. Inspect the ceramic strip for damage. Replace is cracked or chipped. **Cracked strips must be replaced before using the ceramic cartridge in an analyzer.**
- 4. Inspect the aluminum base. Clean if necessary with isopropanyl alcohol and a soft, lint-free cloth. Avoid using paper that might leave fibers on the ceramic cartridge which might be carried into the analyzer.
- 5. Rotate the ceramic strip to the next orientation (either spin around or flip over). The ceramic cartridge may be used to perform 25 repairs (2 runs per repair) before rotating or replacing the strip. The strip may be rotated 3 times before replacing it (i.e. the strip has a total of 4 positions; original position of the strip plus 3 rotations). The 4 orientations are:
	- a. Initial position
	- b. The strip rotated by "spinning it" 180 degrees, same side up
	- c. The strip rotated by turning it over, now back side up
	- d. The strip rotated by "spinning it" again 180 degree, back side still up

## **Appendix 15:** *i-STAT Ceramic Conditioning Cartridge (CCC) Usage Log*

<span id="page-48-0"></span>Ceramic Cartridge Serial #1: \_\_\_\_\_\_\_\_\_\_\_\_\_\_\_\_\_\_\_\_\_\_\_\_\_\_\_\_\_\_\_\_Site/Location: \_\_\_\_\_\_\_\_\_\_\_

 $i$ -STAT Serial  $\#$ :  $\blacksquare$ 

#### **NEW STRIP**

Check one box (below) for each time the ceramic cartridge is run in the analyzer. Typically this means two boxes are checked each time an analyzer is restored with the ceramic cartridge. There are 50 boxes. If the strip is damaged2 replace the strip and start a new log. After all the boxes immediately below are checked, rotate the strip as instructed and continue to check off boxes for each analyzer restoration.

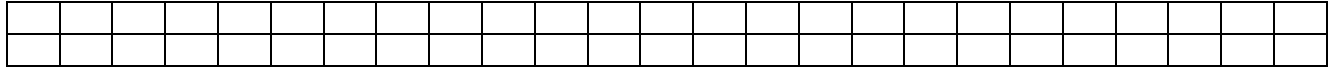

#### **FIRST ROTATION**

Rotate the strip 180°, keeping the same side up. Check one box for each time the ceramic cartridge is run in the analyzer. Typically this means two boxes are checked each time an analyzer is restored with the ceramic cartridge. There are 50 boxes. If the strip is damaged<sub>2</sub>, replace the strip and start a new log. After all the boxes immediately below are checked, rotate the strip as instructed and continue to check off boxes for each analyzer repair.

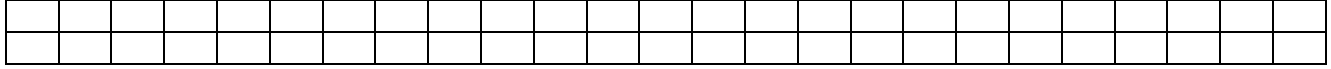

#### **SECOND ROTATION**

Flip the strip over, so the bottom side is now up. Check one box for each time the ceramic cartridge is run in the analyzer. Typically this means two boxes are checked each time an analyzer is restored with the ceramic cartridge. There are 50 boxes. If the strip is damaged<sub>2</sub>, replace the strip and start a new log. After all the boxes immediately below are checked, rotate the strip as instructed and continue to check off boxes for each analyzer repair.

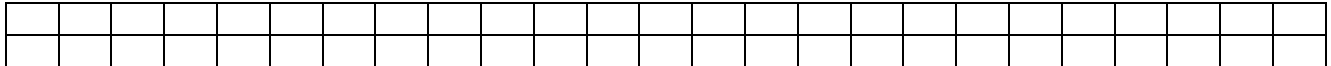

#### **THIRD AND LAST ROTATION**

Rotate the strip 180°, keeping the same side up. Check one box for each time the ceramic cartridge is run in the analyzer. Typically this means two boxes are checked each time an analyzer is restored with the ceramic cartridge. There are 50 boxes. If the strip is damaged<sub>2</sub>, replace the strip and start a new log. After all the boxes immediately below are checked, discard the strip as instructed below.

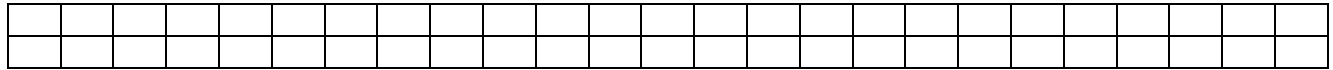

#### **DISCARD STRIP**

Replace the strip with a new strip and start a new log.

 $_1$  = Serial Number etched on the cartridge base

 $2$  = Inspect the ceramic cartridge for damage. Check to make sure the ceramic strip is centered (i.e. not hanging over either edge), that the screw is secure, and that the ceramic is not chipped or cracked. Wear marks (appearing as small lines on the ceramic) are normal.

Reviewed by: \_\_\_\_\_\_\_\_\_\_\_\_\_\_\_\_\_\_\_\_\_\_\_\_\_ Date: \_\_\_\_\_\_\_\_\_\_\_\_\_\_\_\_\_\_\_\_\_\_\_\_\_\_

## **Appendix 16:** *i-STAT System – Troubleshooting and Test Flags Job Aid*

<span id="page-49-0"></span>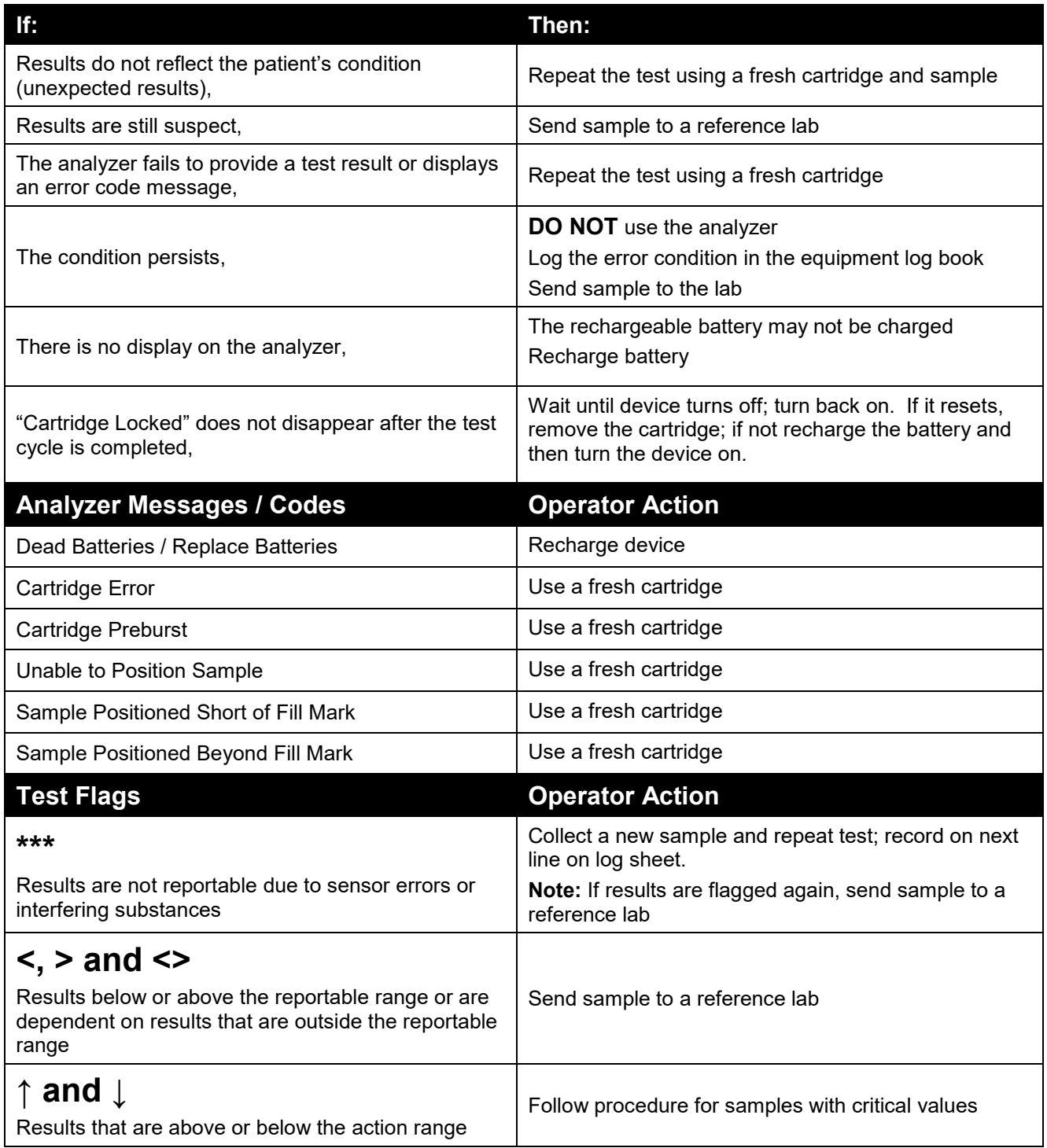

*NOTE: Any time a new sample is run or a new cartridge is used, document with a comment on the patient log.*

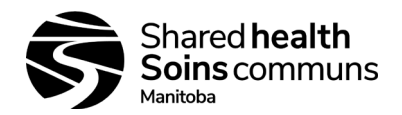

## **Appendix 17:** *i-STAT Analyzer Coded Messages*

<span id="page-50-0"></span>Use this appendix to troubleshoot quality check failures. If code number is not in the charts, or the error does not resolve after suggested actions are taken, call Abbott Technical Support and provide them with the error code number displayed on the handheld.

**Codes 1-15 and 95 usually indicate a condition related to the environment or the state of the analyzer. These conditions are usually benign and go away after the next cartridge or Electronic Simulator is inserted, or after the offending condition is corrected.**

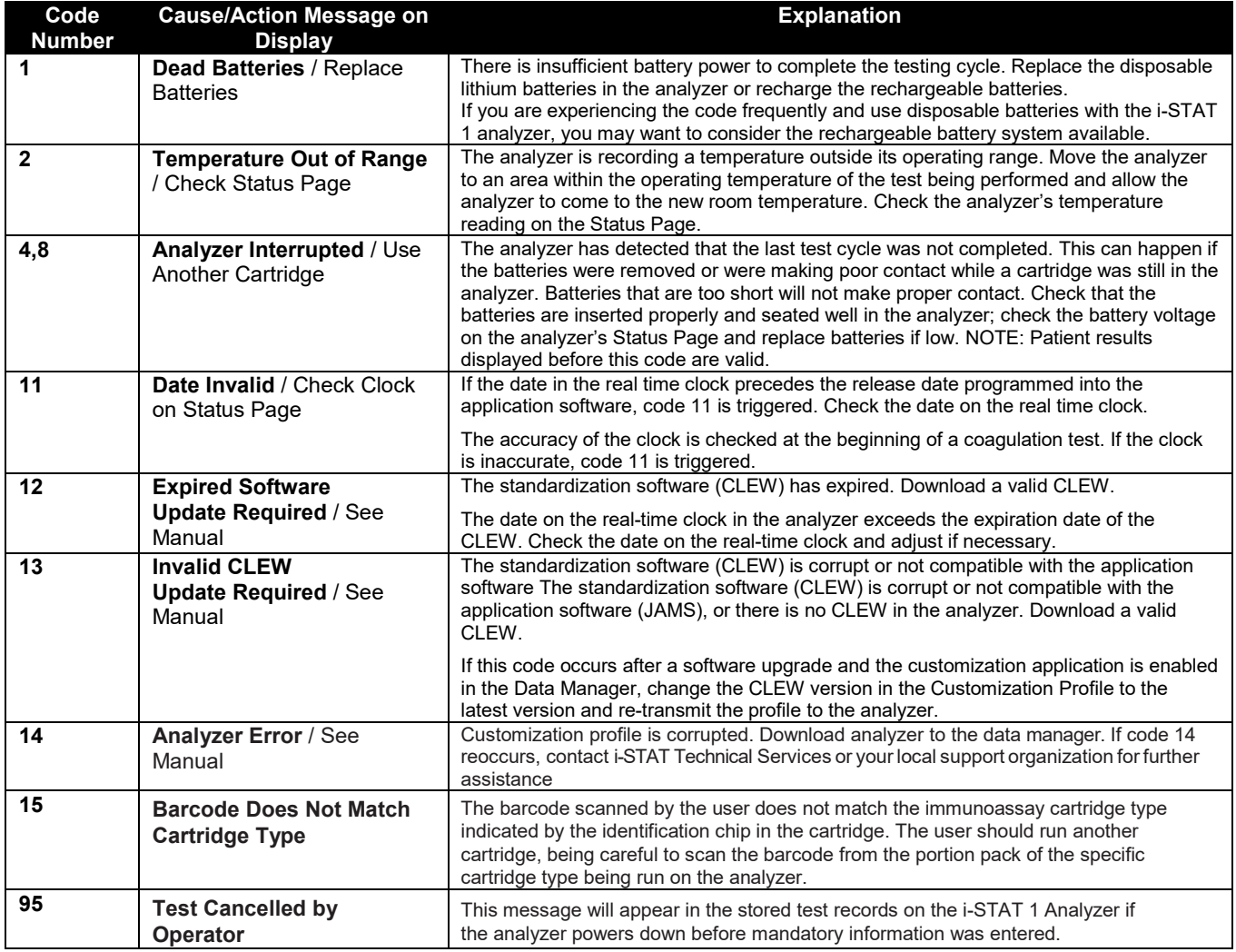

**The following codes are associated with the cartridge or fluid movement within a cartridge. These conditions can be operator or sample related. In most cases, a new cartridge must be used. If a condition persists, especially if isolated to one analyzer, there may be an analyzer problem.**

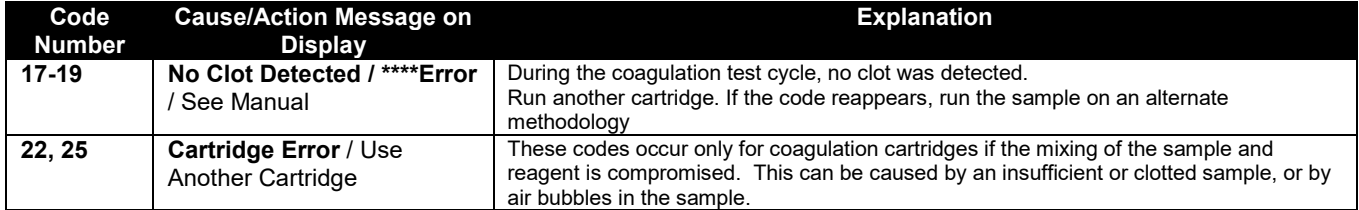

# **i-STAT 1 System SOP**

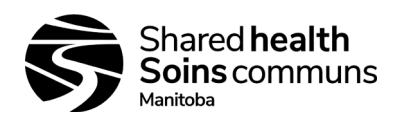

## **Document #: 100-10-02 Version #: 05**

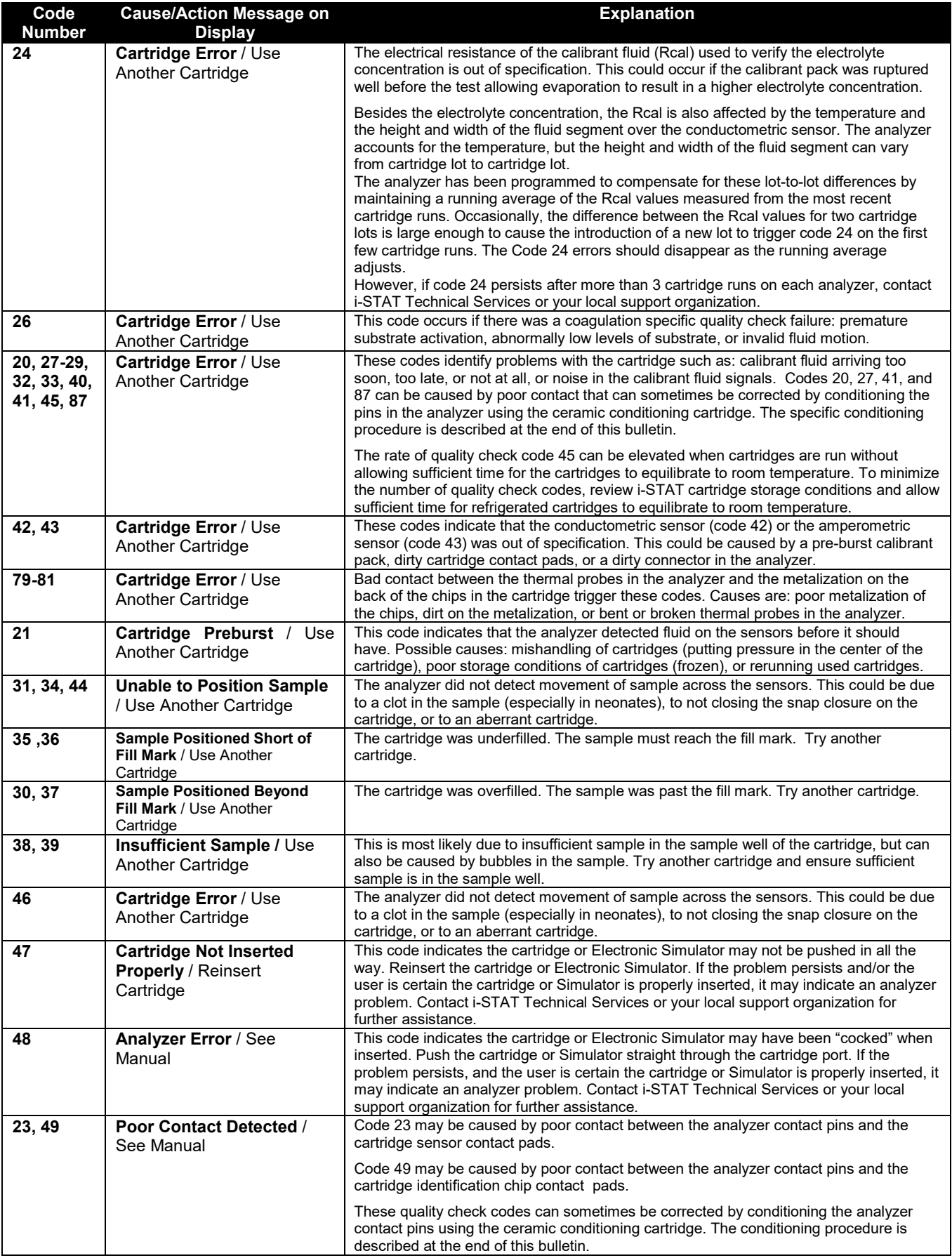

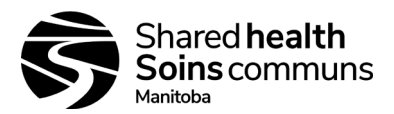

## **The following conditions are related to electronic or mechanical failures in the analyzer.**

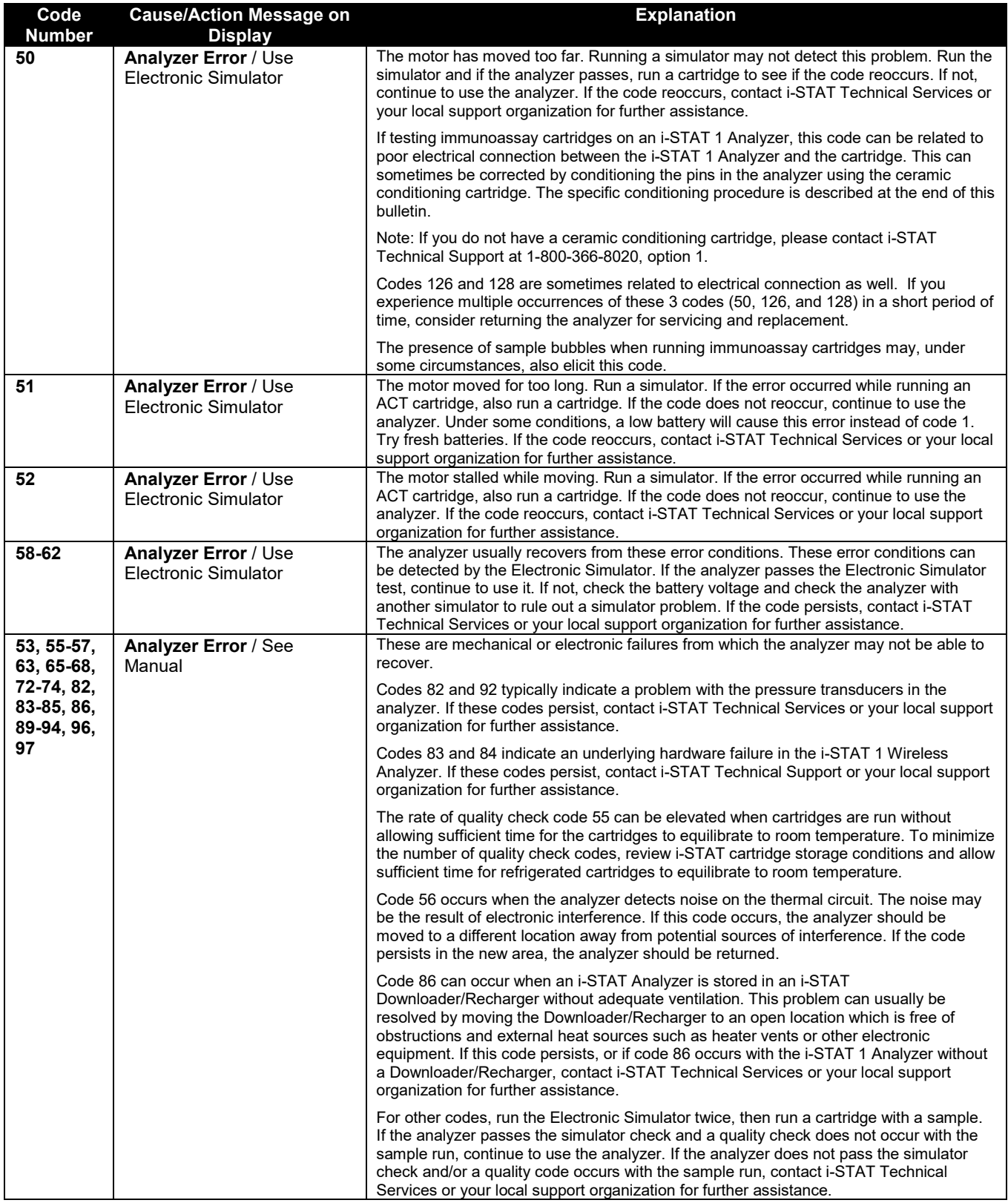

## **i-STAT 1 System SOP**

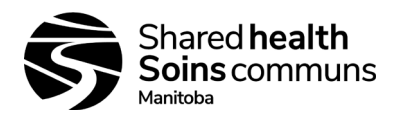

## **Document #: 100-10-02 Version #: 05**

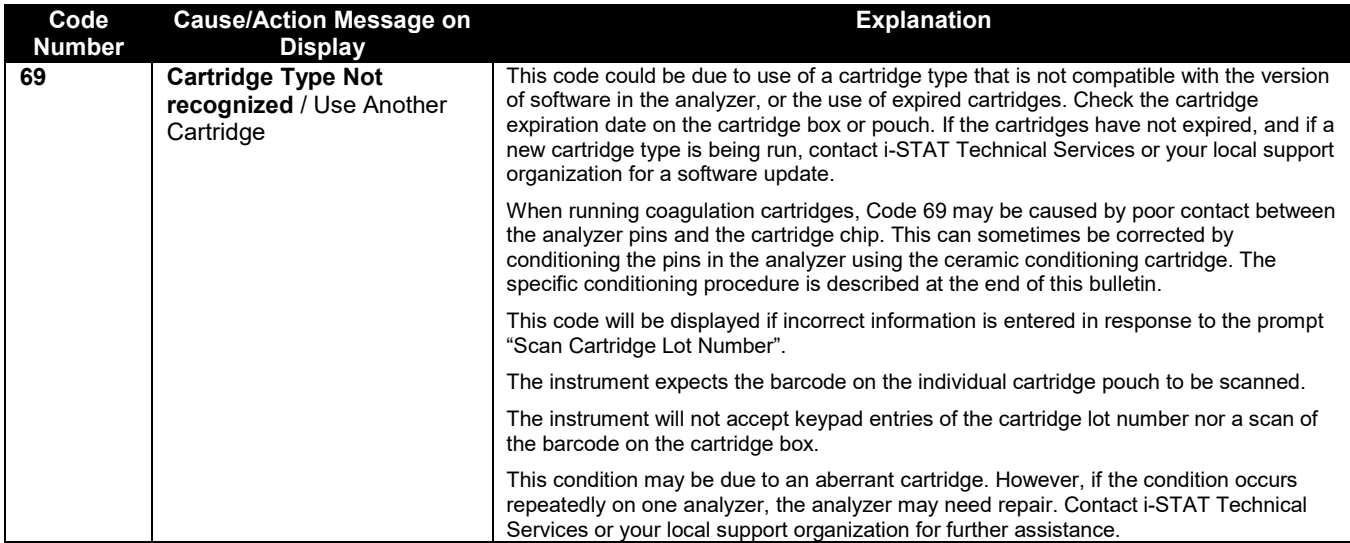

#### **Codes in the range of 120 to 138 and 140 to 151 indicate a failure during an immune or barcoded pouch cartridge cycle. In most cases, the cartridge is spent and another cartridge must be used.**

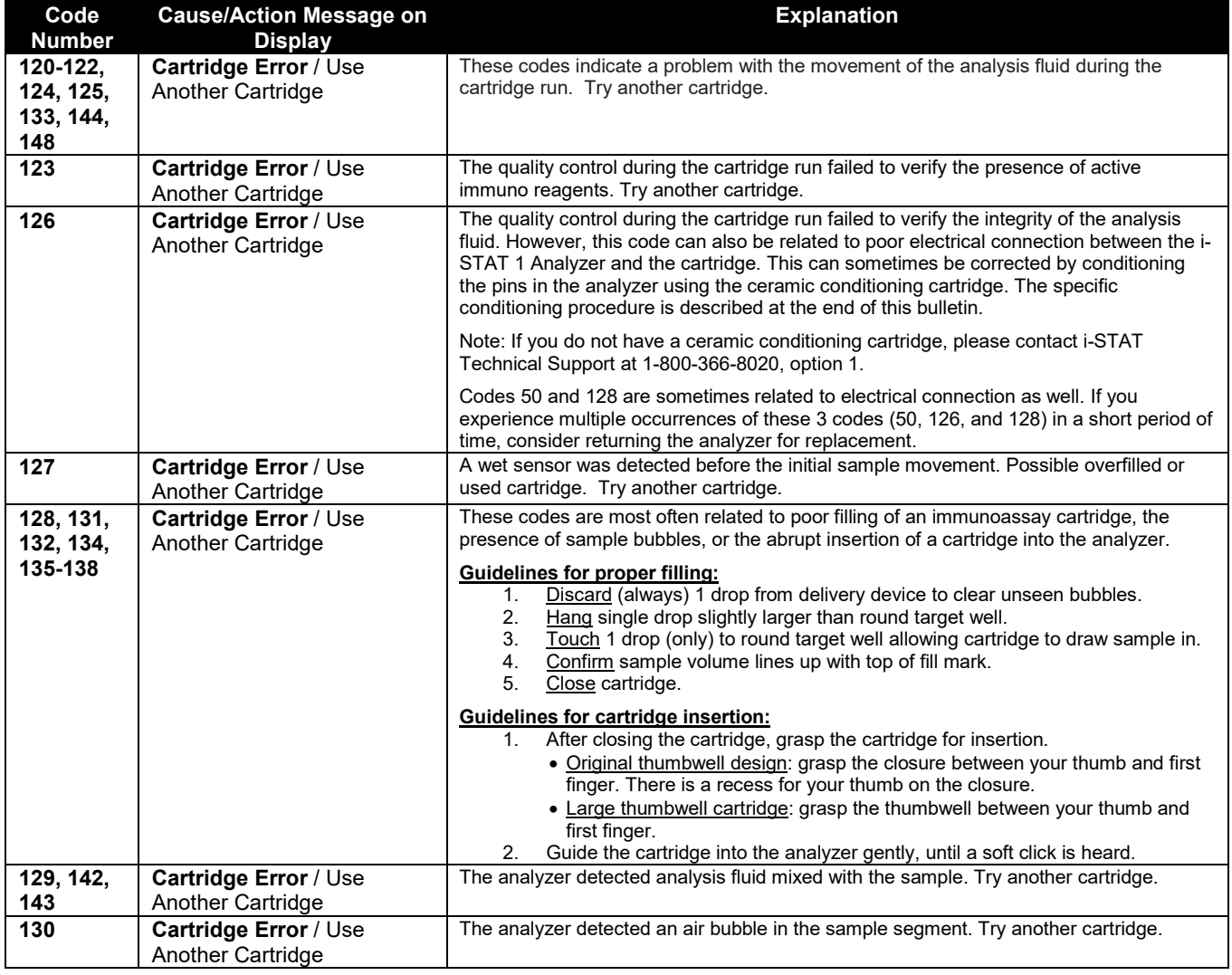

## **i-STAT 1 System SOP**

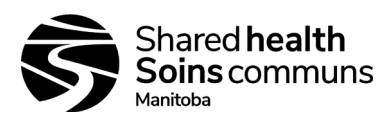

**Document #: 100-10-02 Version #: 05**

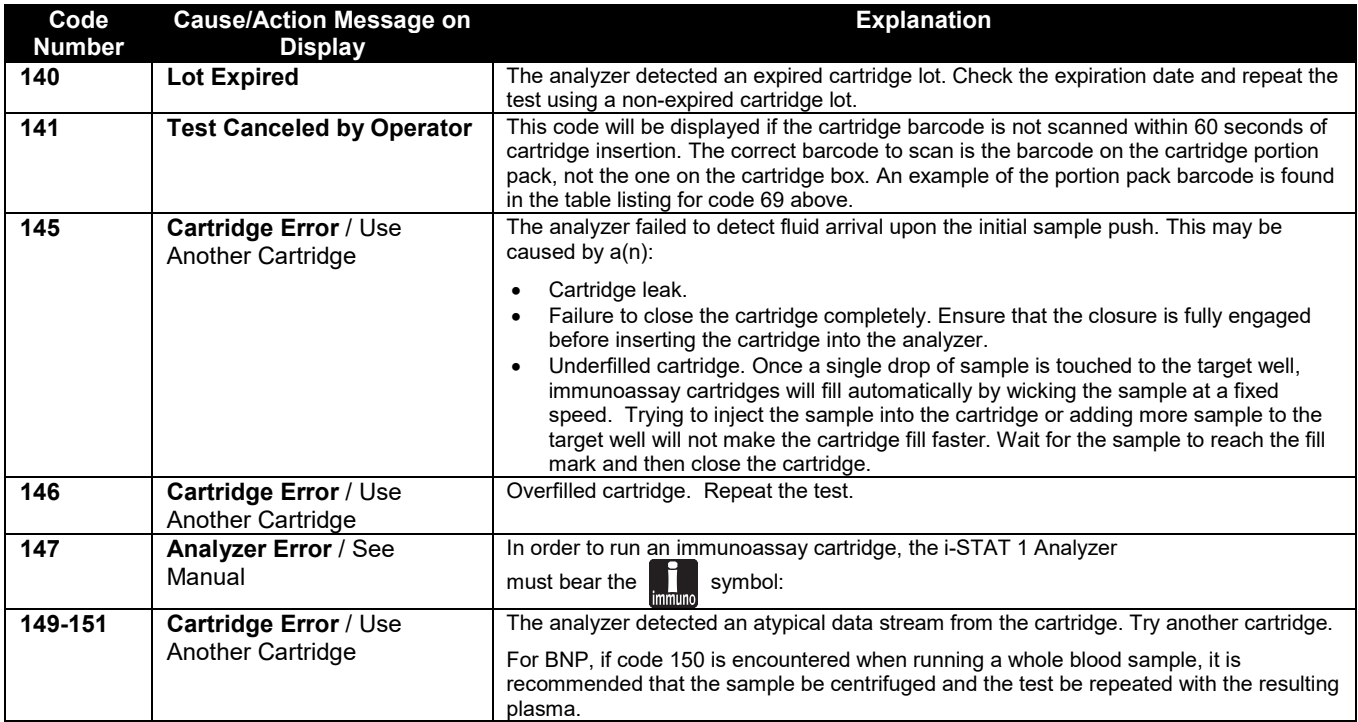

#### **A code in the range of 165-175 indicates a failure during a coagulation cycle. In all cases, cartridge is spent and another cartridge should be used.**

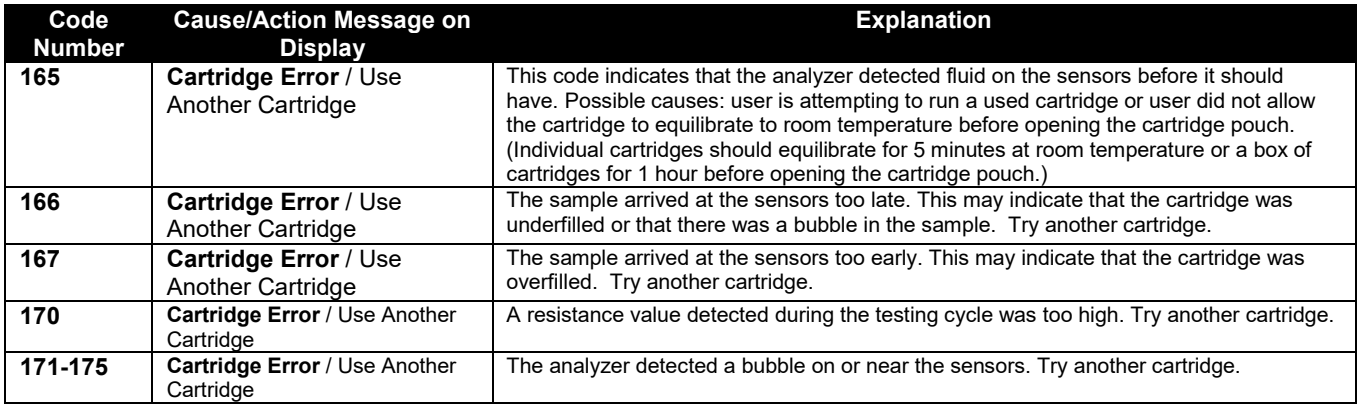

#### **The following conditions are related to the Electronic Simulator.**

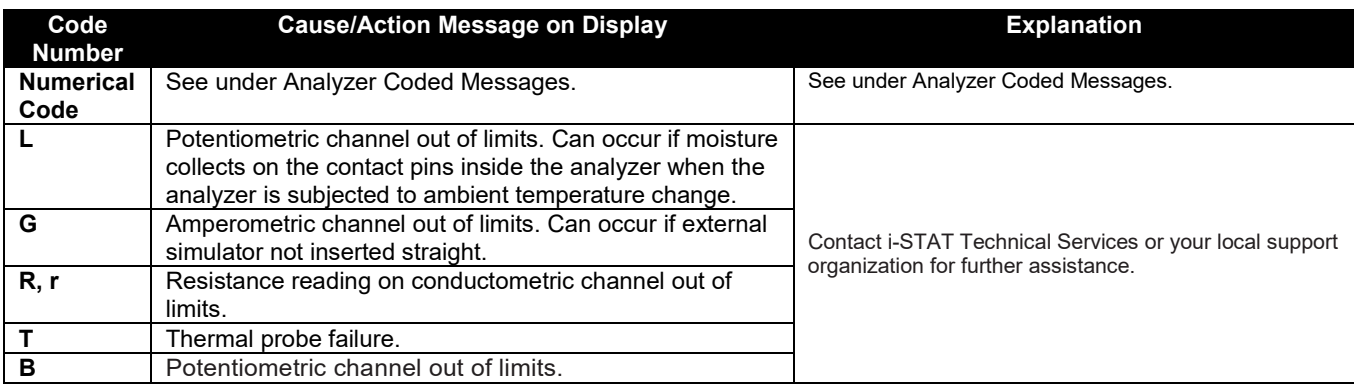